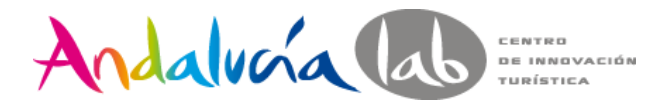

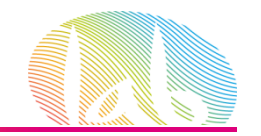

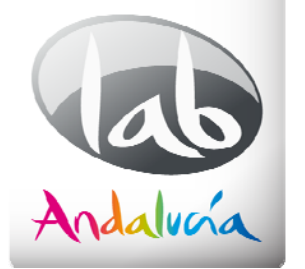

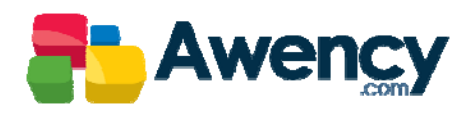

Google **ADWORDS** 

## AdWords para mi negocio.

Andalucía Lab 11 de Marzo de 2014

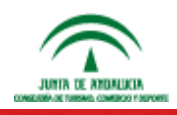

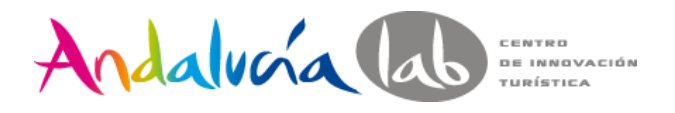

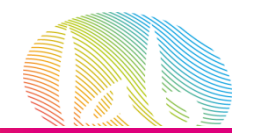

### Bienvenidos

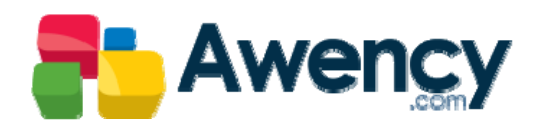

#### **ADWORDS QUALIFIED** PROFESSIONAL Google

segundogalvez@awency.com Telf.- 678 457 567

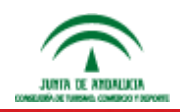

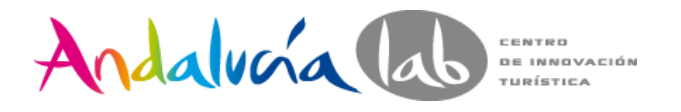

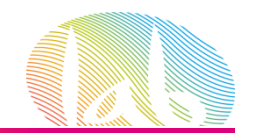

#### Introducción al Marketing On Line.

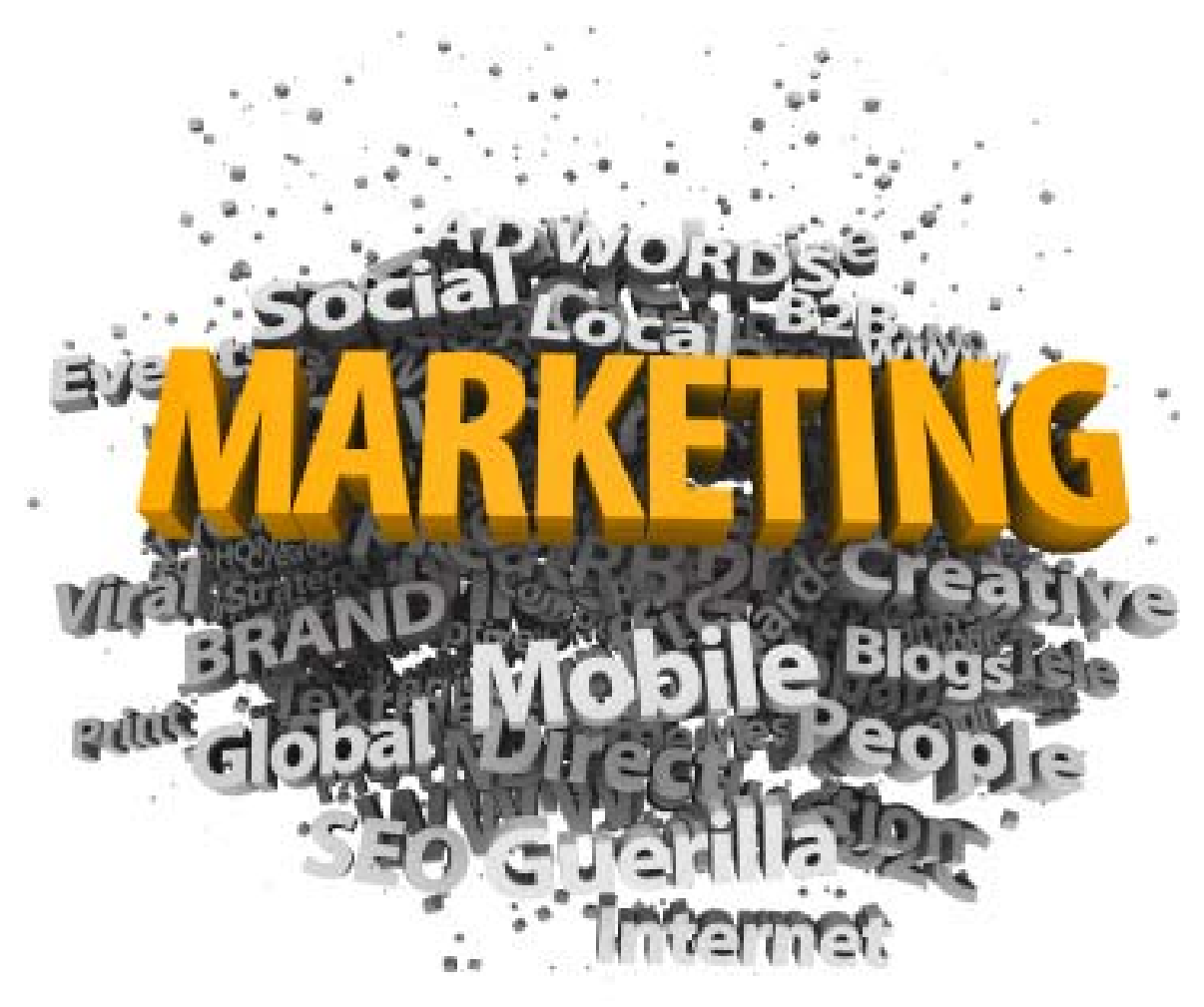

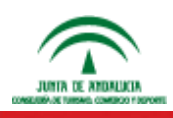

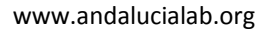

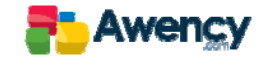

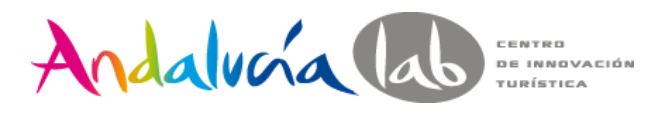

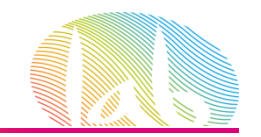

### ¿Que es el Marketing On Line?

• El Marketing On Line es, la aplicación de tecnologías digitales para dar <sup>a</sup> conocer nuestra empresa, marca o producto en la búsqueda de nuevos clientes y mercados.

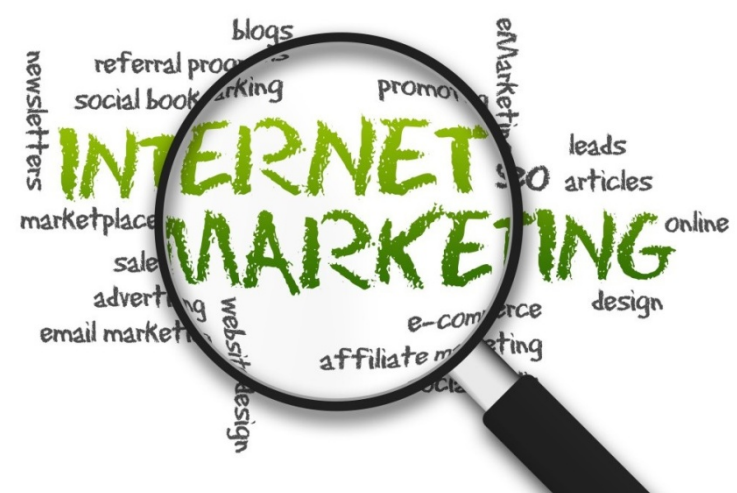

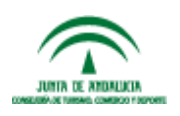

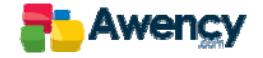

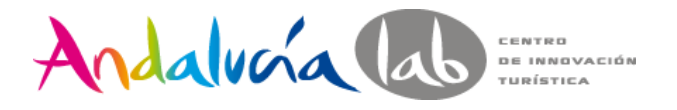

com **advertise** 

user sites<br>video success<br>interest

 $\frac{1}{3}$   $\frac{1}{3}$   $\frac{1}{3}$ 

advertising designer press<br>animation and organization publishing business web and pressure employees<br>create publish animation and organization publishing business<br>create publish and conversations music

include

services users

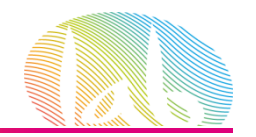

#### Pilares Básicos

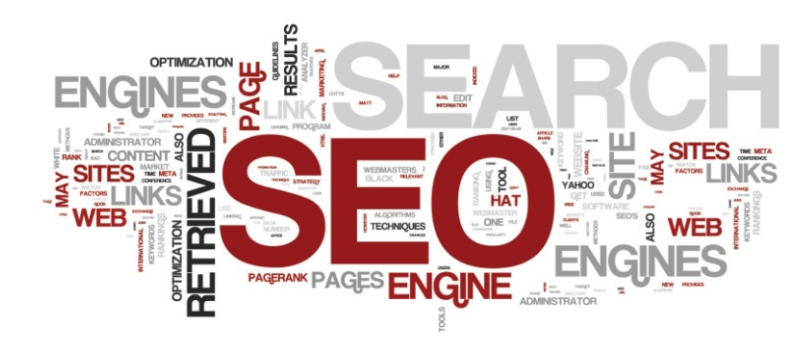

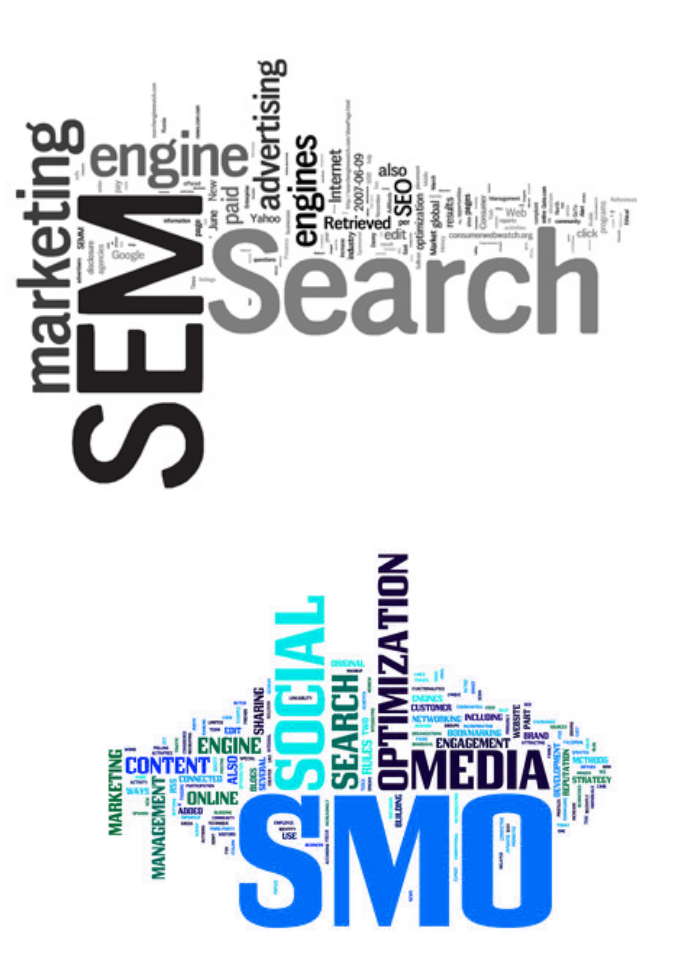

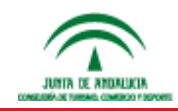

audience

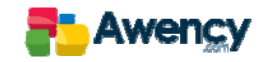

www.andalucialab.org

ng

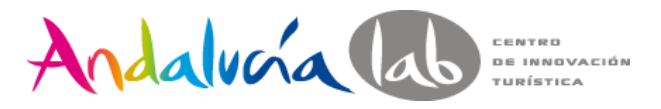

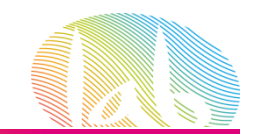

### ¿Cómo funcionaban las cosas antes?

El modelo mental tradicional de tres pasos.

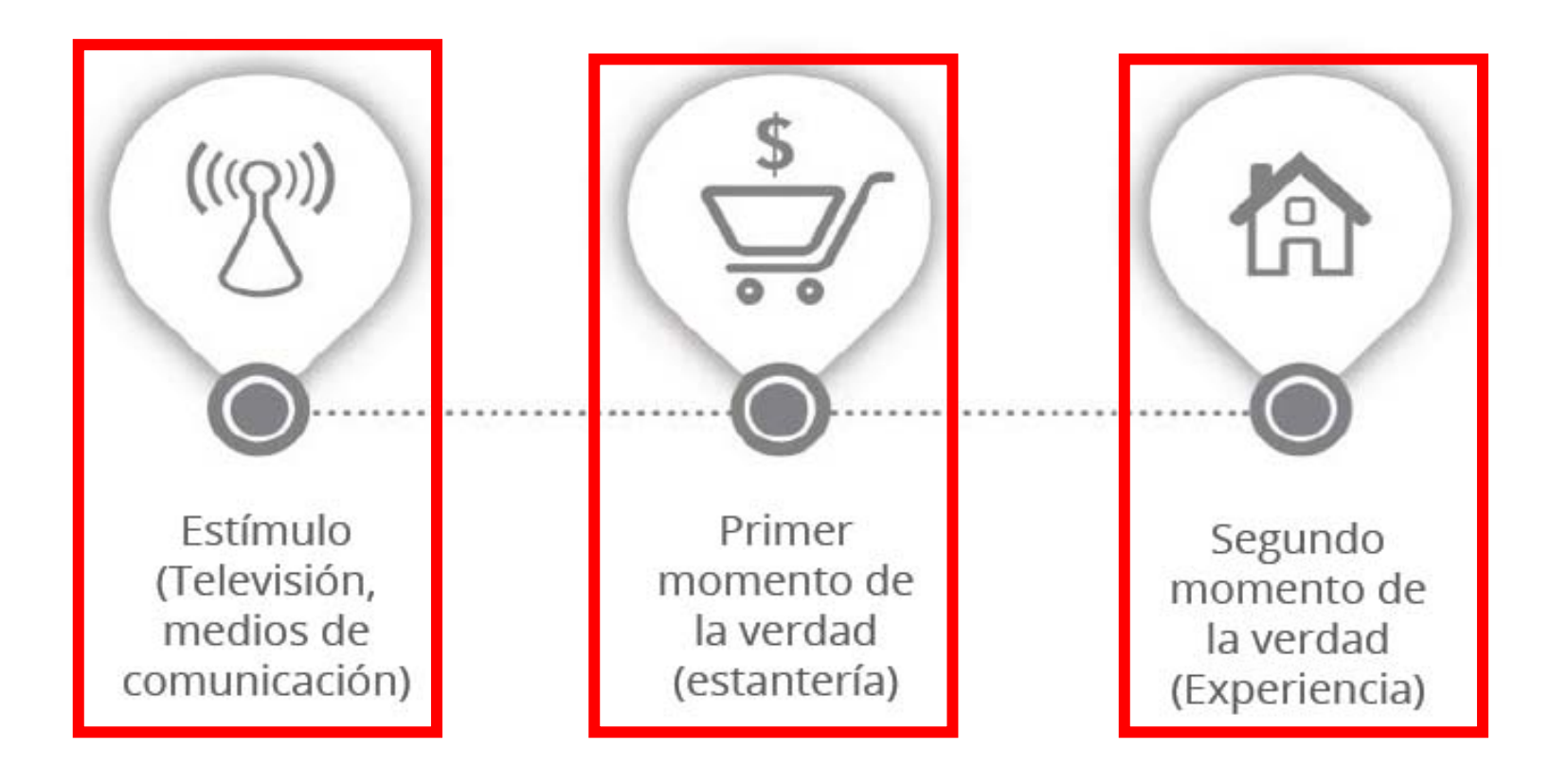

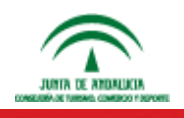

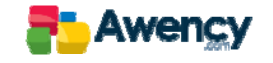

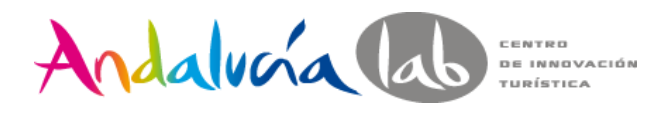

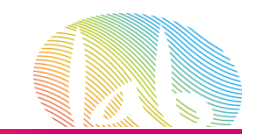

## ¿… y como funcionan ahora?

- $\bullet$  Hoy en día cuando los consumidores escuchamos algo sobre un producto <sup>o</sup> servicio, la primera opción es "voy <sup>a</sup> buscarlo en internet".
- $\bullet$  … y se emprende una aventura búsqueda de información, de descubrimiento sobre un producto, un servicio, un problema <sup>o</sup> una oportunidad.
- $\bullet$  **Hoy, más que nunca, quien vende <sup>u</sup> ofrece algo en internet persigue al consumidor on line.**

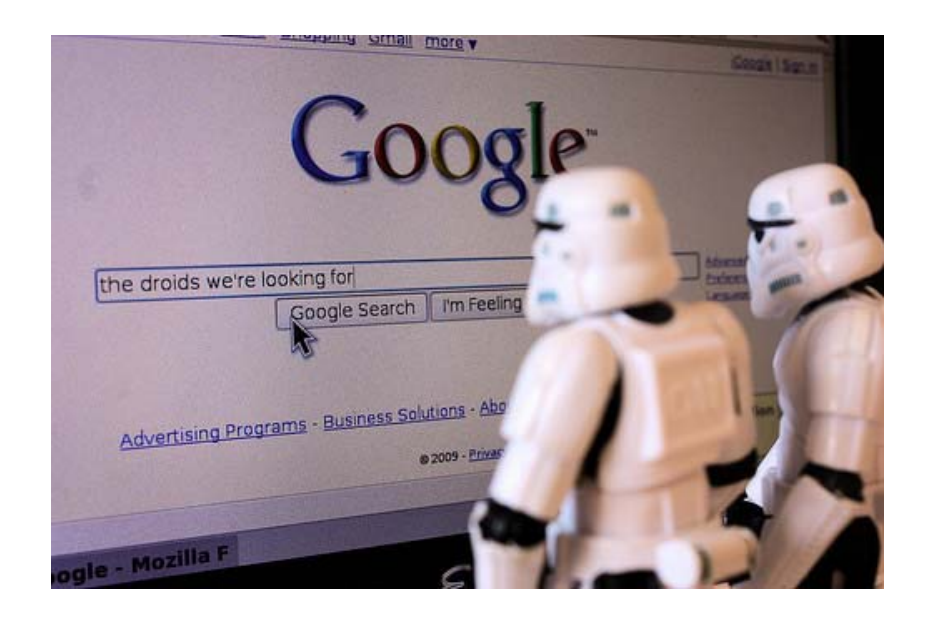

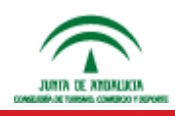

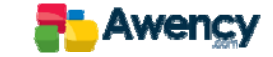

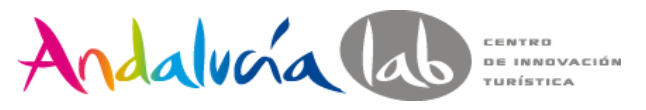

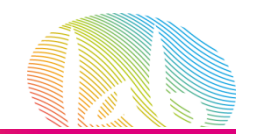

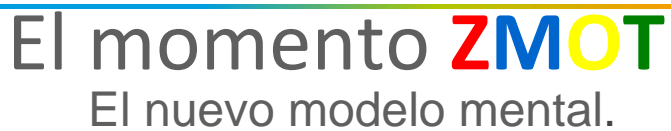

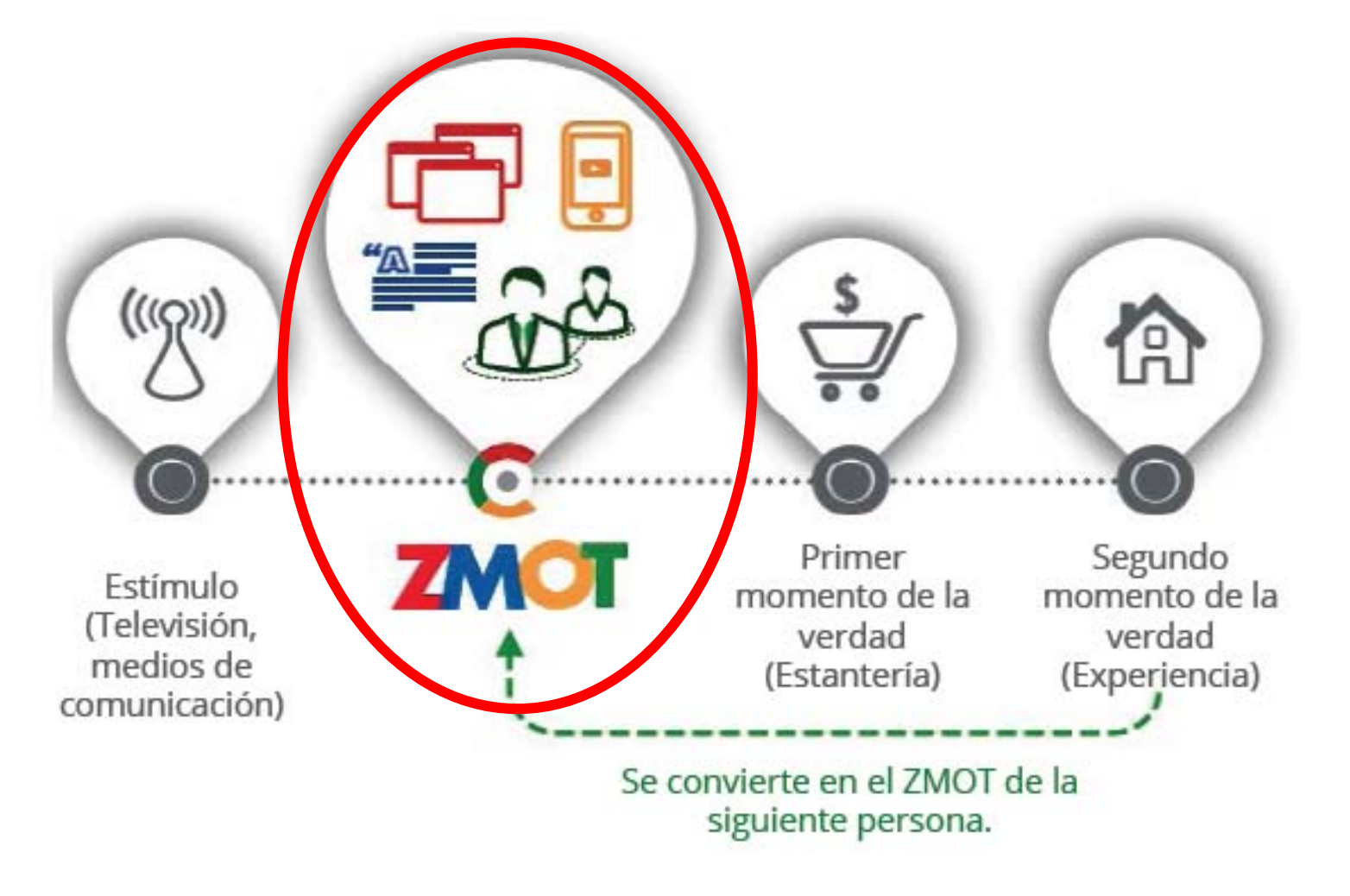

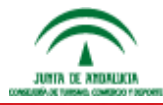

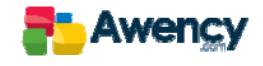

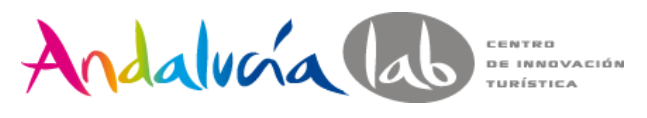

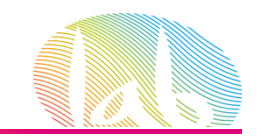

## El nuevo campo de batalla.

• El momento ZMOT ocurre cuando encendemos el pc/móvil y comenzamos <sup>a</sup> buscar información sobre cualquier producto <sup>o</sup> servicio.

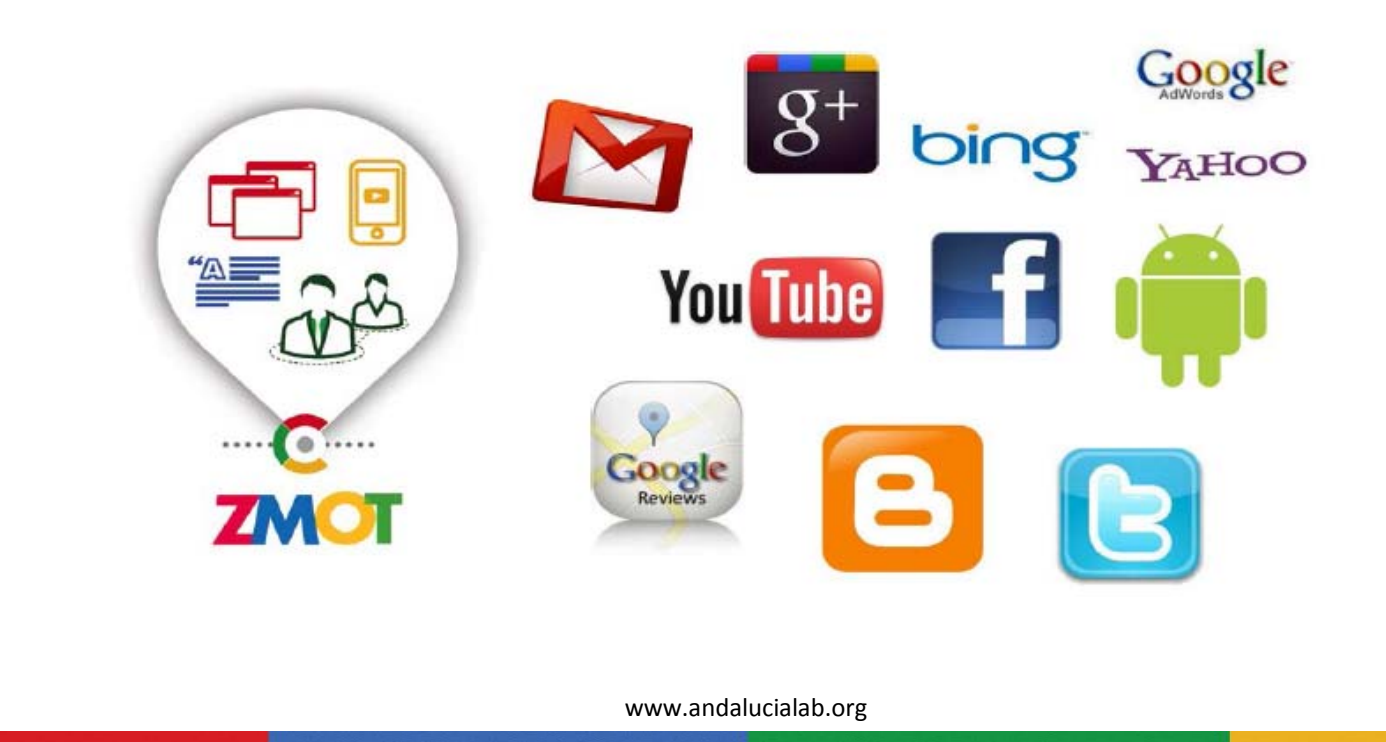

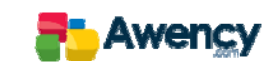

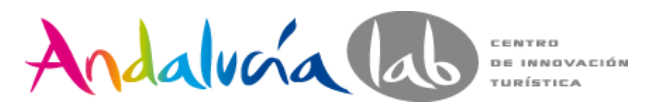

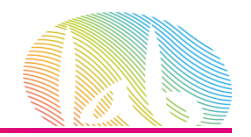

1.- Haya un encargado.

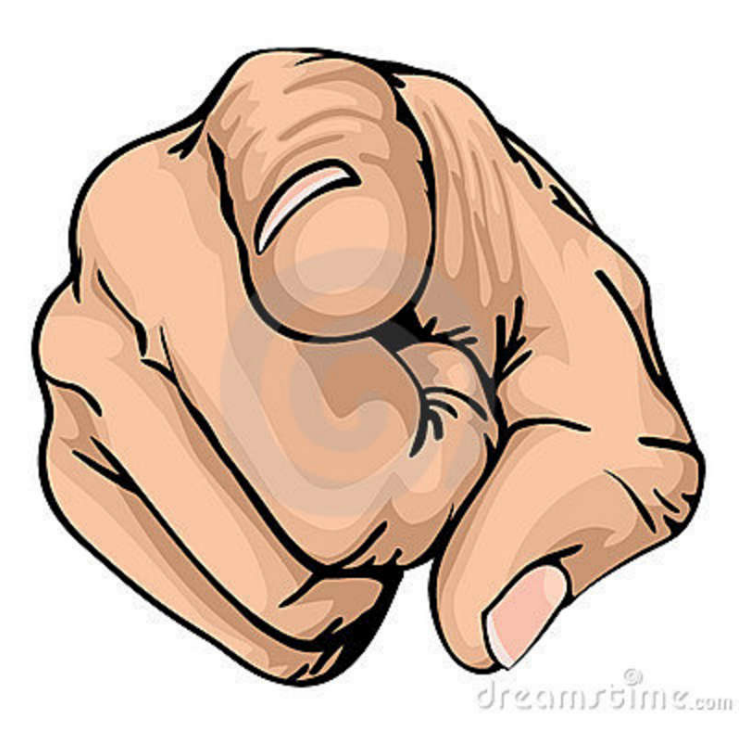

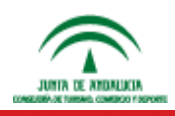

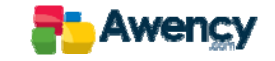

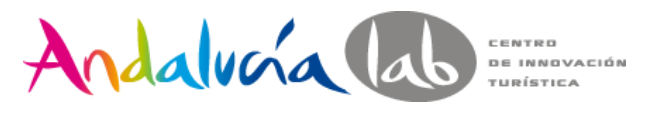

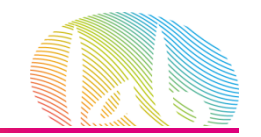

#### 2.- Busca el momento cero de tu empresa/servicio.

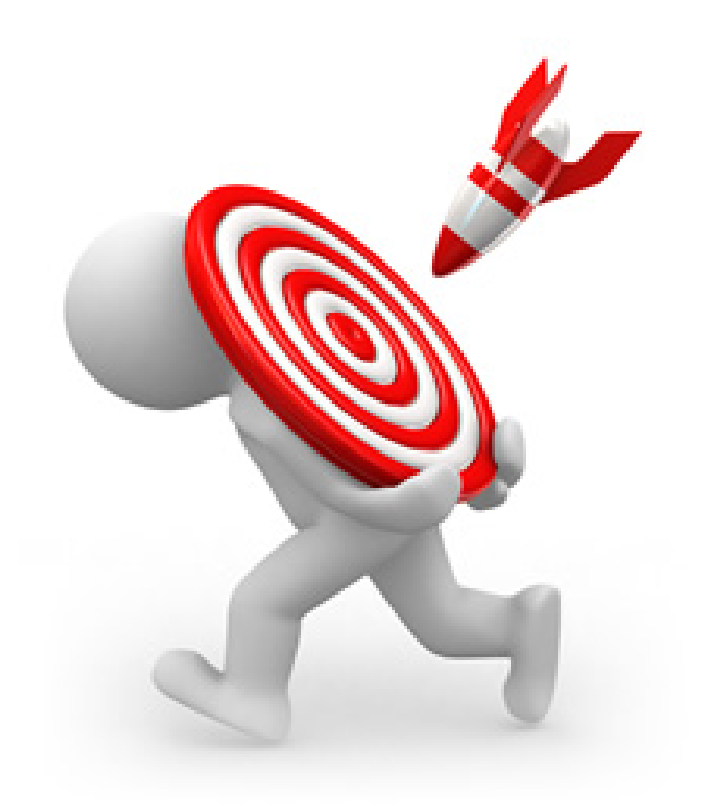

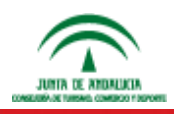

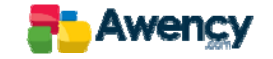

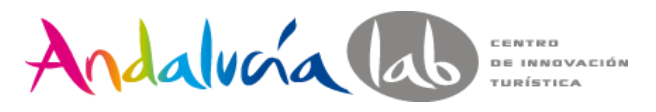

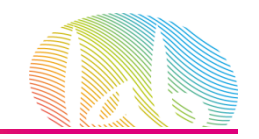

3.- Responder a las preguntas de los clientes.

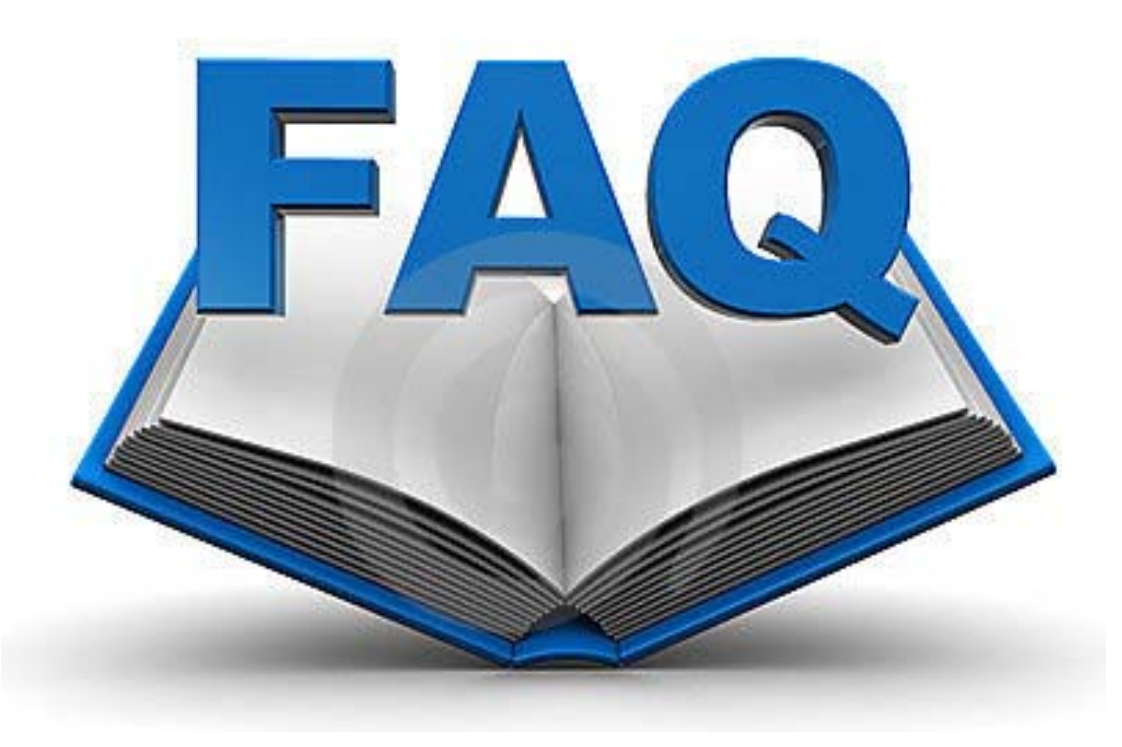

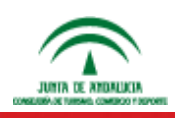

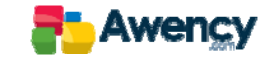

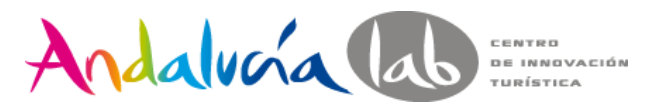

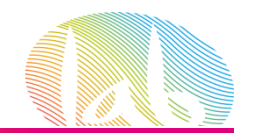

#### 4.‐ Optimizarse para el ZMOT.

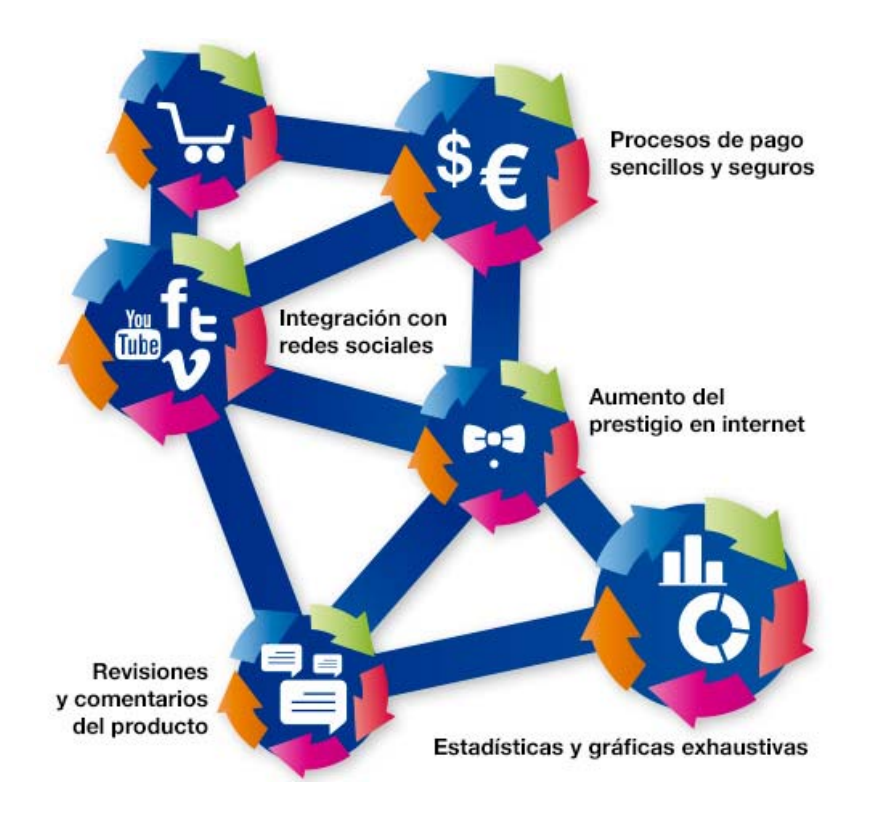

#### Mostrarse más y mejor

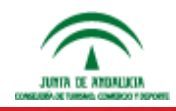

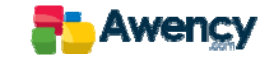

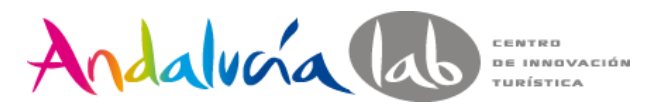

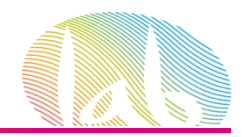

5.- Actuar con rapidez.

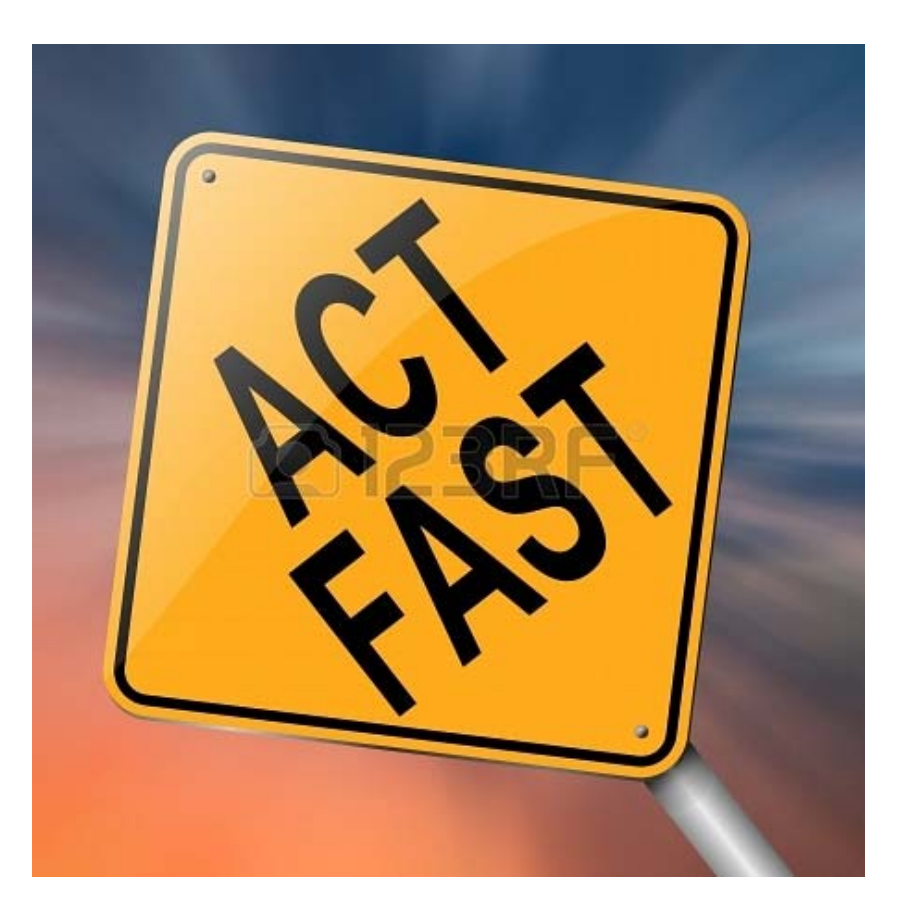

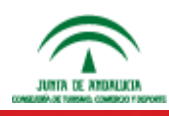

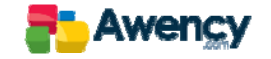

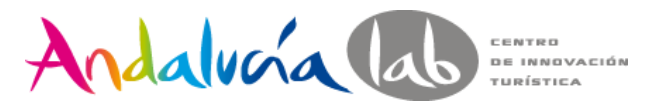

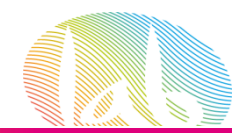

6.- No olvidar los vídeos.

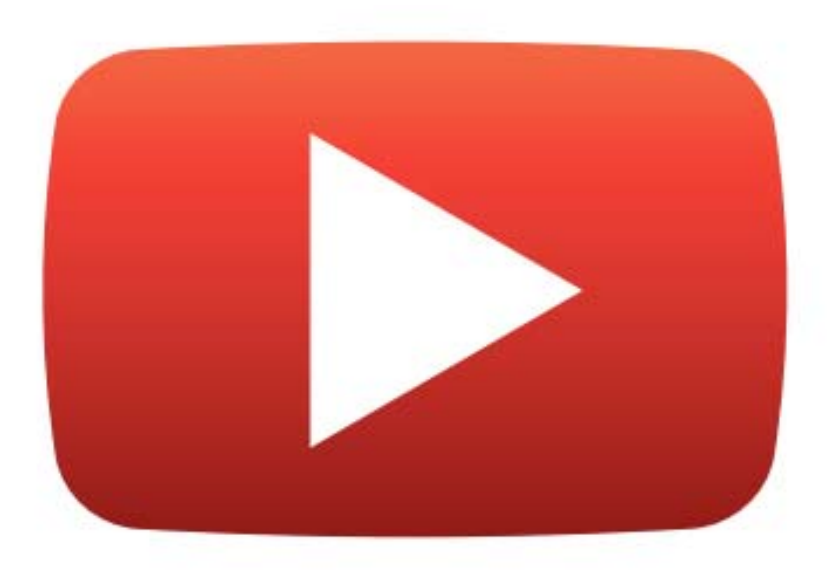

Gran parte del ZMOT es visual.

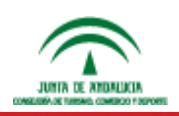

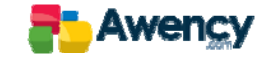

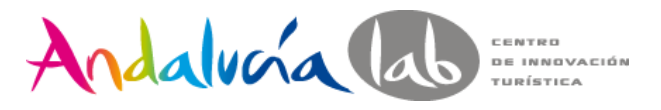

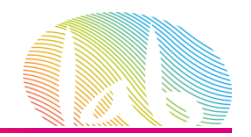

7.-Lanzarse.

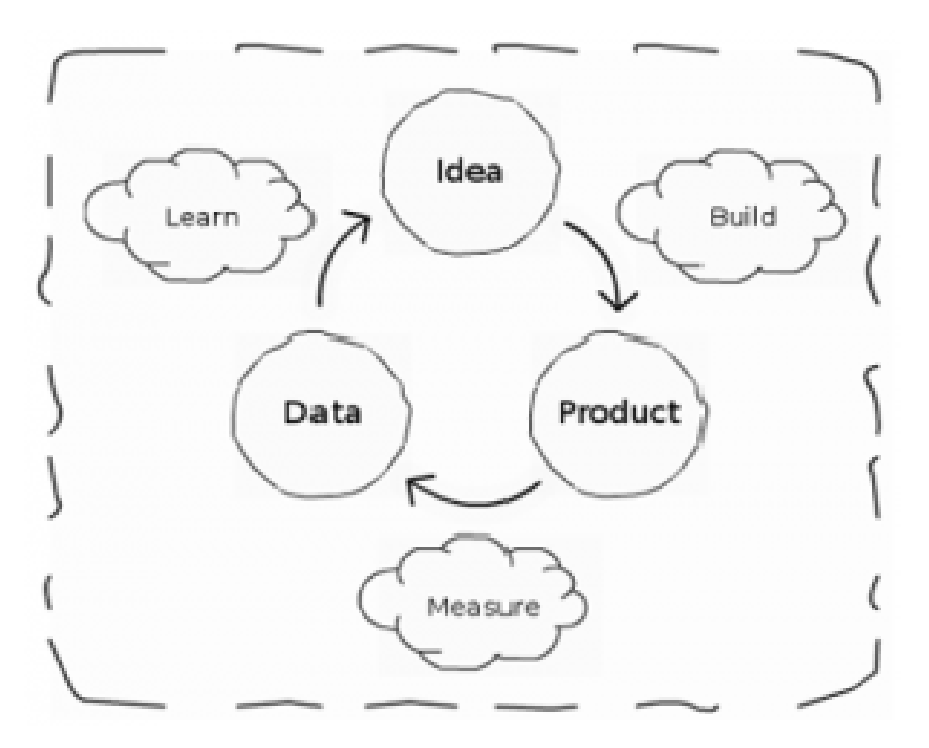

"Fracasar Rápido" Avinash Kaushik

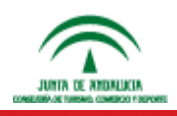

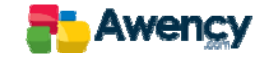

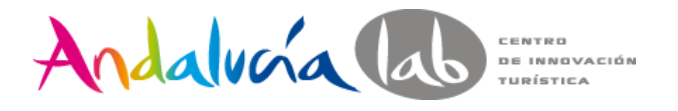

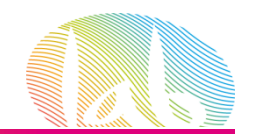

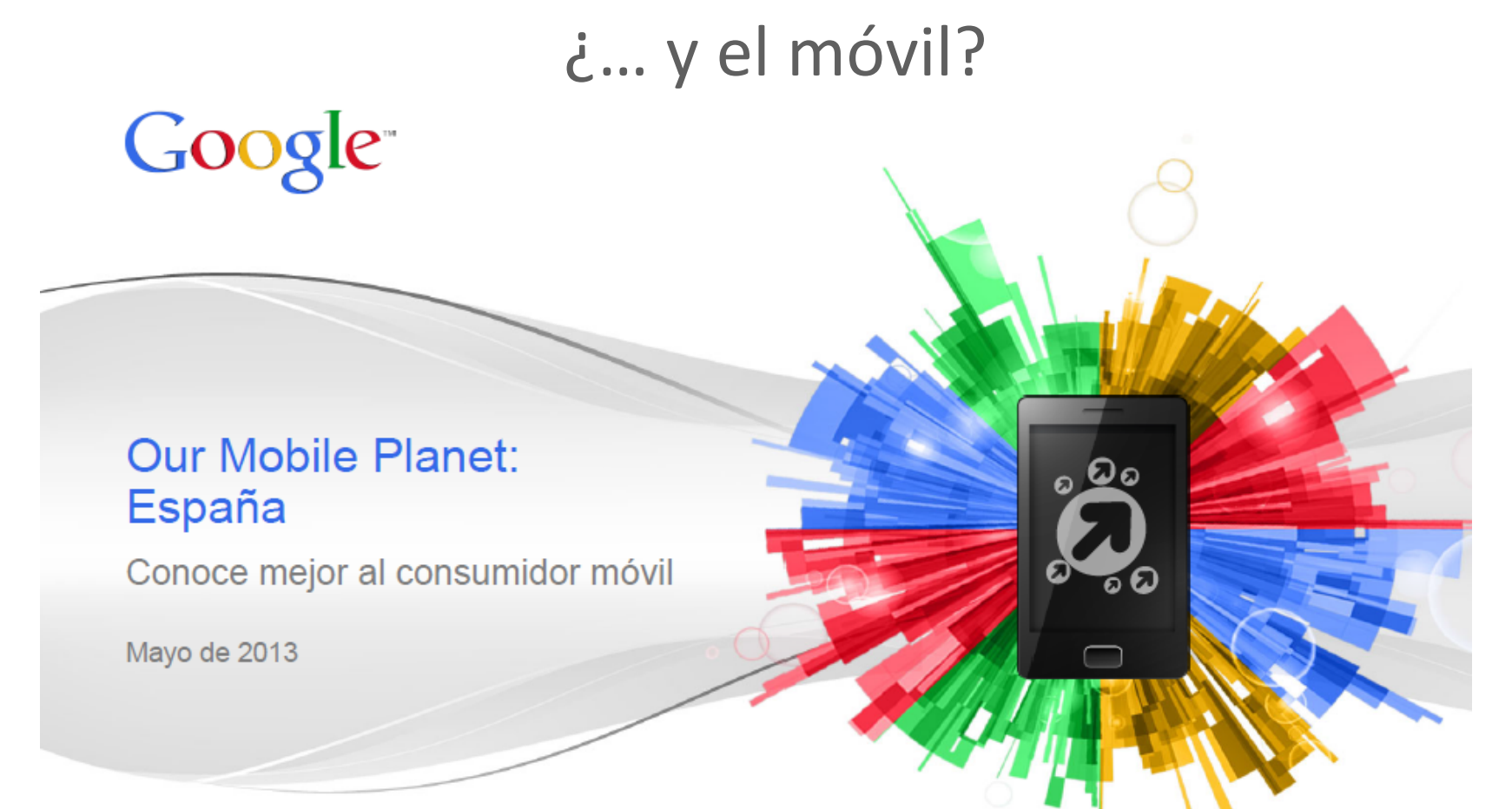

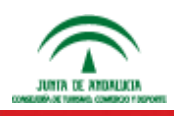

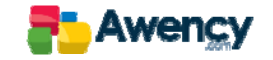

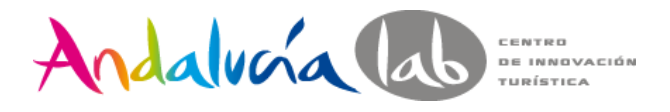

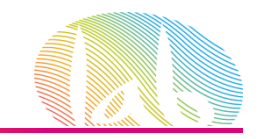

#### La penetración de los smartphones está en auge

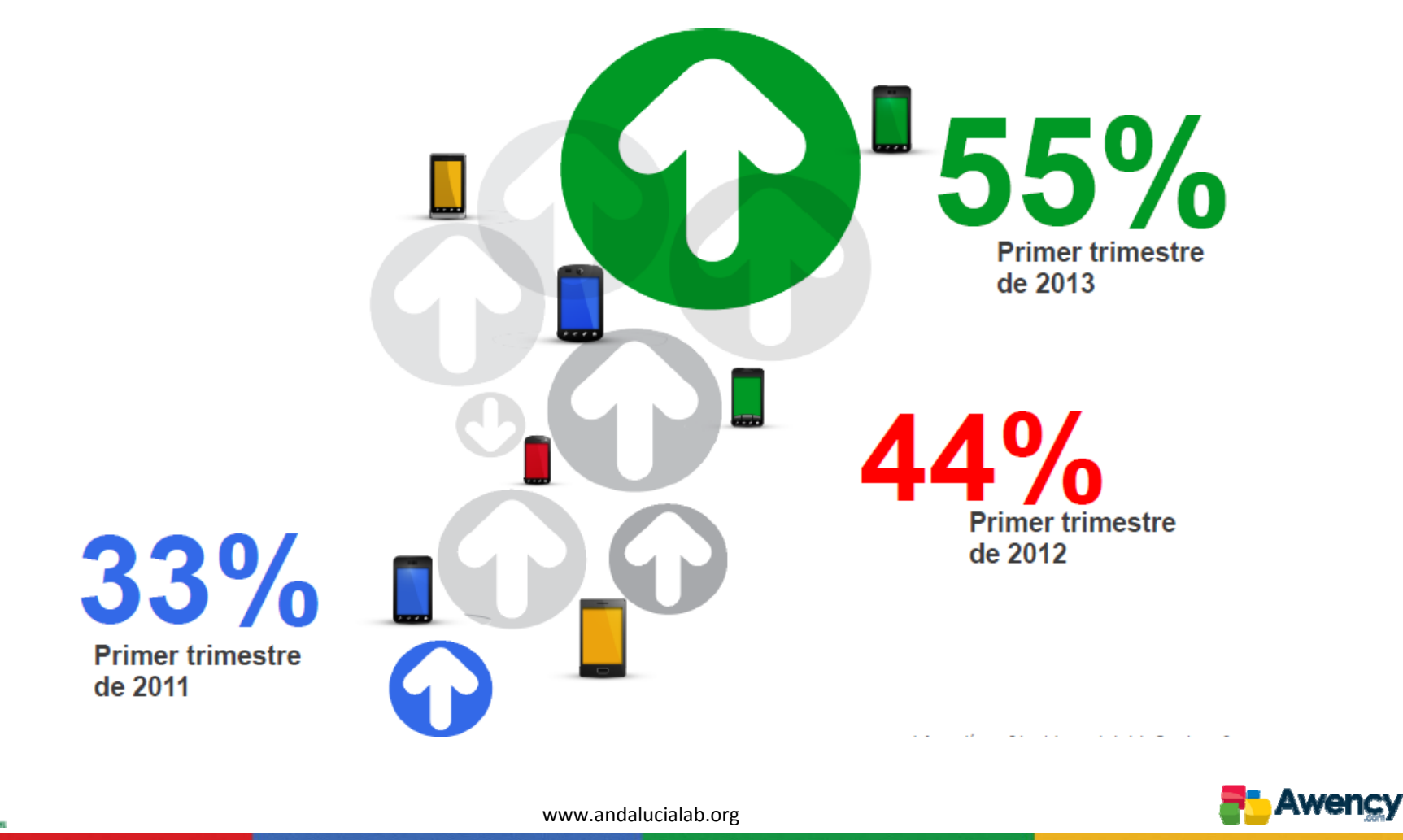

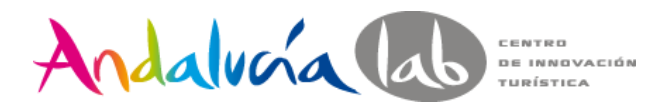

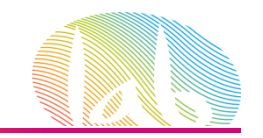

Los smartphones siempre están encendidos, siempre se llevan encima

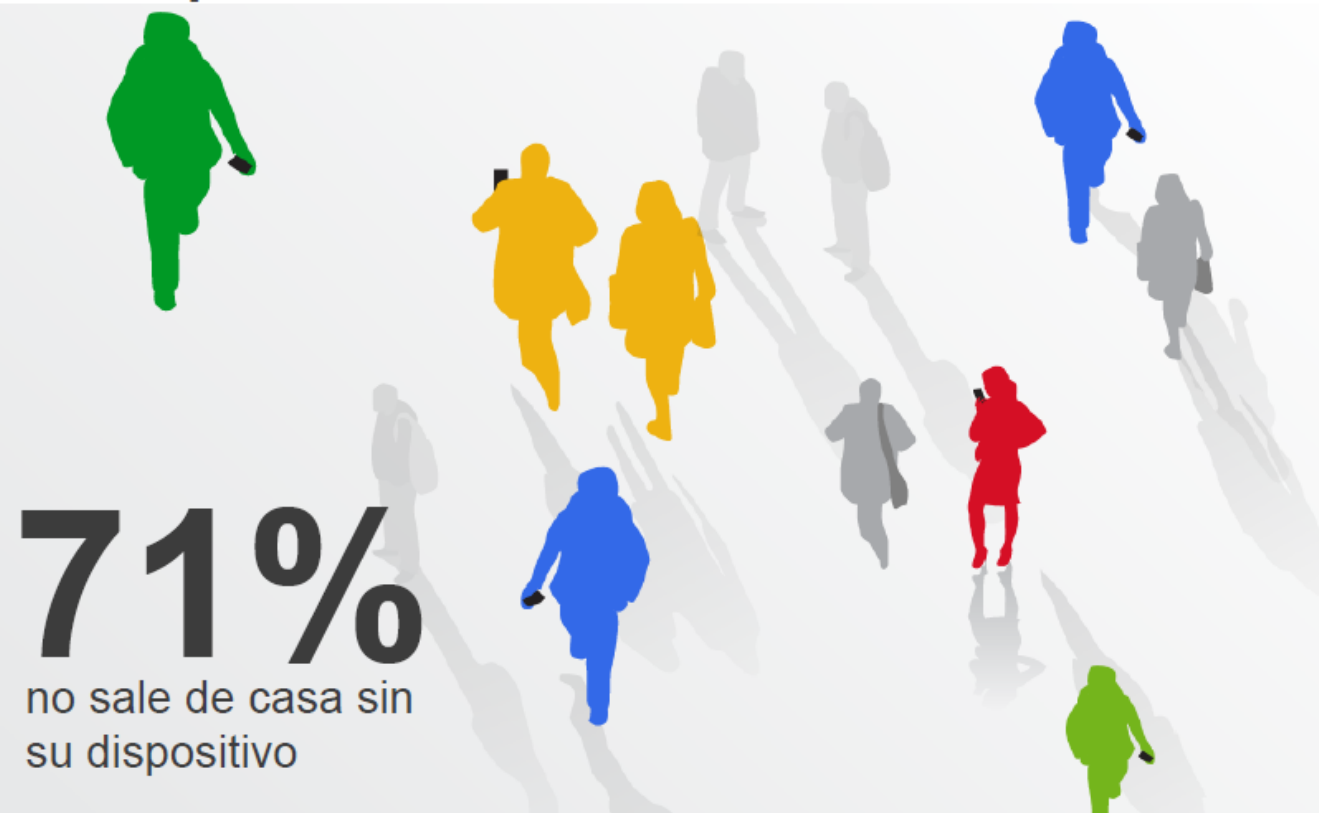

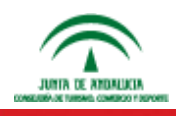

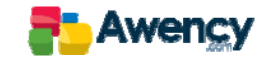

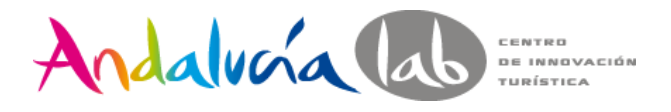

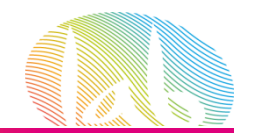

**Los smartphones** son un punto de acceso principal para las búsquedas

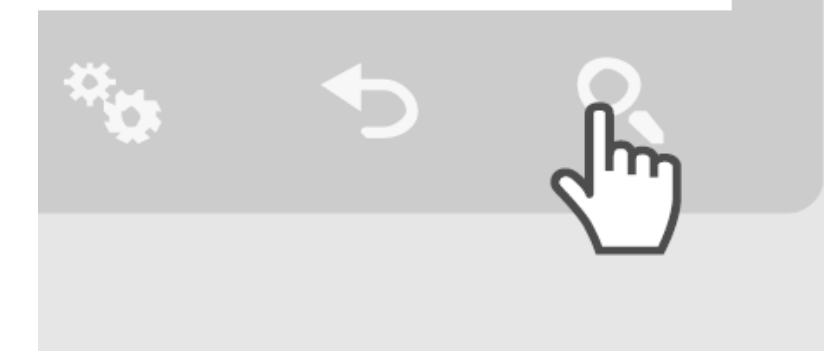

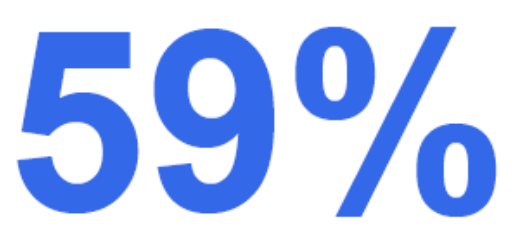

busca en sus smartphones todos los días

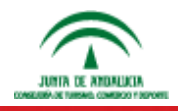

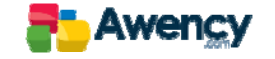

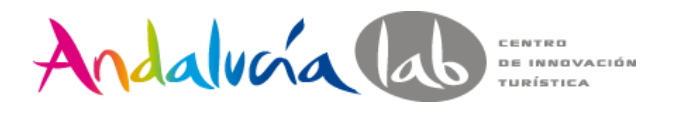

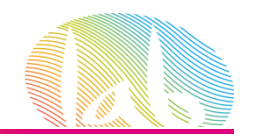

80% ha buscado un producto o servicio en su teléfono

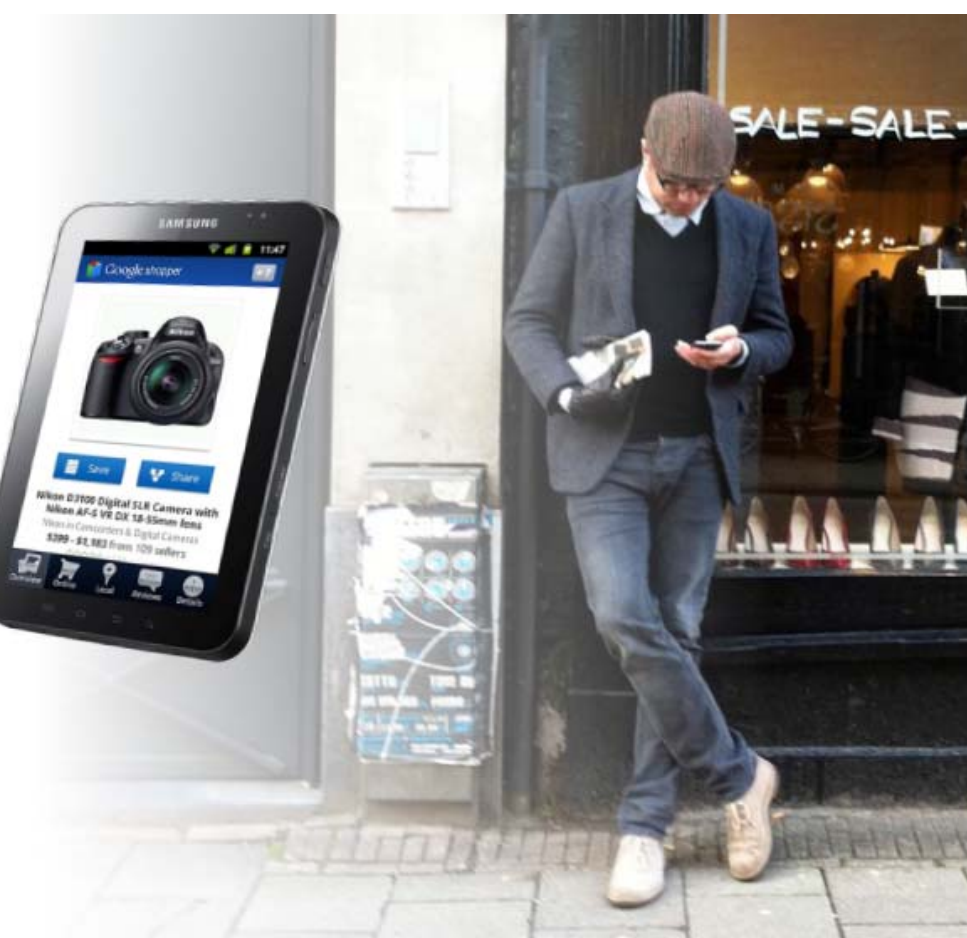

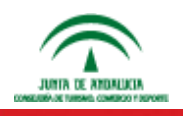

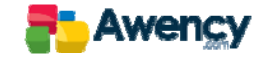

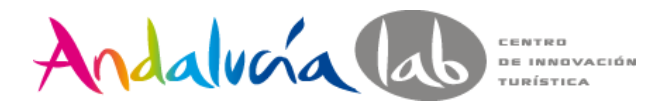

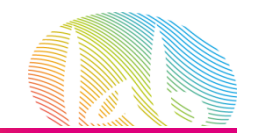

Los smartphones son un punto de compra en auge

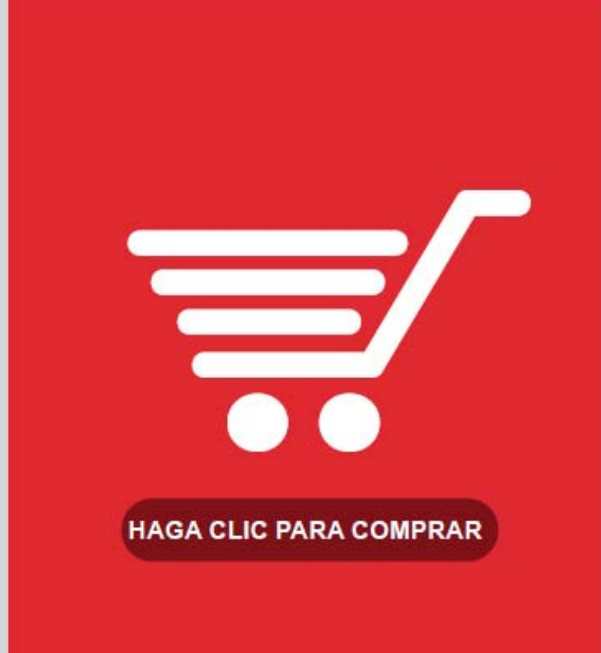

25%

de los usuarios de smartphones ha comprado un producto o servicio desde su smartphone

de los compradores desde smartphones ha realizado una compra el mes pasado

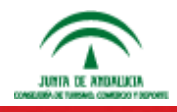

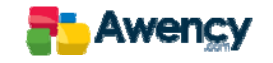

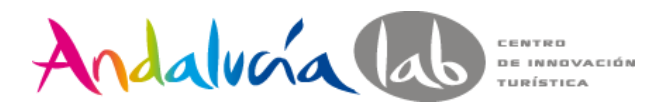

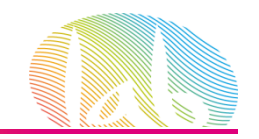

#### ¿… y el móvil?Todavía existen barreras respecto al comercio móvil

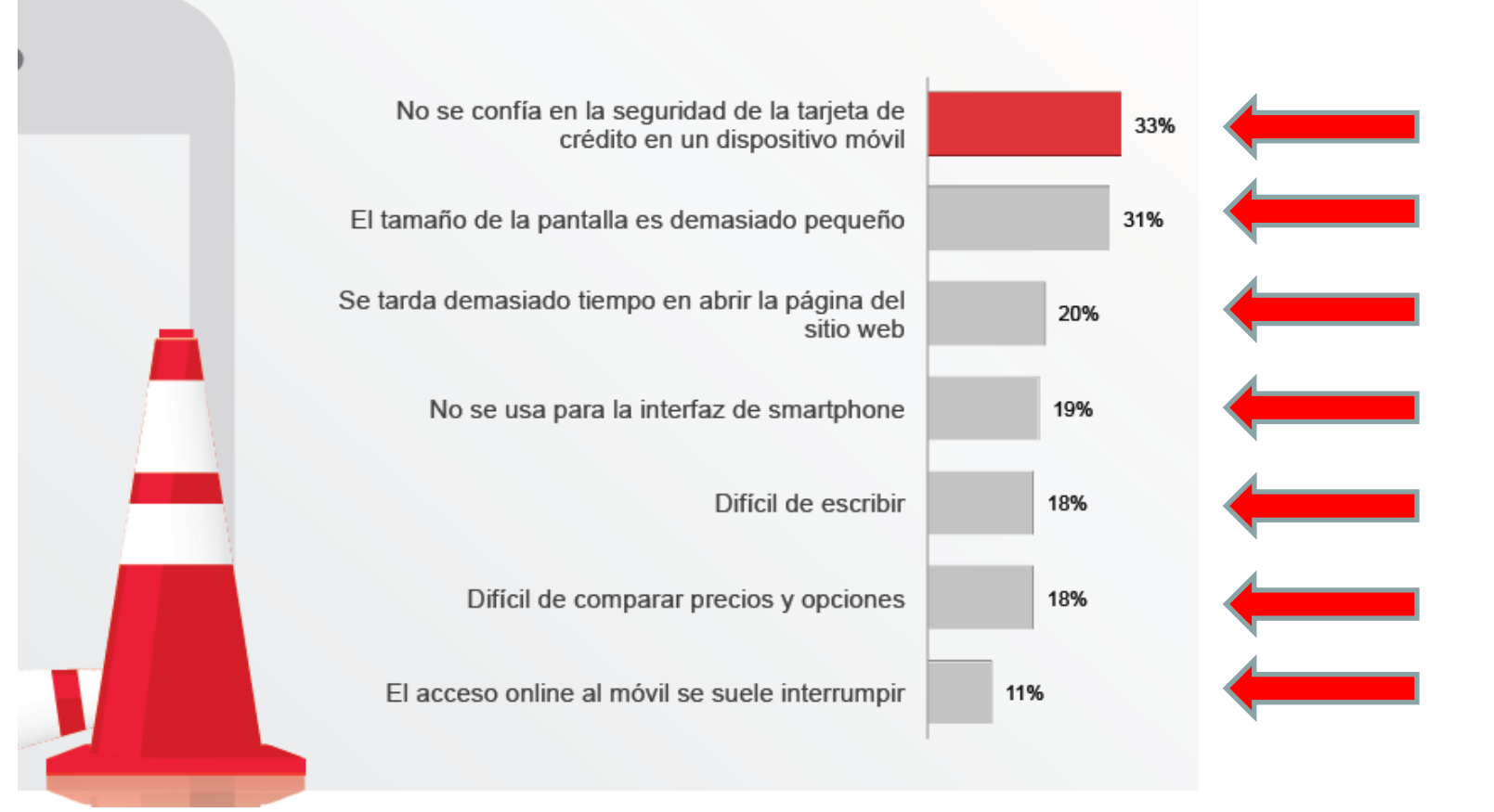

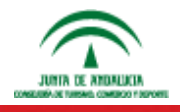

www.andalucialab.org

Awency

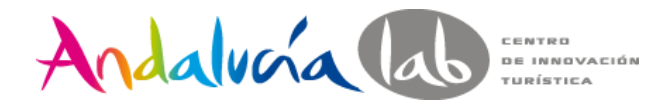

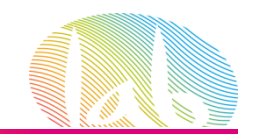

#### ji Importantísimo !! Cámbiate a Responsive.

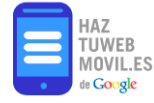

VENTAJAS DE ADAPTARSE AL MÓVIL | HAZ EL TEST MÓVIL BIENVENIDO A LA ERA MULTIPANTALLA

#### ¿ESTÁ TU WEB **ADAPTADA PARA TODOS LOS DISPOSITIVOS?**

Cada día millones de personas utilizan sus dispositivos móviles para conectarse a Internet. ¿Esta tu web adaptada?

**O** CREA PÁGINAS QUE FUNCIONEN EN TODOS LOS DISPOSITIVOS COMPRUEBA CÓMO SE VE TU PÁGINA WEB EN OTROS DISPOSITIVOS **O** LA IMPORTANCIA DE PÁGINAS OPTIMIZADAS

#### SITIOS WEB MULTIDISPOSITIVO

Obtén información sobre cómo desarrollar sitios que funcionen en diferentes dispositivos... y consulta cómo evitar errores habituales

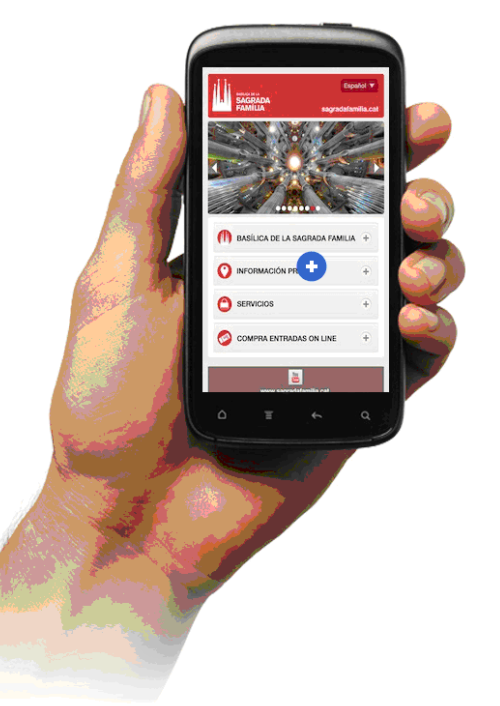

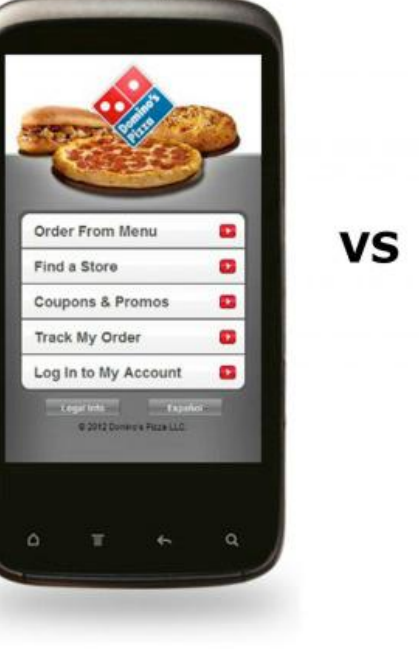

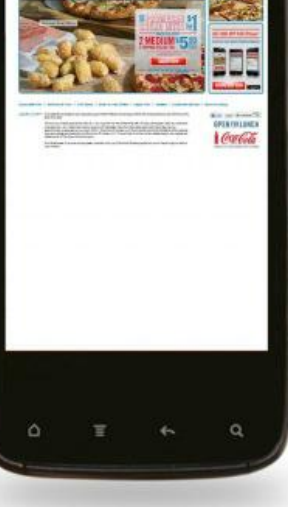

**Mobile Website** 

**Standard Website** 

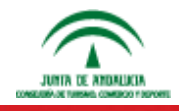

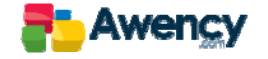

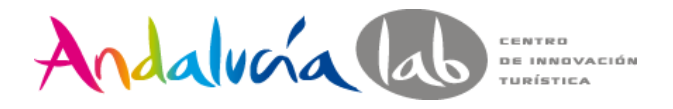

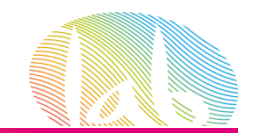

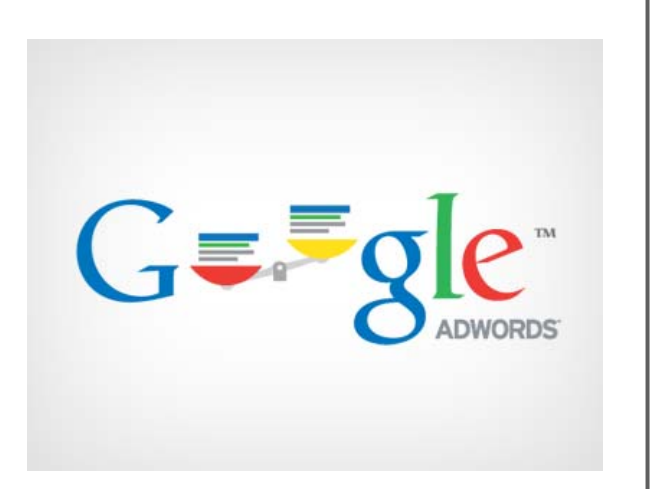

## AdWords dentro de nuestra estrategia de marketing.

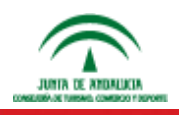

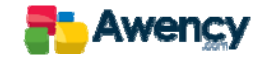

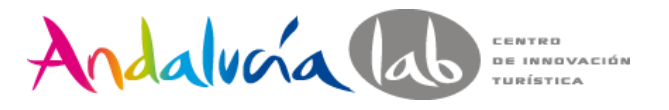

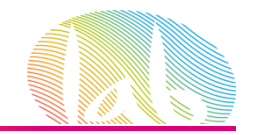

#### Función de las estrategia de marketing.

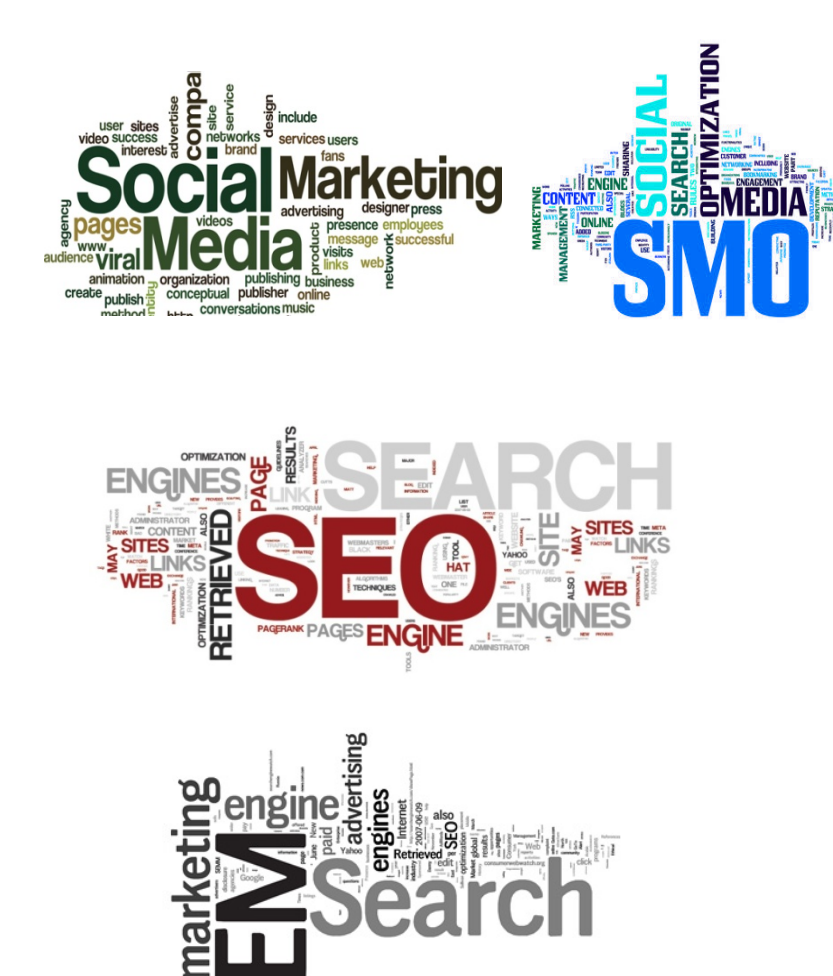

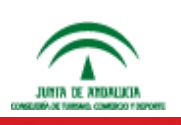

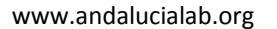

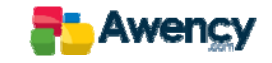

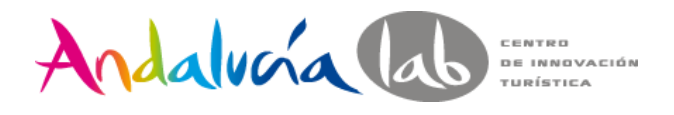

Segmentación Limitada

Resultados a Largo Plazo

Conocimiento Técnico Medio

Formatos Publicitarios Limitados

Posición en el Buscador no Controlada

Publicación de Anuncios no Controlada

Alto Número de Variables a Controlar

Dedicación de Recursos Permanente

•

•

 $\bullet$ 

•

•

 $\bullet$ 

 $\bullet$ 

•

•

•

**Honorarios** 

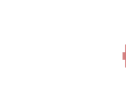

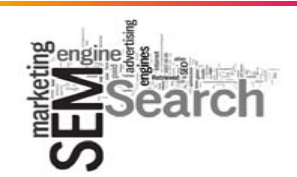

- •Mayor Posibilidad de Segmentación
- •Resultados Inmediatos
- •Conocimiento Técnico Medio/Alto
- •Múltiples Formatos Publicitarios
- Sujeto a Cambios de Algoritmo **•** No Afectan los Cambios de Algoritmo
	- •Control del Rango de Posiciones
	- •Control de Publicación de Anuncios
	- •Menos Variables a Tener en Cuenta
	- •Dedicación de Recursos Permanente
	- •Honorarios + CPC

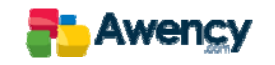

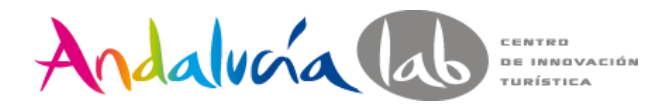

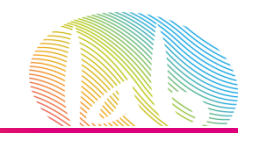

#### Resultados Orgánicos (SEO)

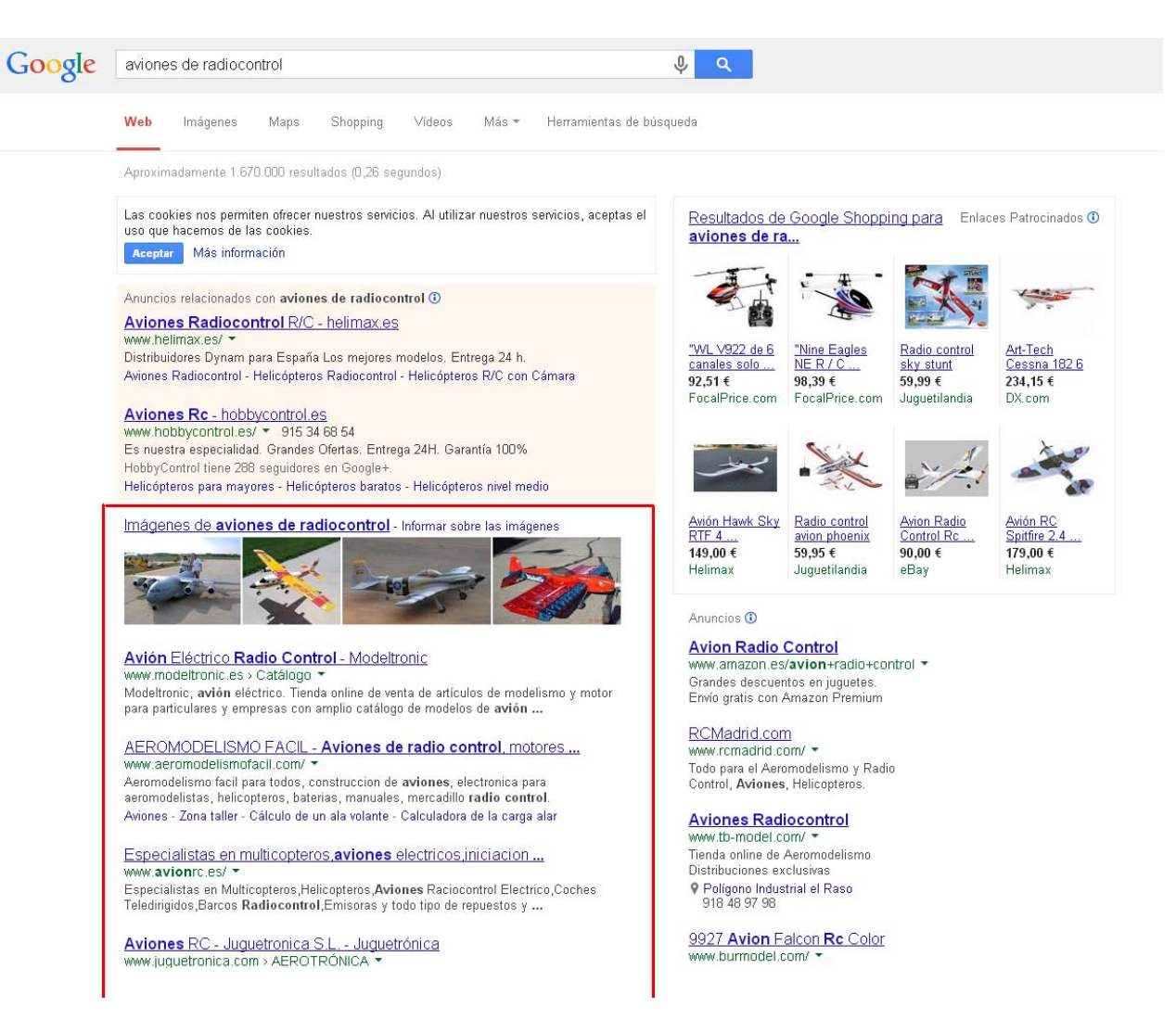

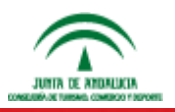

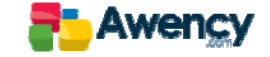

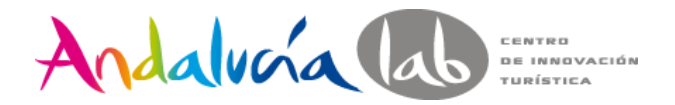

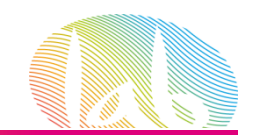

#### Resultados Patrocinados (SEM)

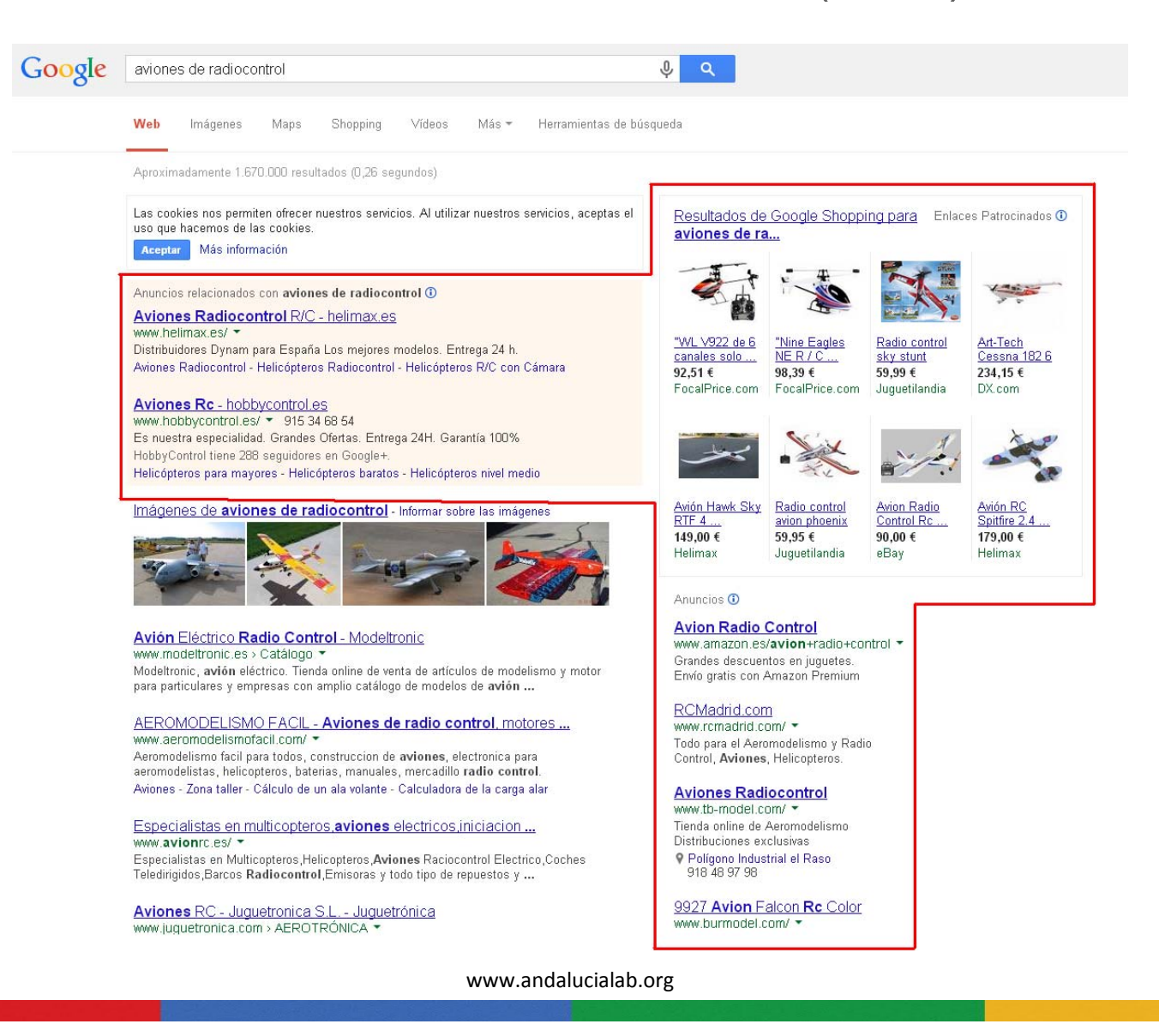

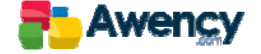

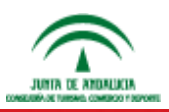

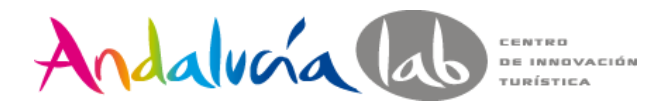

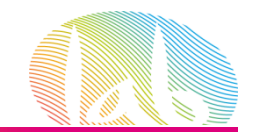

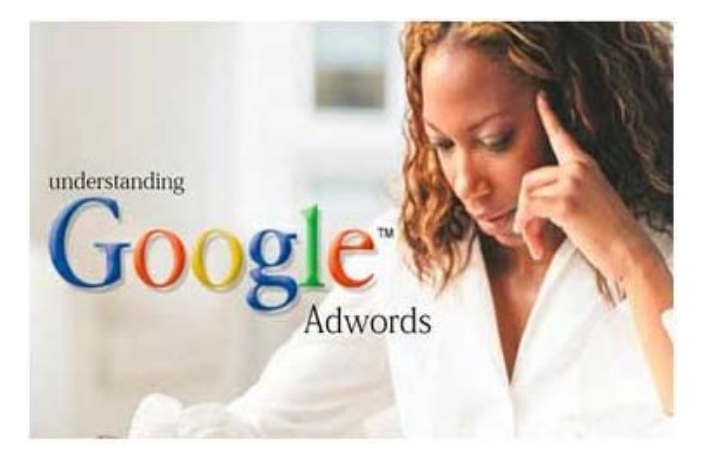

#### Aspectos Básicos de AdWords

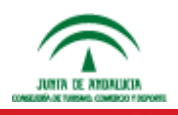

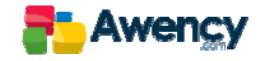

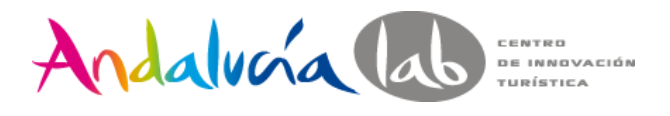

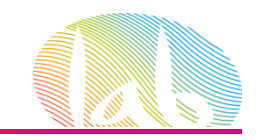

## Qué es AdWords y para que…

AdWords es el programa de publicidad on line de Google, que nos permite llegar a nuevos clientes y hacer crecer nuestro negocio.

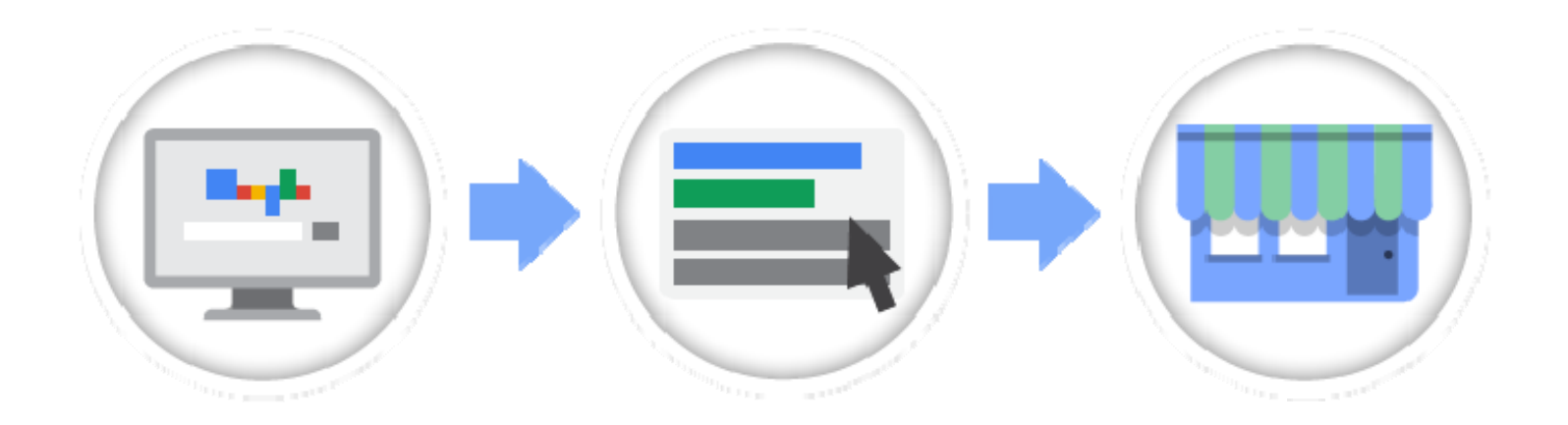

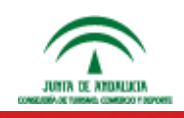

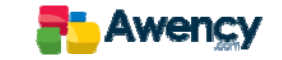

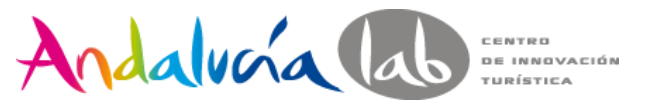

*Oferta*

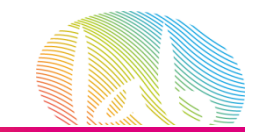

## ¿Cómo funciona AdWords?

Para comenzar es importante familiarizarse con algunos términos fundamentales.

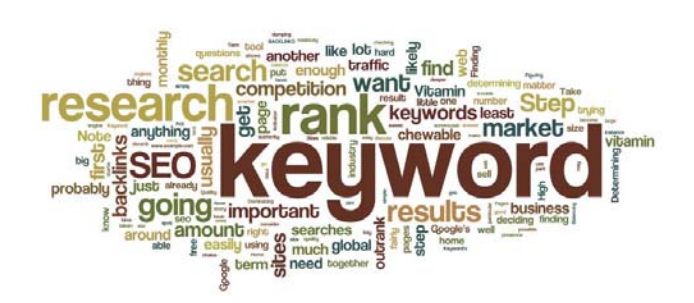

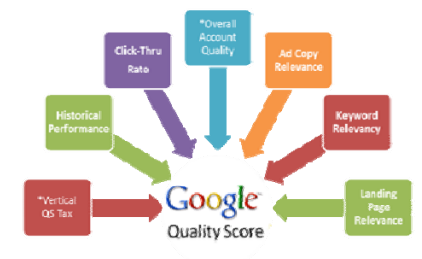

*Nivel de Calidad*

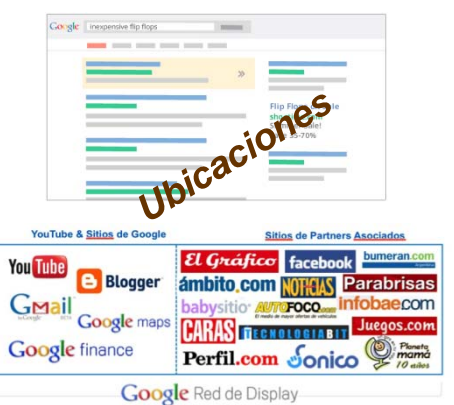

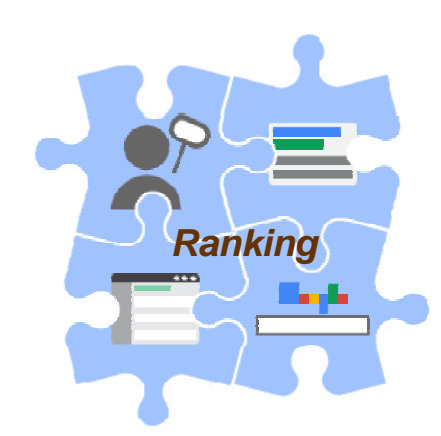

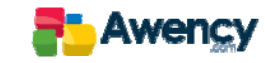

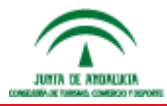

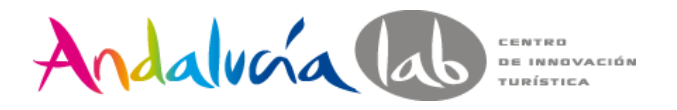

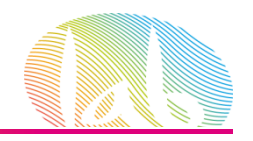

### Palabras Clave

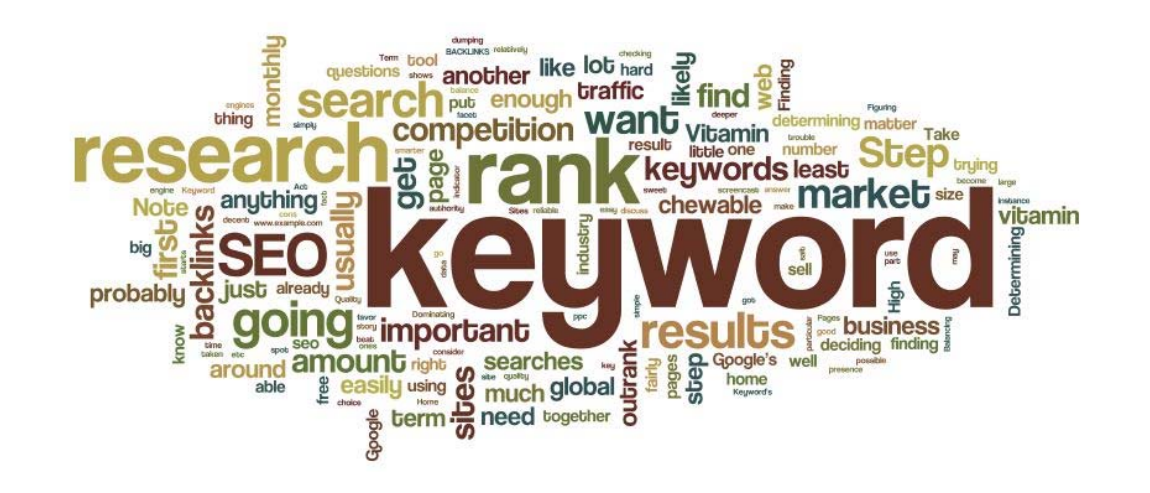

Las palabras clave son las palabras <sup>o</sup> frases que pueden activar el anuncio para que aparezca en la búsqueda.

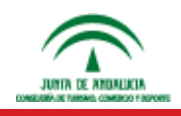

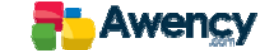

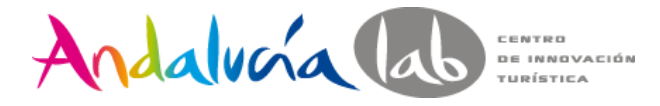

Web

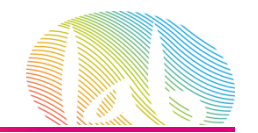

Google casa rural en malaga

Shopping

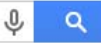

Aproximadamente 2.960.000 resultados (0,41 segundos)

Maps

Las cookies nos permiten ofrecer nuestros servicios. Al utilizar nuestros servicios, aceptas el uso que hacemos de las cookies.

Más =

Herramientas de búsqueda

Aceptar | Más información

Imágenes

Anuncios relacionados con casa rural en malaga O

#### Casa rural en malaga - Toprural.com www.toprural.com/Málaga -

Reserva tu casa rural en Málaga. Con fotos y opiniones de viajeros. Toprural tiene 679 sequidores en Google+.

#### Casas Rurales Málaga 148 Alojamientos Rurales en Málaga www.booking.com/ -

Precios óptimos. Paque en el hotel. Casa Rural En Malaga Booking.com tiene 1.572.425 sequidores en Google+. 500 Buenos Aires Hoteles - 190 Hoteles en Valencia - 175 Hoteles en Granada

#### Casas rurales Málaga - seleccionrural.com

www.seleccionrural.com/ -Seleccione un destino y elija casa rural, hotel con encanto en Malaga Frigiliana - Ronda - Neria - Ofertas

#### 342 Casas rurales en Málaga - Escapada Rural

www.escapadarural.com/casas-rurales/malaga \* Todas las casas rurales en Málaga, 342 aloiamientos organizados por precio. capacidad y características. Encuentra la casa rural en Málaga a tu medida. Casas rurales con jacuzzi en ... - Casas rurales Ronda - Antequera - Anterior

#### **Casas rurales en Málaga** Toprural

www.toprural.com/Casas-rurales Málaga 0 921 p.html = Listado de Casas rurales en Málaga. Encuentra el alojamiento rural que mejor se adapte a tus necesidades en nuestro buscador. Casas rurales Piscina Málaga - El Chorro Villas - Cortijo Laguna de Espejo

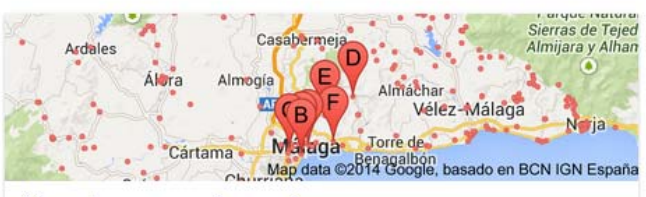

Mapa de casa rural en malaga

Anuncios **O** 

#### **Casas rurales Malaga** www.ruralsierrasol.es/ -

952.07.12.16 Casa rural, cortilos, aloiamientos reservas de hoteles rurales

#### Casa Rural Pajarillo

www.casa-pajarillo.com/ -Alcaucin (Málaga) Max. 14 plazas Ambiente Rural. Ideal grupos.

#### **Casas Rurales en Malaga**

www.alorustico.com/Malaga -Si Encuentras La Misma Casa Más Barata Te Rebajamos 50€ Del Precio

#### **Casas Rurales en Málaga**

www.savalongarural.com/ -Spa Barbacoa Wifi Chimenea 14plazas Ofertas para Enero.llamenos

#### Casas rurales económicas www.casaruralvillazo.com/ -240 €/fin de semana (8-10 pers)

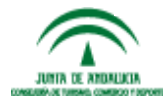

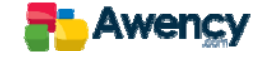

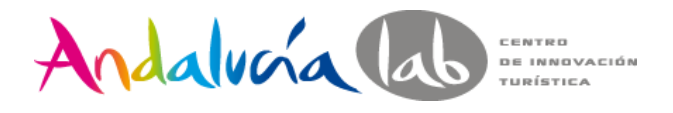

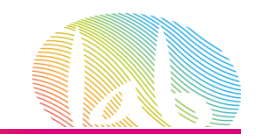

# Ubicaciones

#### La ubicación es donde queremos que aparezca nuestro anuncio una vez que ha sido activado.

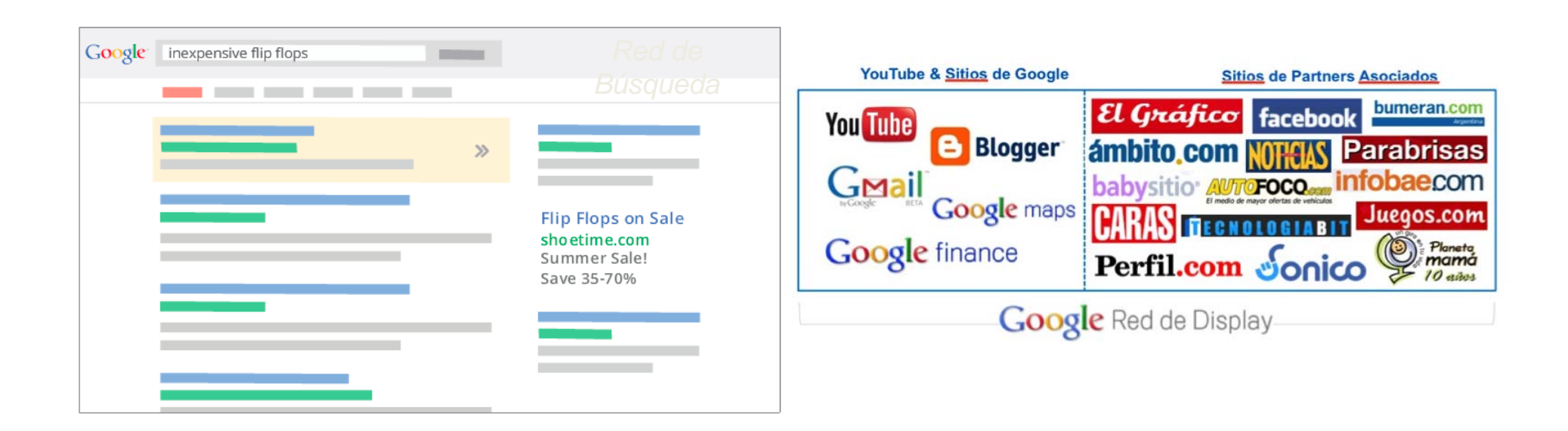

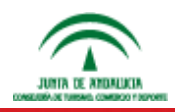

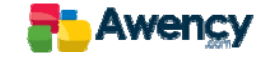

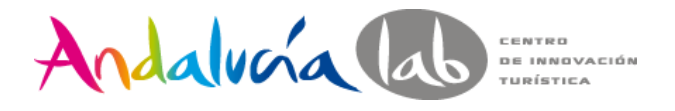

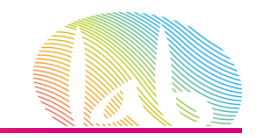

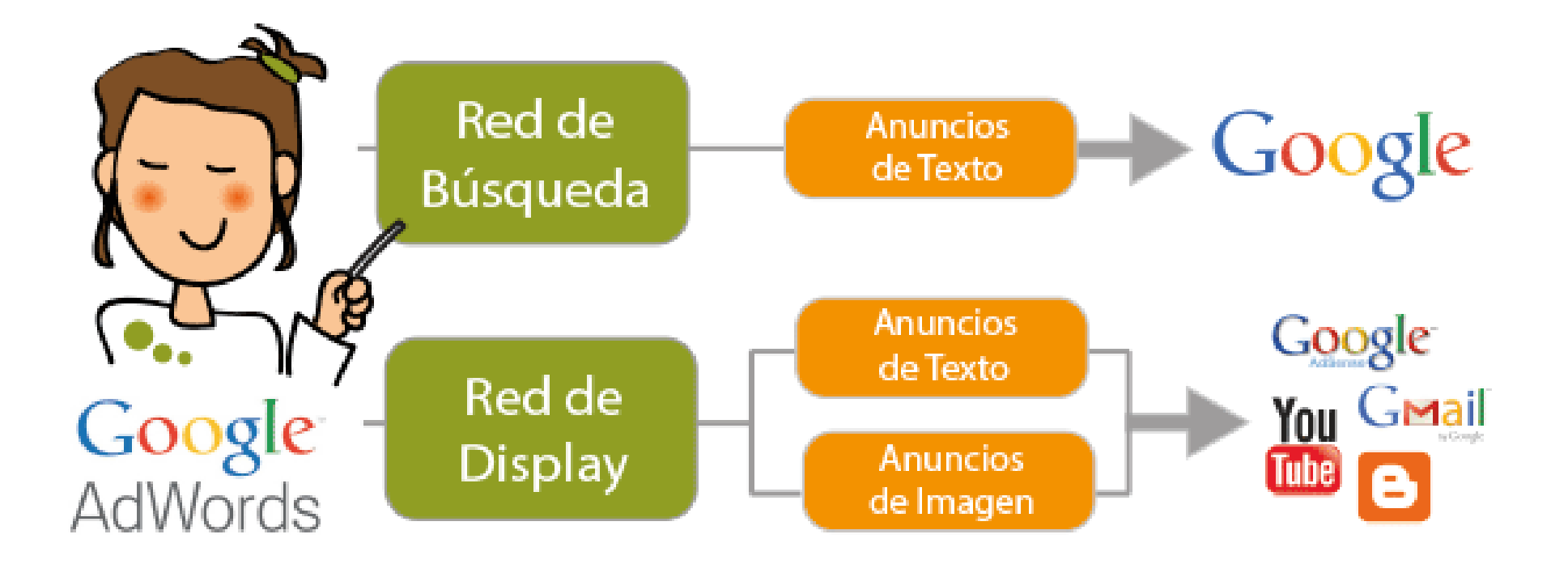

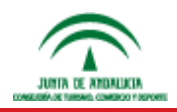

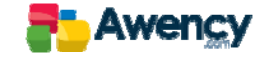
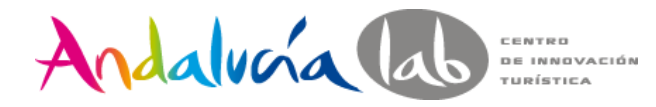

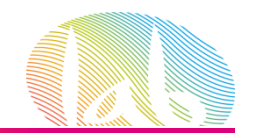

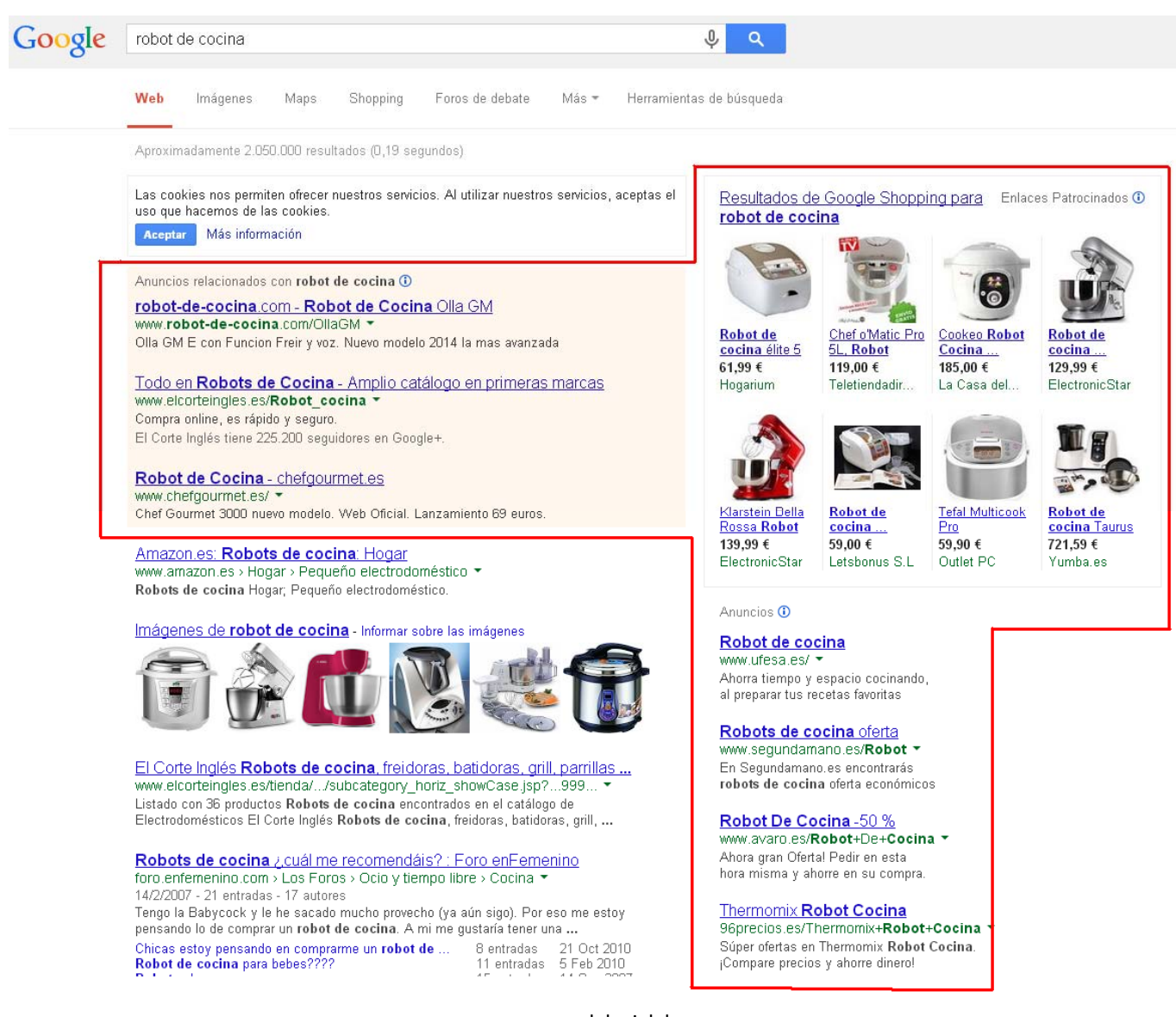

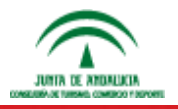

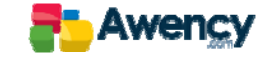

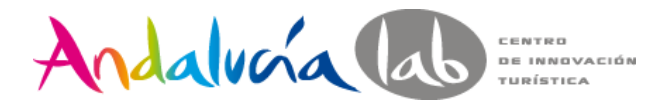

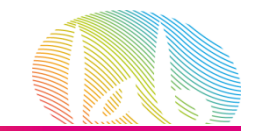

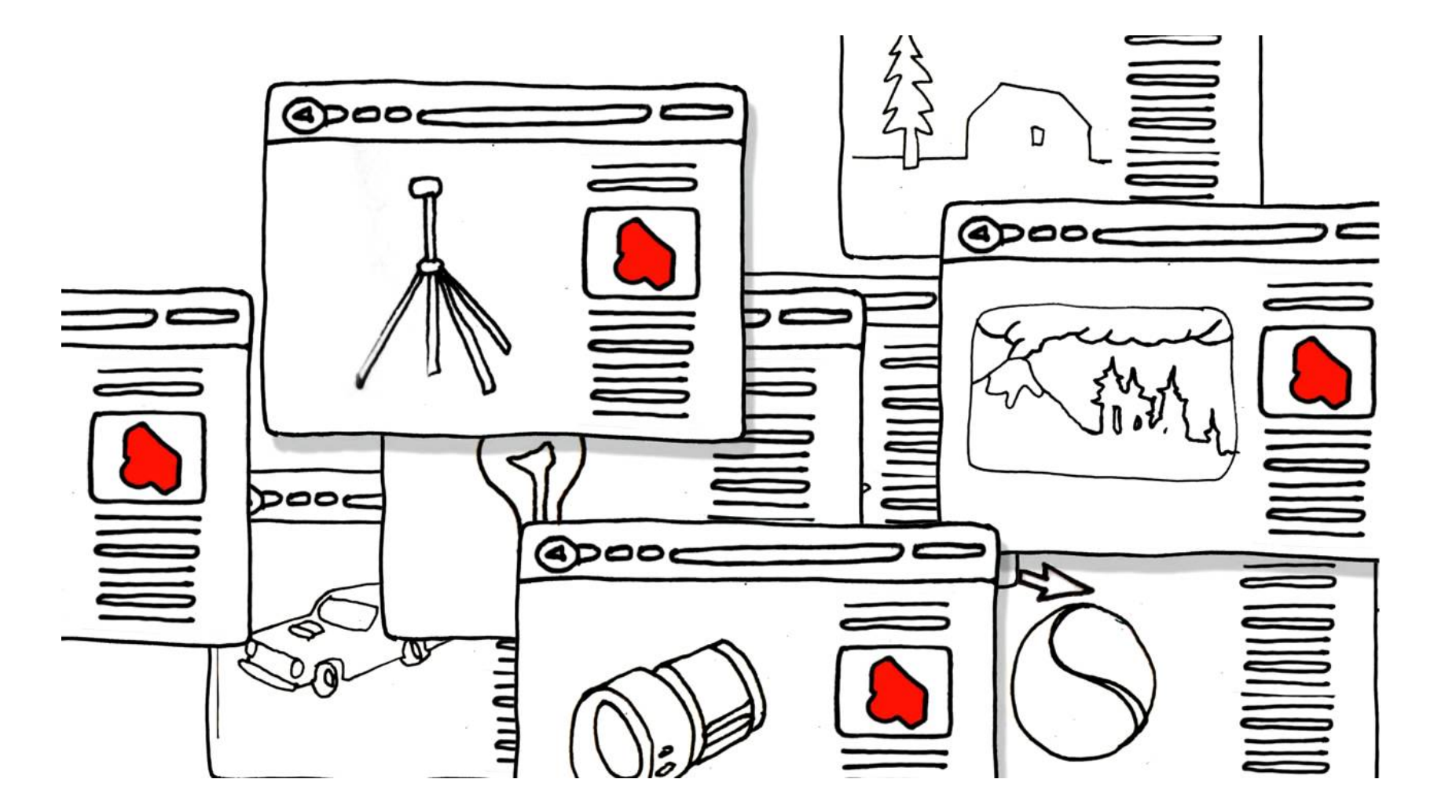

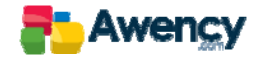

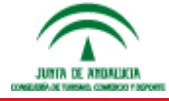

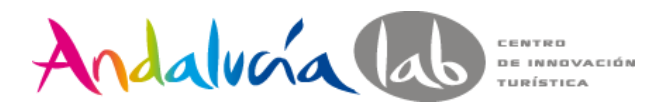

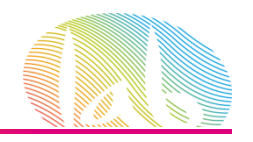

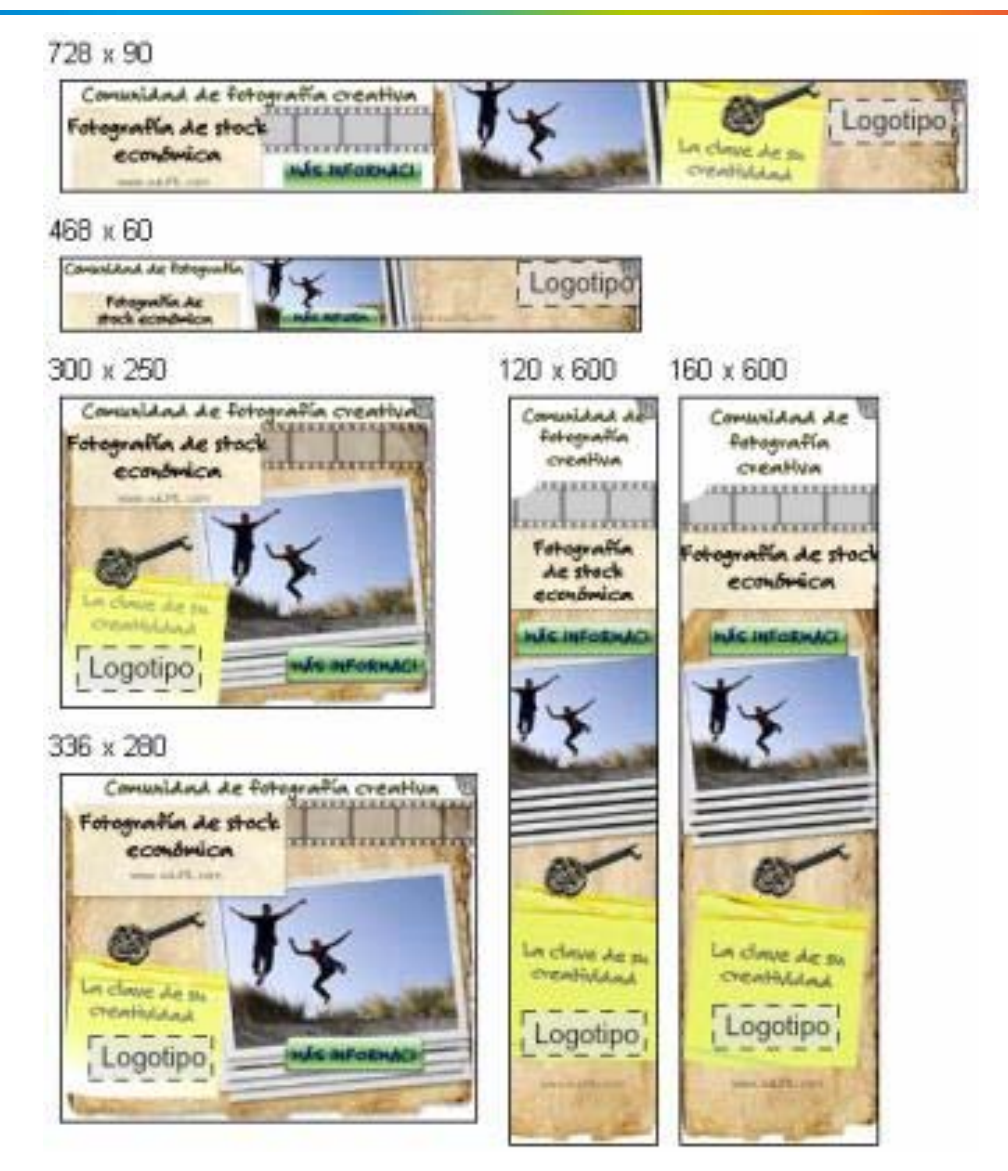

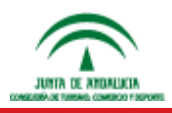

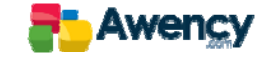

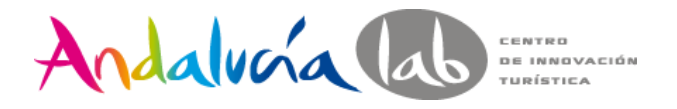

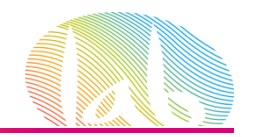

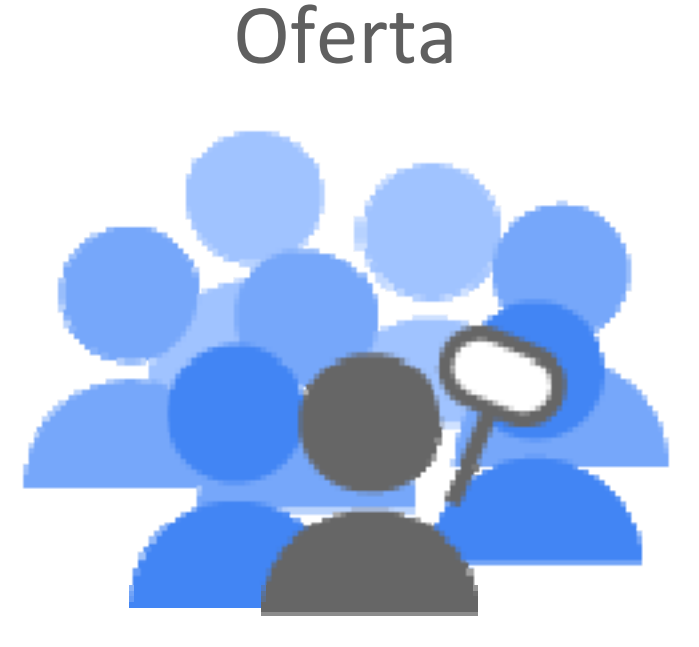

## La oferta es el importe máximo que estamos dispuestos a pagar para que aparezca nuestro anuncio.

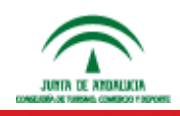

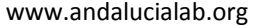

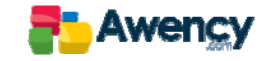

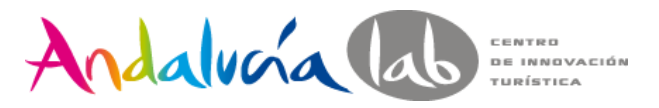

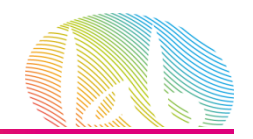

## Nivel de Calidad (QS)

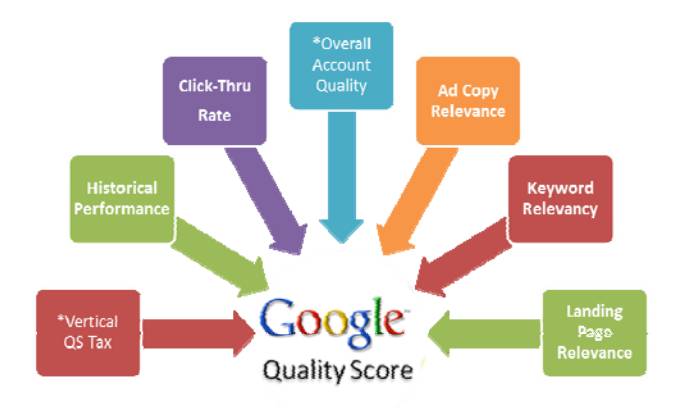

Medida de la relevancia de los anuncios, palabras clave y página de destino.

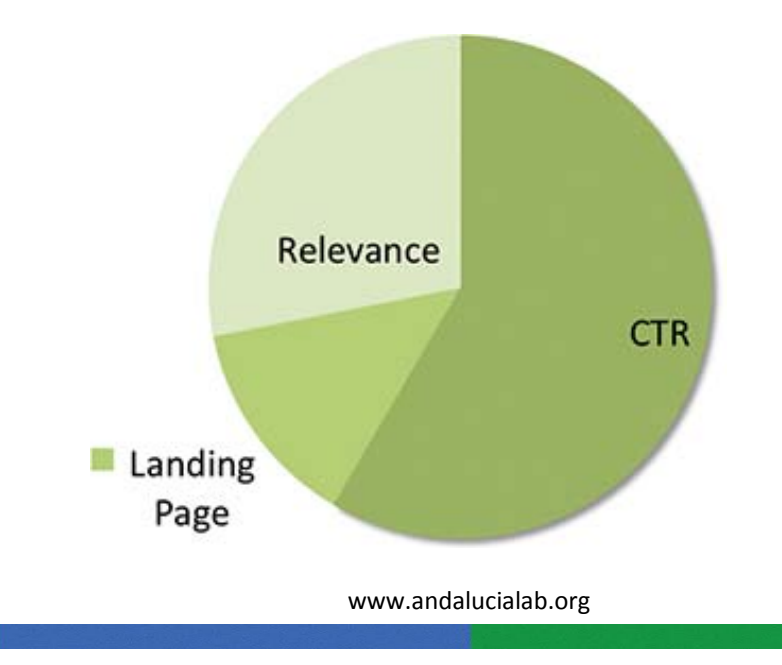

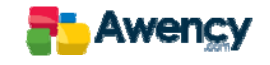

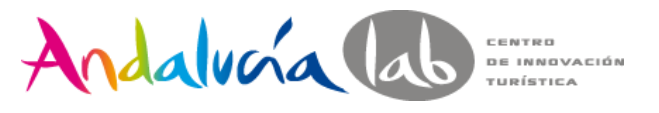

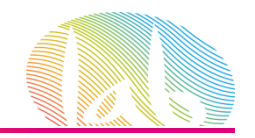

# CTR (Click Through Rate)

$$
CTR = \left(\frac{\text{Clices}}{\text{Impresiones}}\right) \times 100
$$

$$
\frac{1,320}{15,000} \times 100 = 8.8\%
$$

Es una variable determinante en el Nivel de Calidad y Ranking del Anuncio

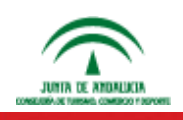

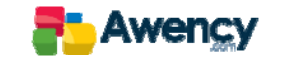

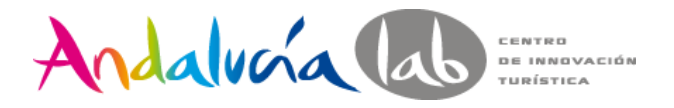

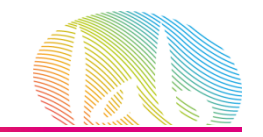

## Relevancia

Grado de concordancia de los elementos de nuestra campaña publicitaria con lo que busca el usuario.

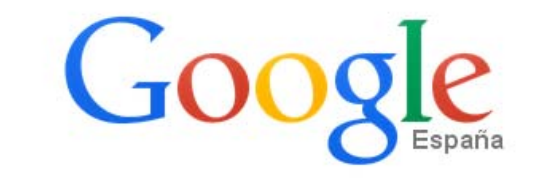

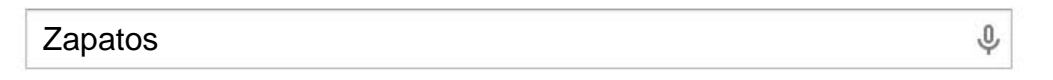

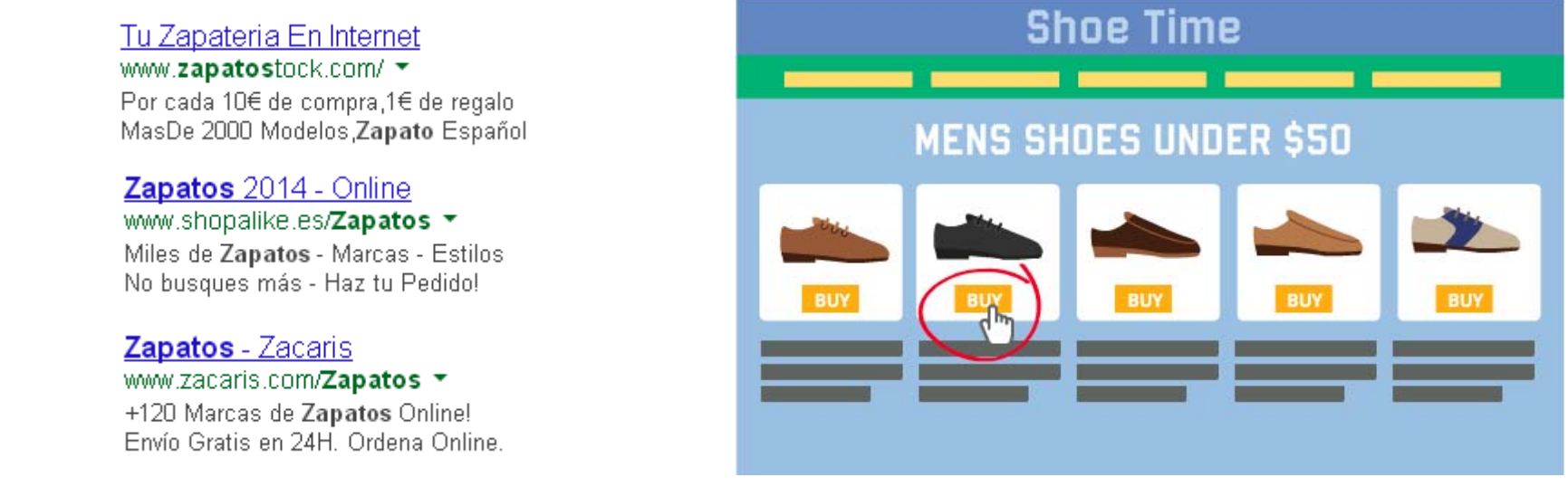

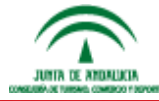

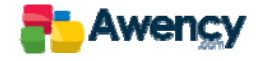

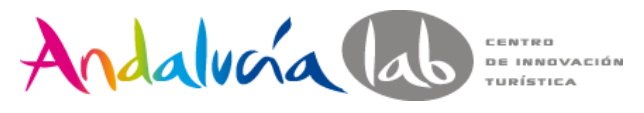

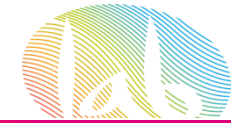

Determinación de la experiencia en la página de destino.

•Relevancia y Originalidad del Contenido.

El propósito del sitio queda claro al usuario y resulta de utilidad.

#### •Transparencia

Es fácil de encontrar la información comercial y de contacto.

Indica como se trata la información recopilada del usuario.

El usuario puede predecir con facilidad lo que sucederá cuando realice una acción.

#### •Facilidad de navegación

Al usuario le resulta fácil encontrar lo que busca.

Evitar demasiados enlaces que pueden confundir al usuario.

Se pueden localizar con facilidad información adicional o respuestas a sus preguntas.

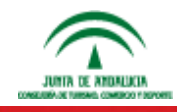

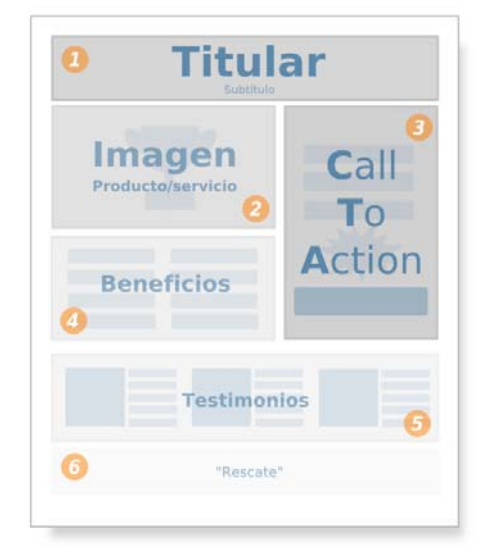

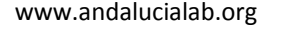

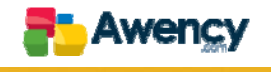

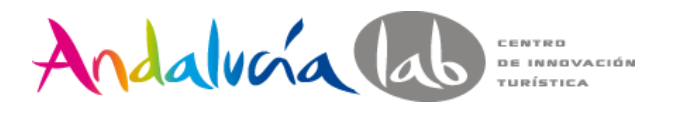

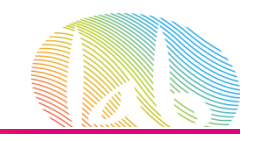

## Visualización de la experiencia en la página de destino.

## •Superior a la Media o Media

Todo marcha bien, la experiencia de la página de destino no afecta negativamente su nivel de calidad.

## •Inferior a la Media.

La página de destino necesita mejoras y el nivel de calidad se está viendo reducido.

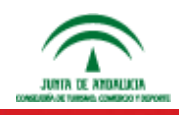

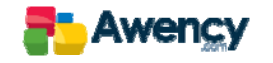

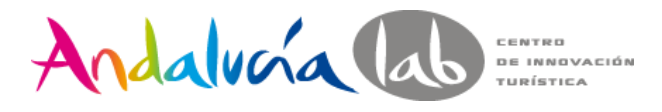

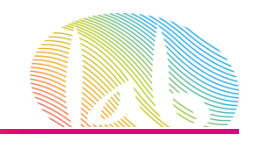

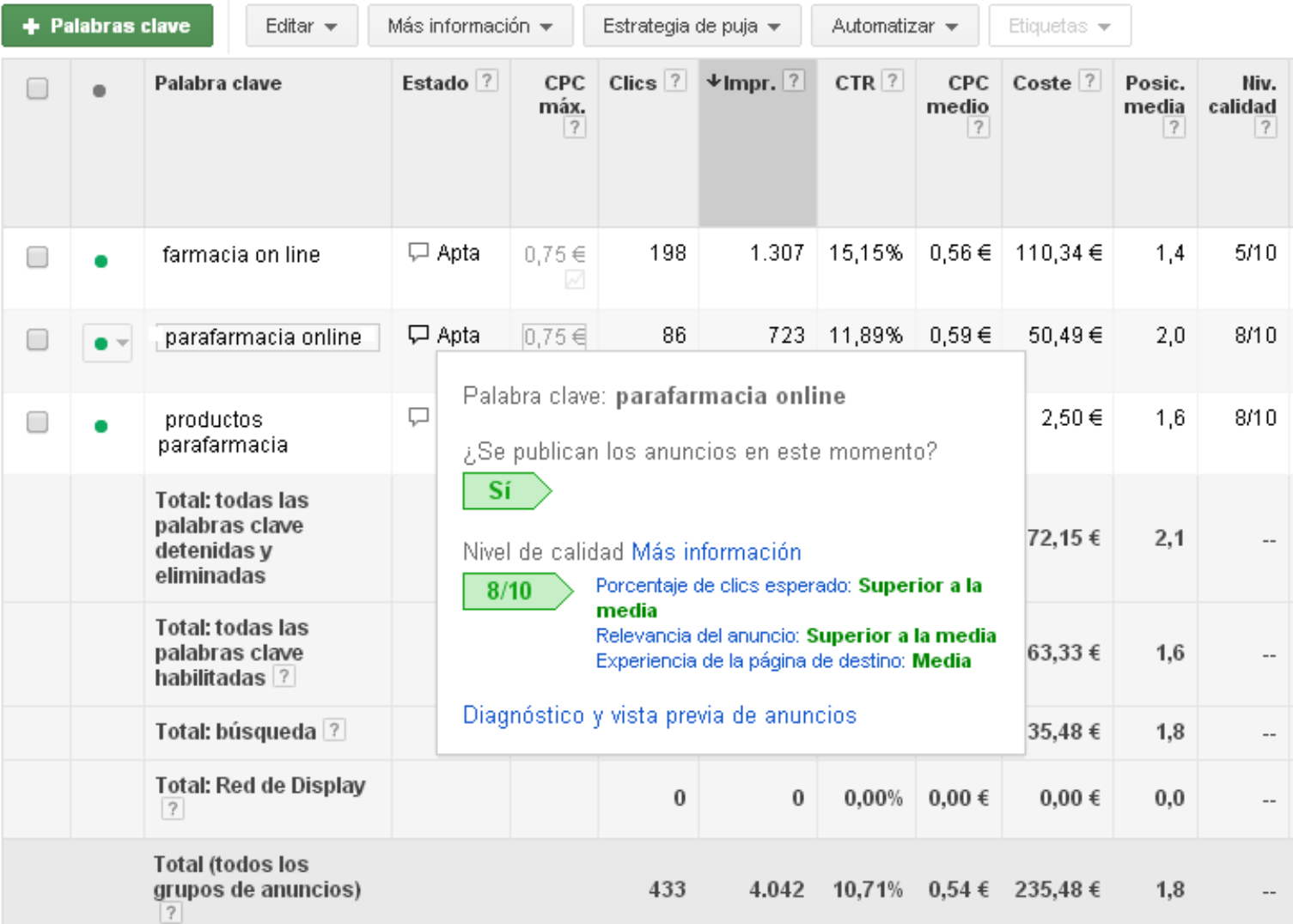

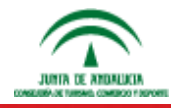

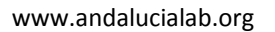

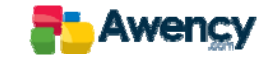

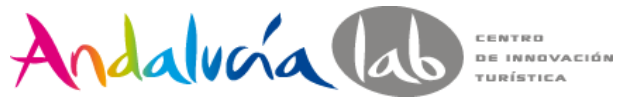

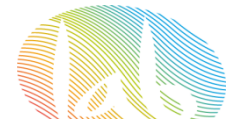

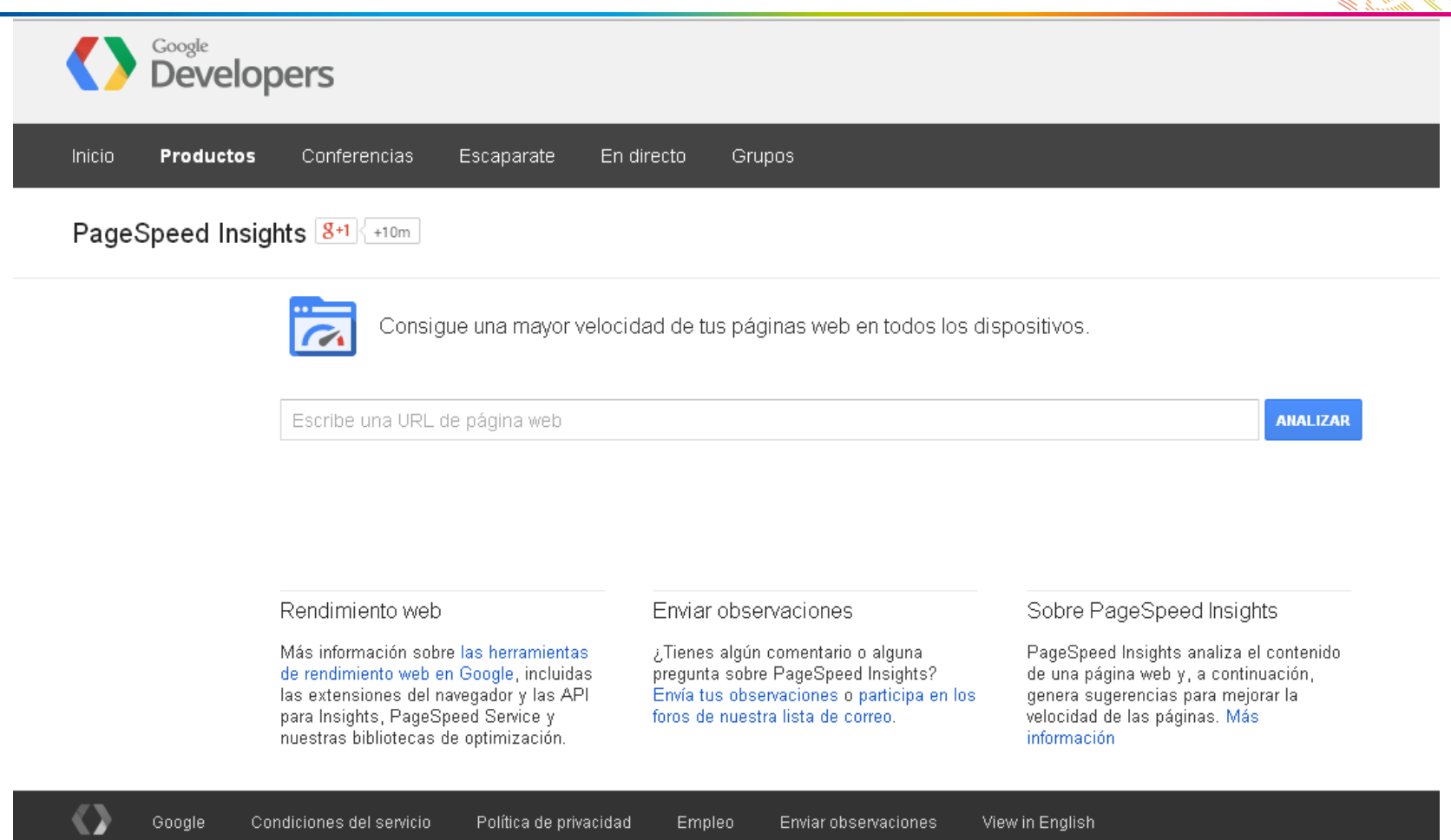

#### http://developers.google.com/speed/pagespeed/insights/

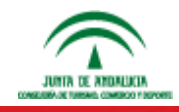

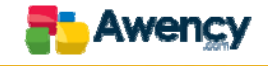

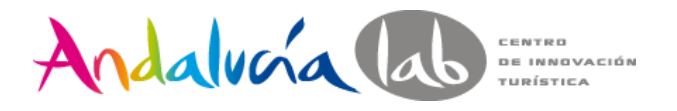

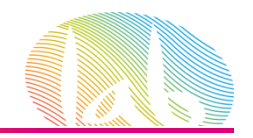

## Ranking del Anuncio

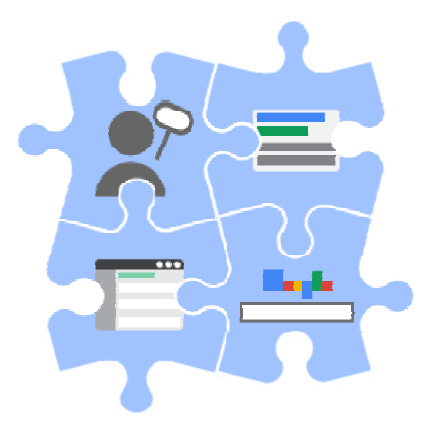

El Ranking del Anuncio determina la posición donde se muestra nuestro anuncio con relación a los demás anuncios.

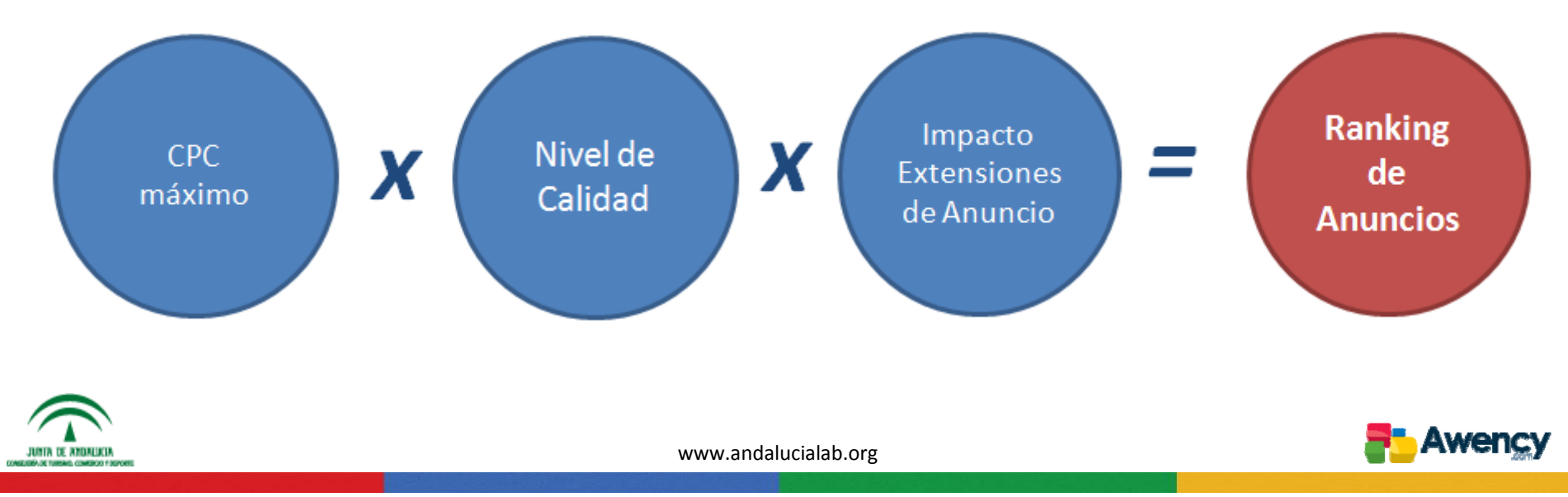

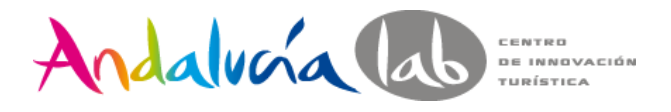

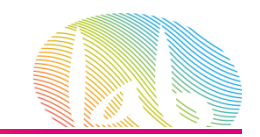

## Como funciona el Ranking del Anuncio

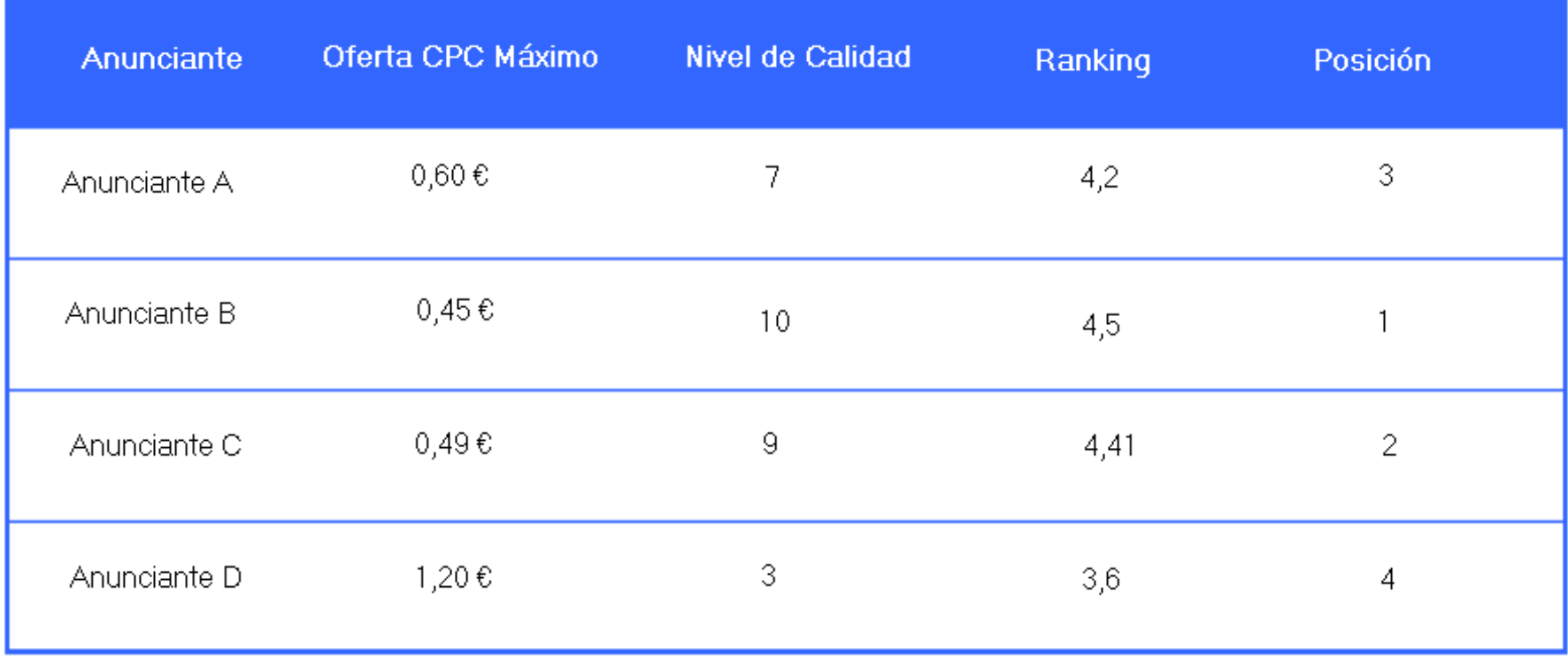

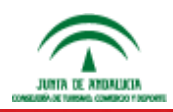

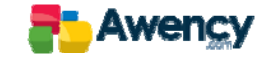

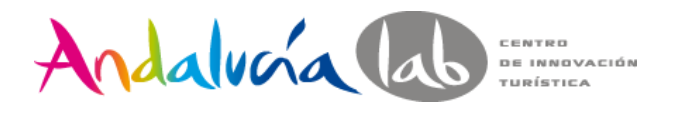

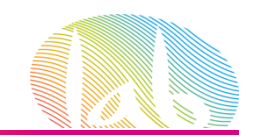

## Como funciona el Ranking del Anuncio

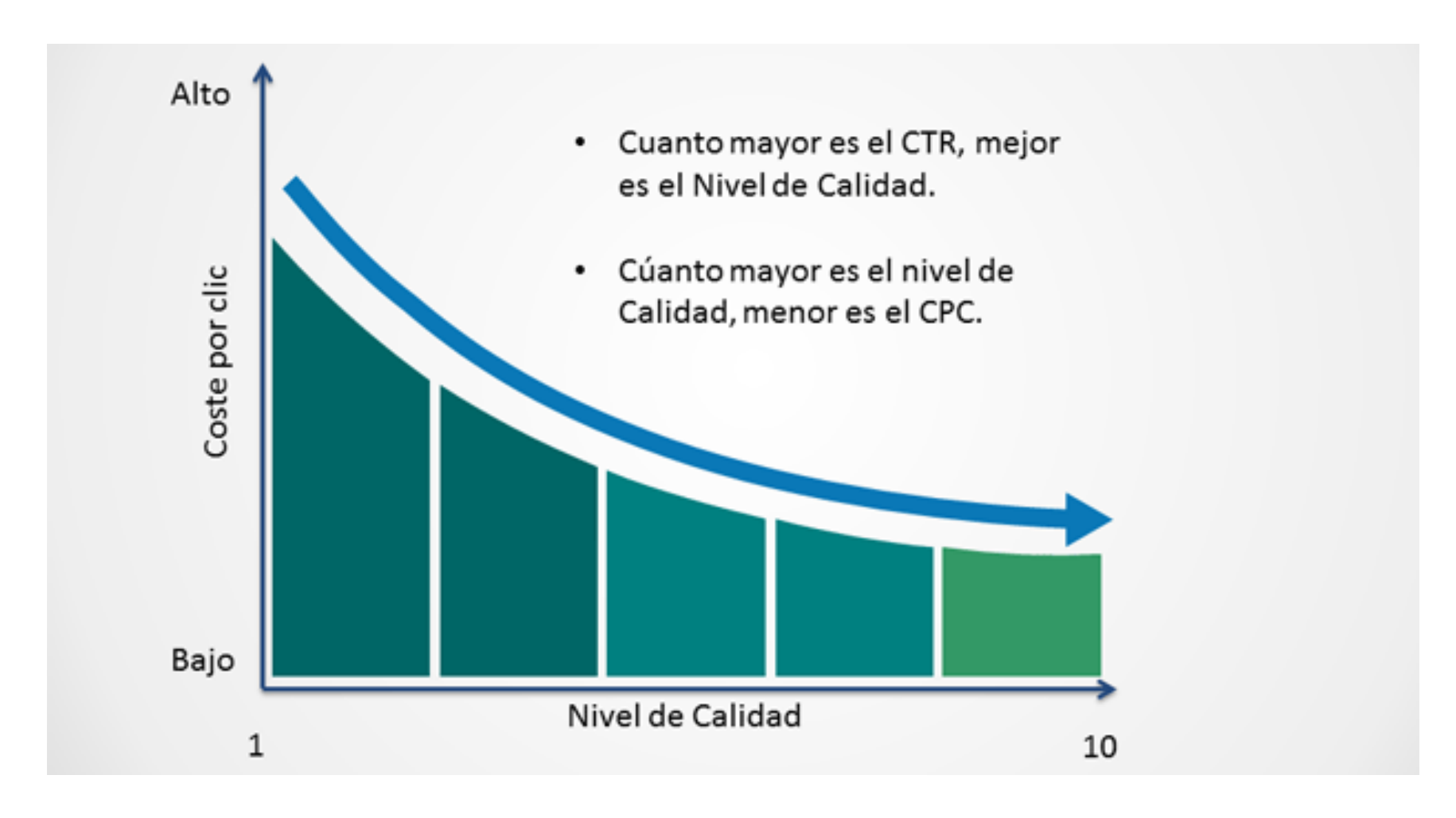

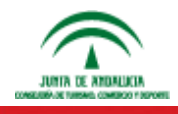

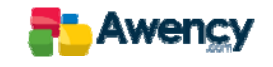

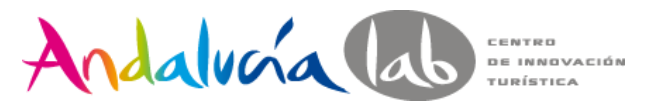

**NIS IN SHIELING** 

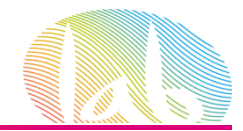

# Como funciona el Ranking del AnuncioAlta Ad Ranko posición del anuncio Determina la posición  $\bullet$ del anuncio o AdRank. Baja Nivel de Calidad  $\mathbf{1}$ 10 **B** Awency www.andalucialab.org

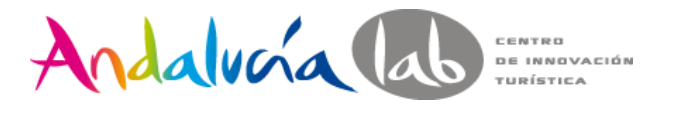

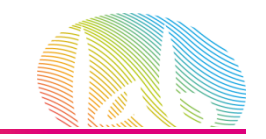

## Como ofertamos en AdWords.

www.andalucialab.org

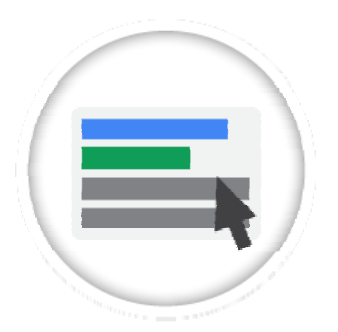

Cada vez que uno de sus anuncios recibe un clic (CPC)

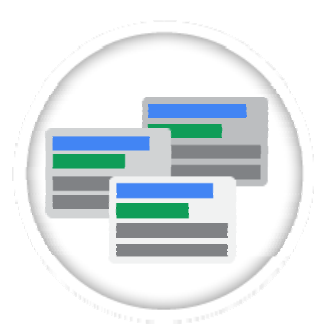

Número de veces que se muestra el anuncio (CPM)

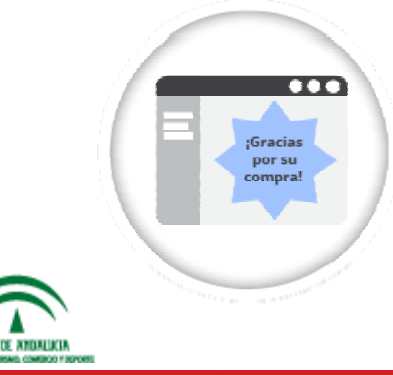

Cada vez que un usuario realiza una conversión después de haber hecho clic en uno de sus anuncios (CPA)

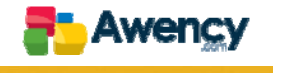

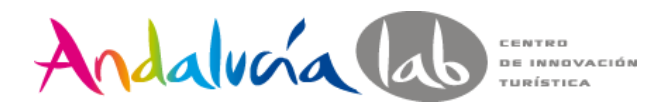

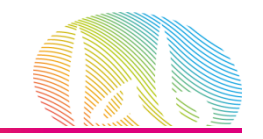

## CPC Real

Es el importe final real que se cobra por un clic en función de nuestra oferta y nuestro nivel de calidad.

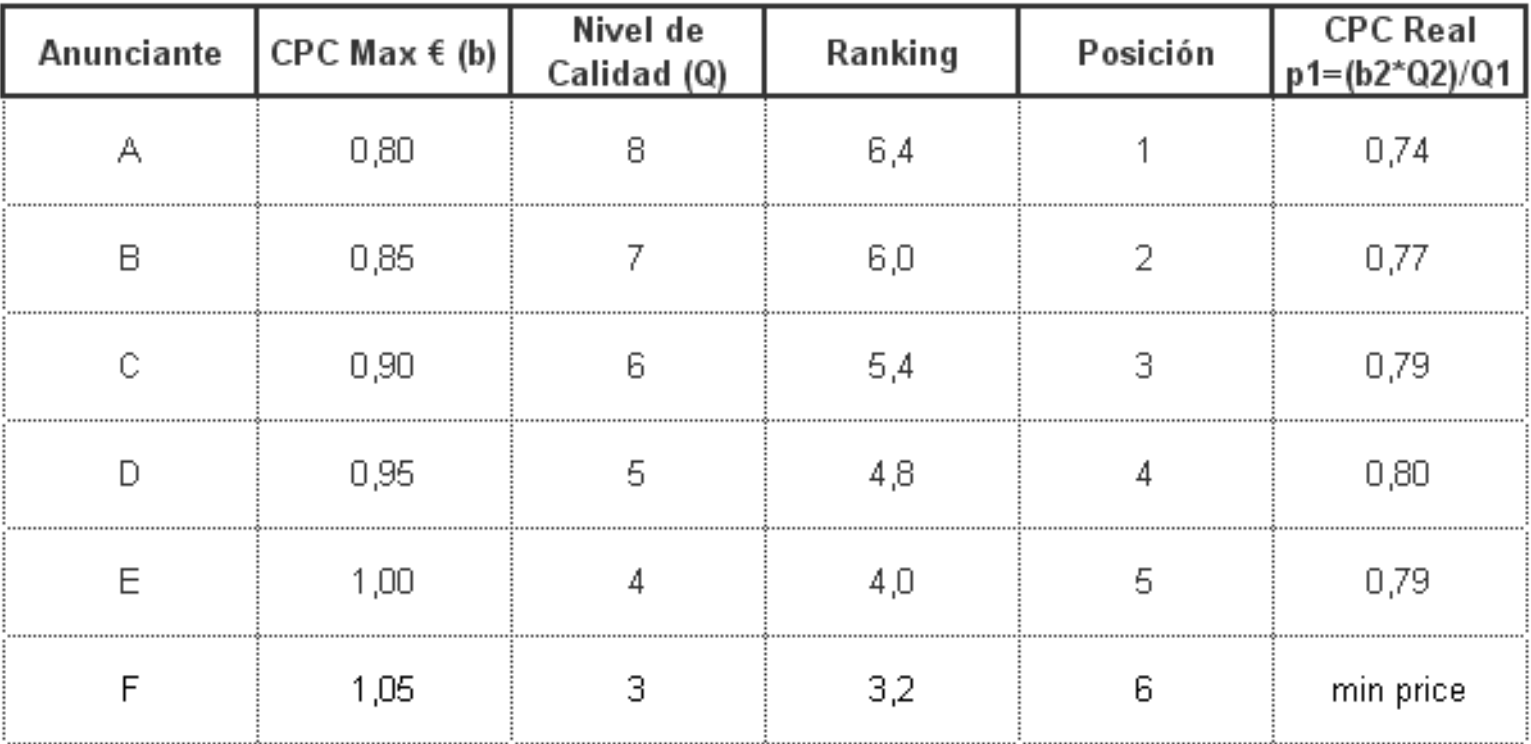

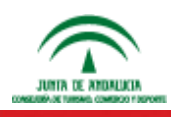

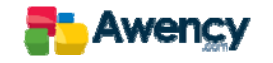

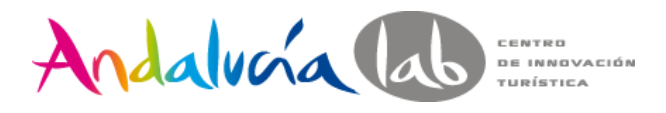

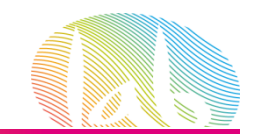

## Estructura de una Cuenta

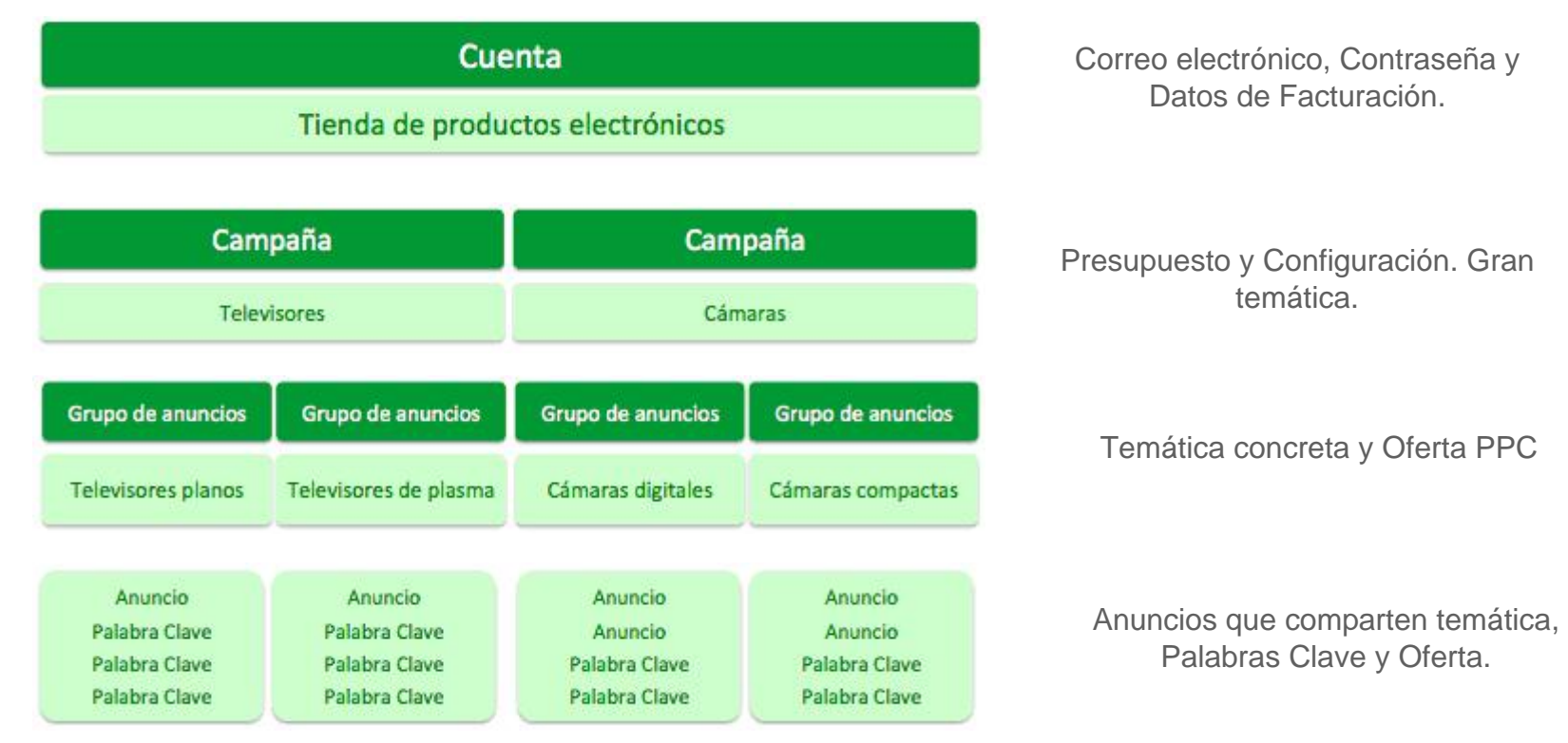

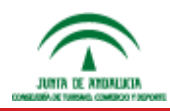

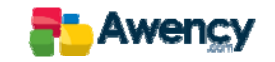

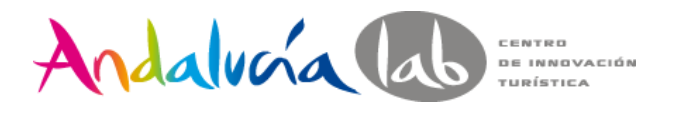

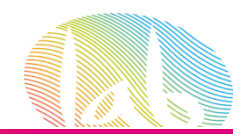

## Componentes de un Anuncio de Texto.

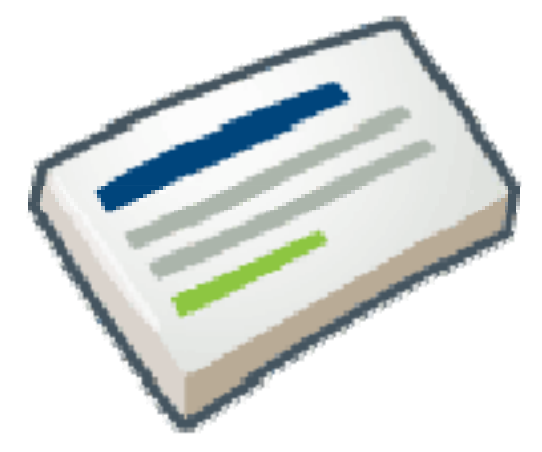

## Google AdWords

Pruebe Google AdWords, Anuncie su Negocio Online Hoy en Minutos! www.google.com

## Título 25 Caracteres max.

Línea descriptiva 1 con 35 caracteres max. Línea descriptiva 2 con 35 caracteres max. URL Visible 35 caracetres max.

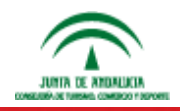

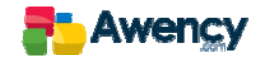

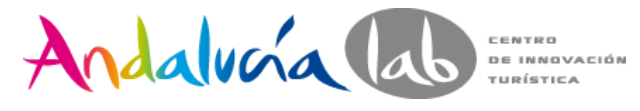

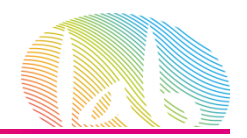

Consejos para crear anuncios de texto eficaces.

Destaca lo que convierte en único a tu negocio.

Incluye precios, promociones u ofertas exclusivas.

**Dile a los clientes lo que pueden hacer.** 

Incluye palabras clave en el texto del anuncio.

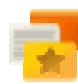

Relaciona el anuncio con la página de destino.

**E≠** Atrae a los clientes que ven tu anuncio en el móvil.

## **Experimenta**

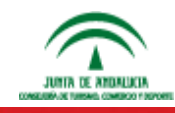

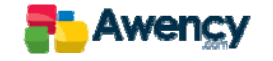

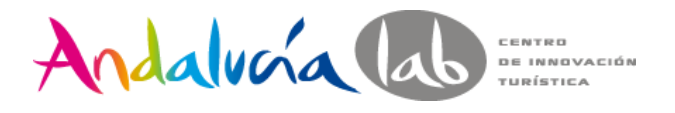

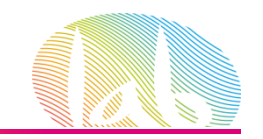

Política Editorial de Google

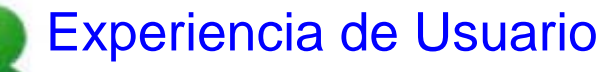

La publicidad debe proporcionar una experiencia positiva al usuario

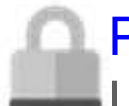

### Protección y seguridad

La publicidad debe ser segura para todos los usuarios

#### Soluciones publicitarias precisas

La publicidad debe ser precisa y honesta

### Transparencia y privacidad

La publicidad debe respetar la confianza y privacidad de los usuarios

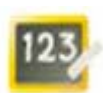

### Productos y servicios restringidos

Los productos y servicios que se anuncien deben ser legales y seguros

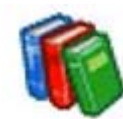

#### Marcas comerciales, derechos de autor y falsificaciones La publicidad debe cumplir la legislación y las normativas

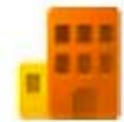

### Marca de Google

La publicidad debe ser compatible con las decisiones de marca de Google

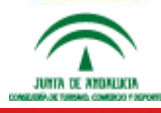

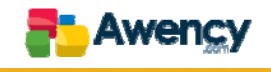

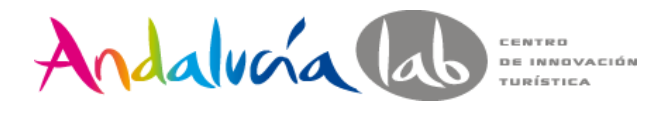

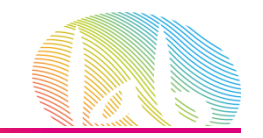

## Nuestra Primera Campaña de AdWords en la Red de Búsqueda de Google.

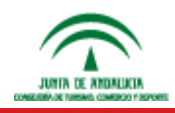

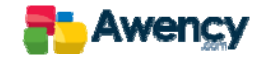

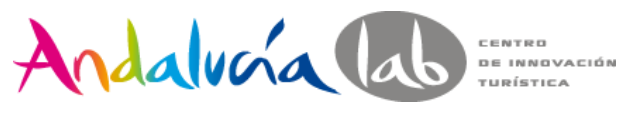

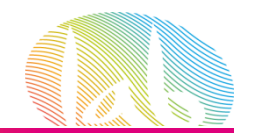

## Identificar nuestras necesidades.

- •¿Que vendo?
- Producto
- Servicio
- •¿Qué quiero conseguir con esta campaña?
- Ventas
- Contactos
- Potenciar mi imagen de marca (Branding)
- •¿Quién es mi público objetivo?
- Ubicación geográfica
- Idioma
- Intereses

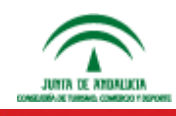

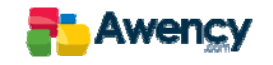

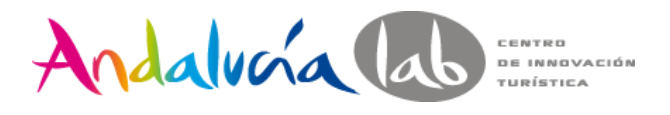

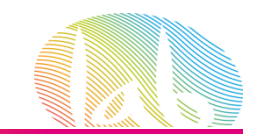

## Identificar nuestra conversión.

Una Conversión es aquella acción que queremos que el usuario haga en nuestra web.

- Rellenar un formulario
- Hacer una venta on line
- -Obtener una suscripción
- Aumentar el tiempo de visita en nuestra web
- Obtener clics de llamadas.

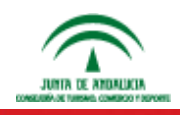

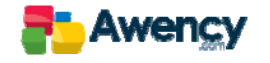

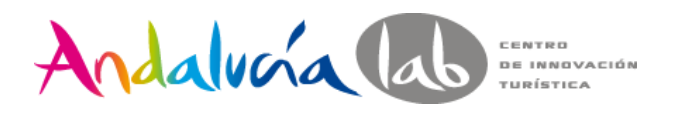

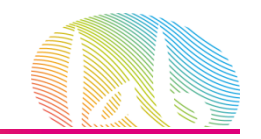

## Conceptos de la Red de Búsqueda.

La Red de Búsqueda de Google se basa en la demanda de información, productos o servicios por parte de los usuarios.

Un clic en la Red de Búsqueda tiene un valor añadido respecto al resto de redes de PPC. **El usuario está buscando "esto" en "este momento"**

El coste por clic de la Red de Búsqueda suele ser mayor que el de la Red de Display debido a este interés por parte del usuario.

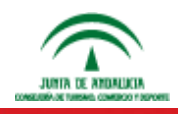

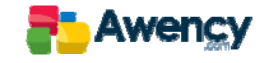

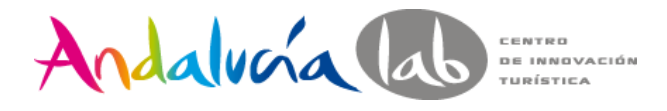

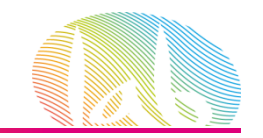

## Configuración de una cuenta en AdWords.

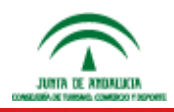

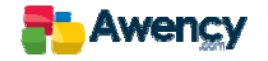

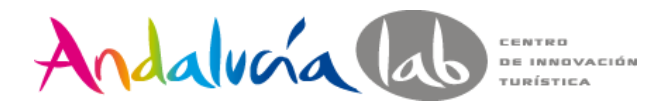

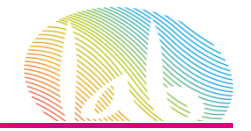

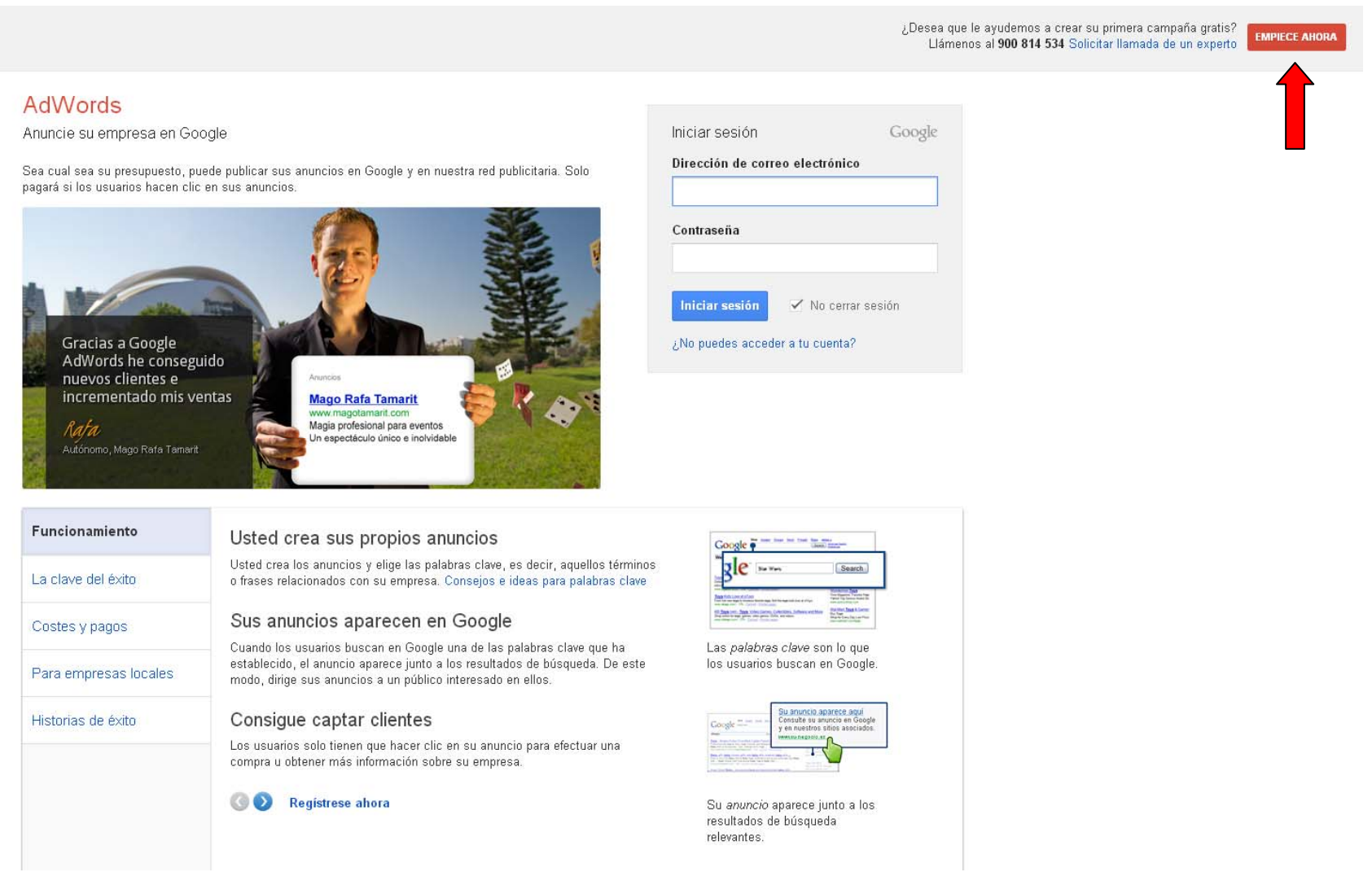

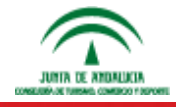

www.andalucialab.org https://accounts.google.com

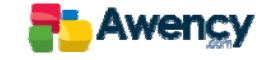

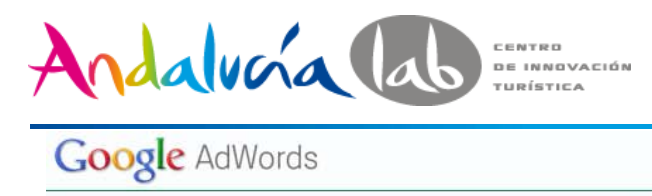

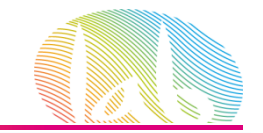

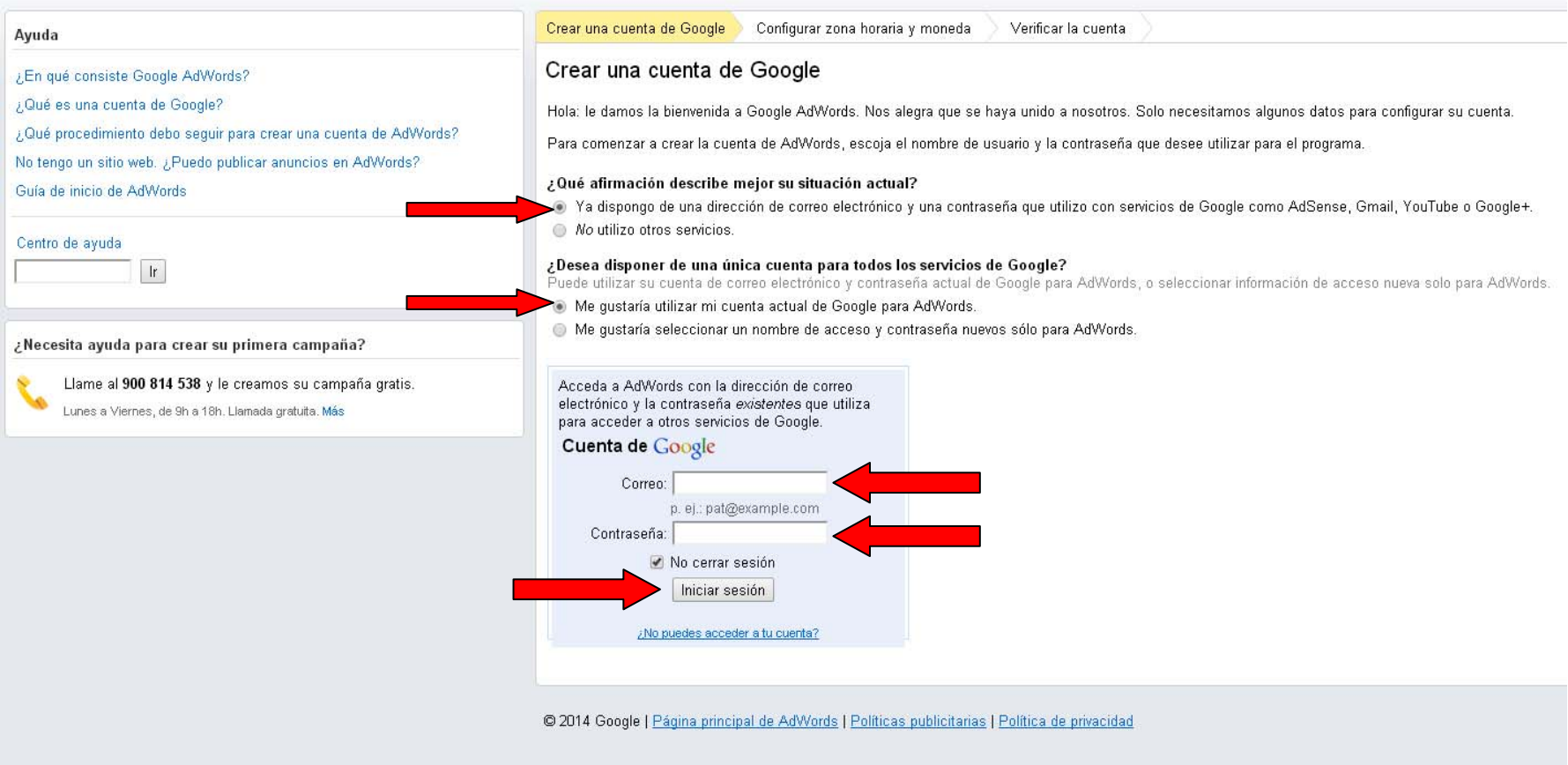

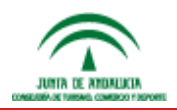

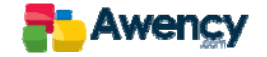

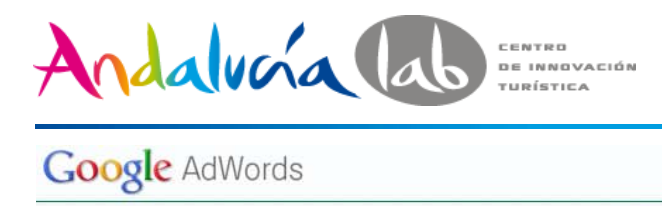

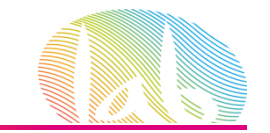

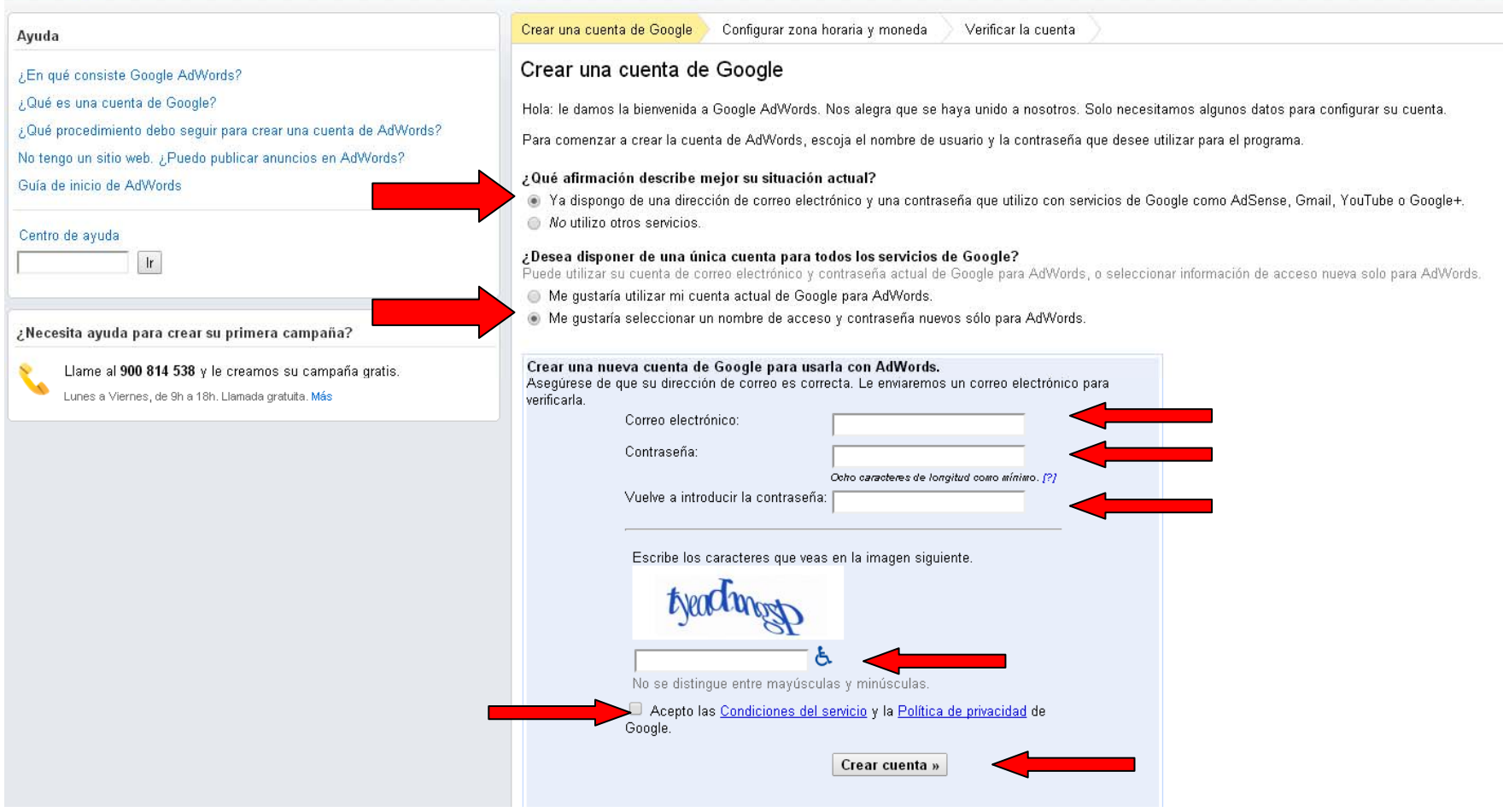

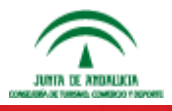

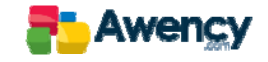

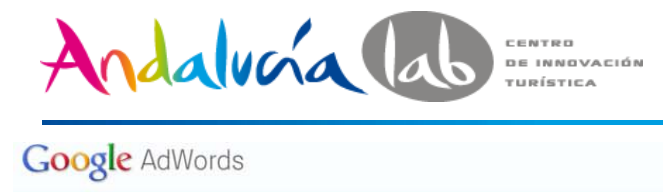

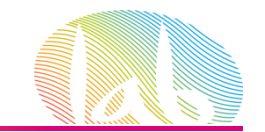

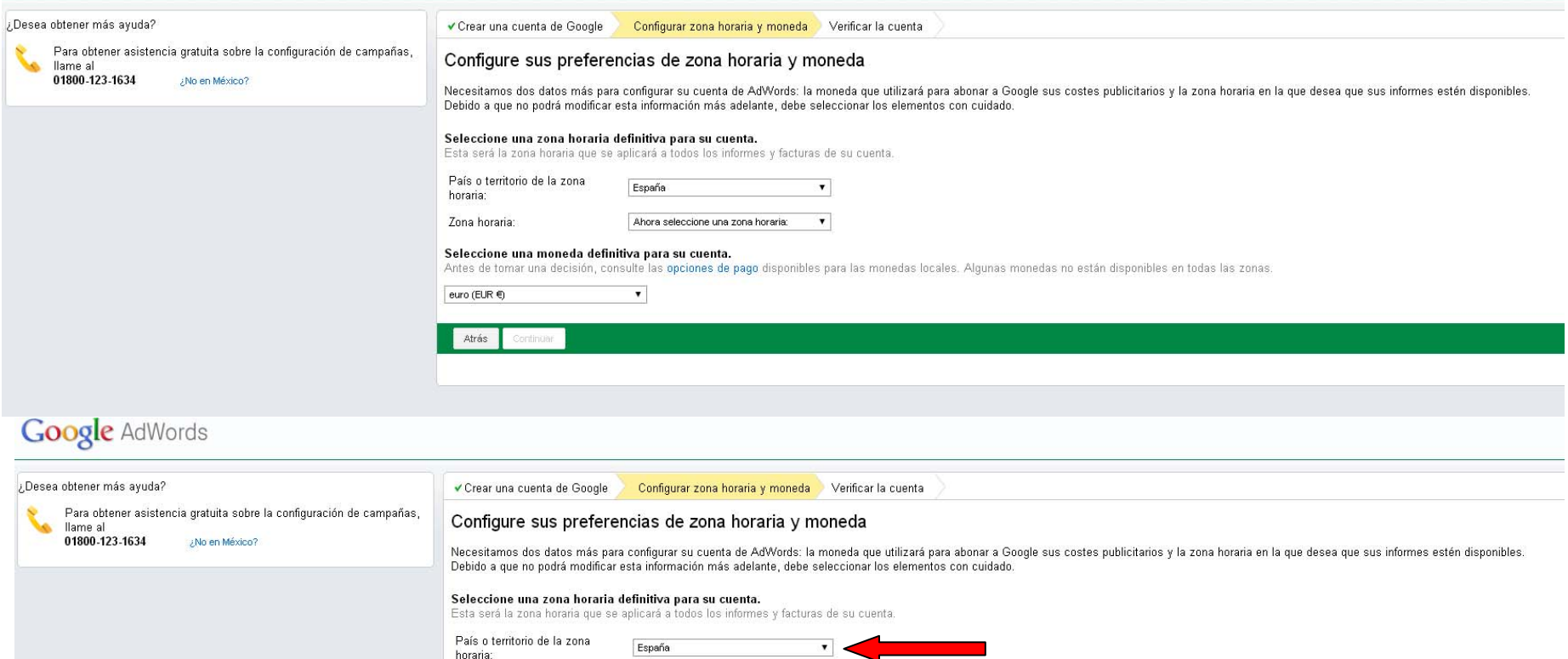

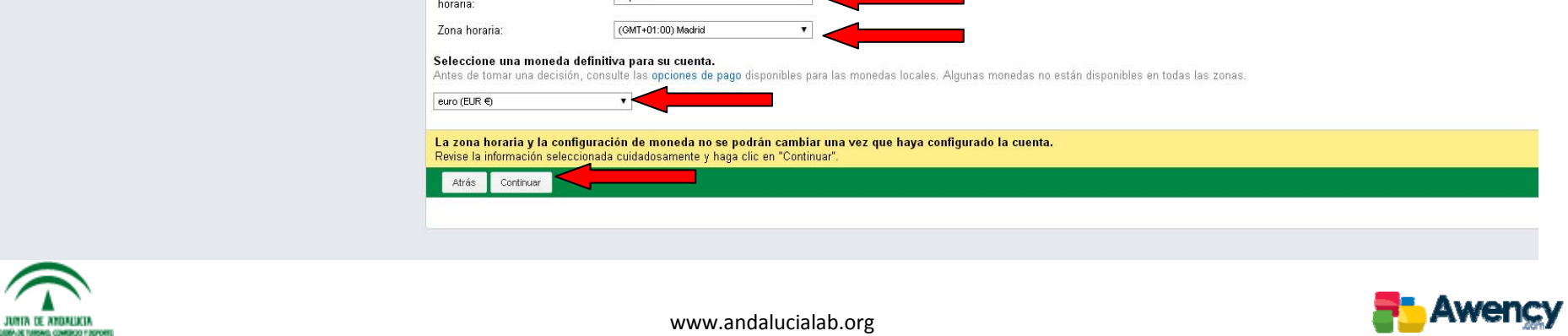

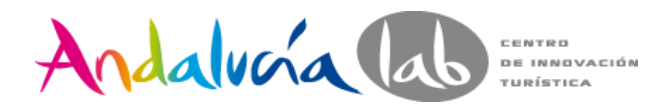

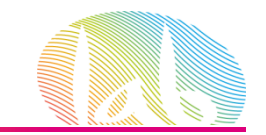

Ayuda

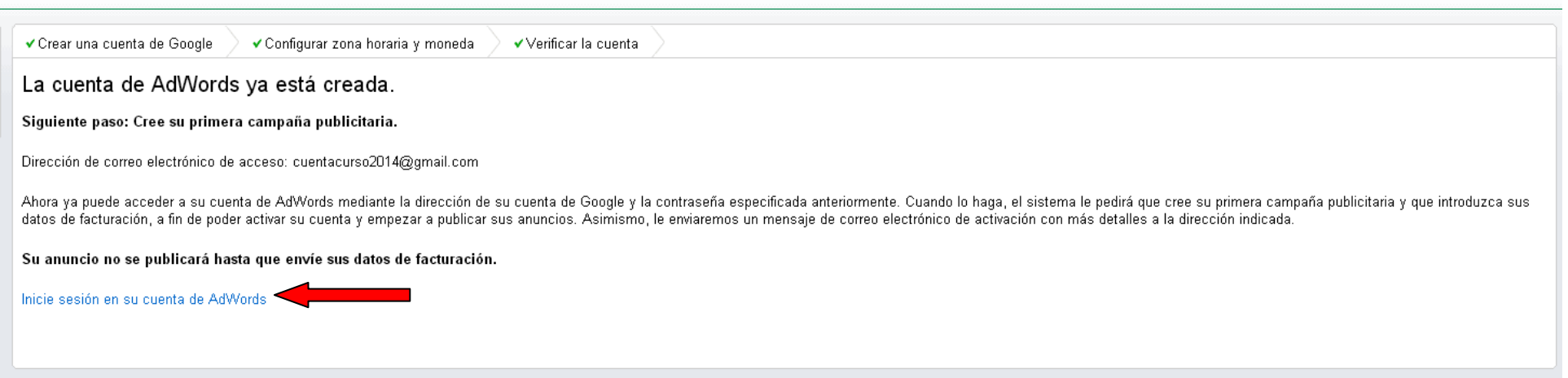

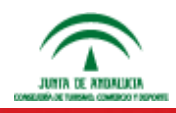

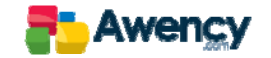

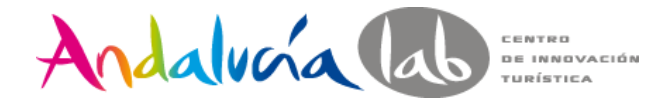

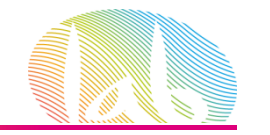

cuentacurso2014@gmail.com →<br>ID de cliente: 699-133-9718

#### **Google AdWords**

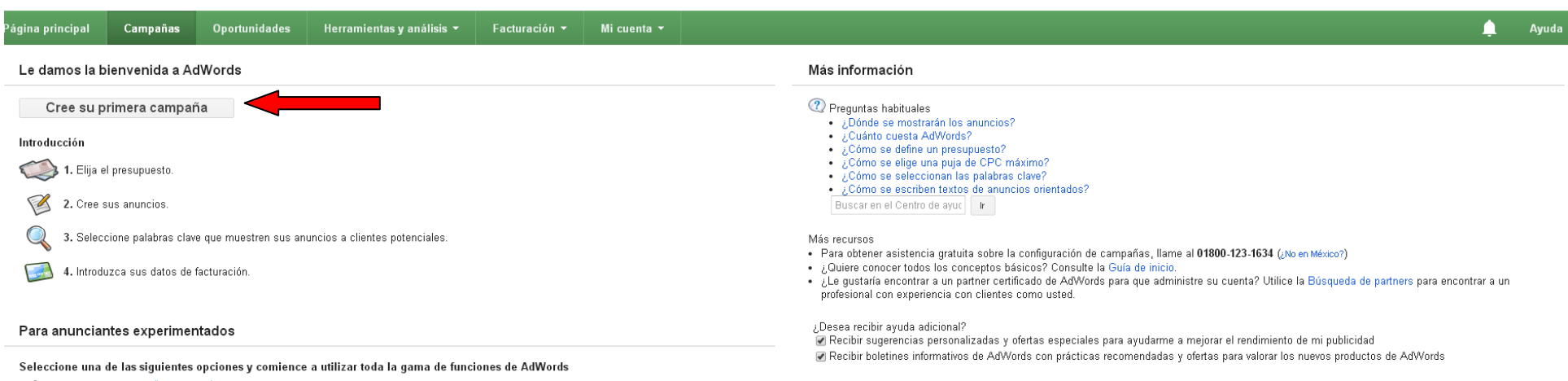

- · Comenzar a crear campañas avanzadas
- Comenzar a crear campanas avanzadas<br>• Vaya a configuración de la forma de pago.<br>• Configure el seguimiento de conversiones.
- 

© 2014 Google | Página principal | Guía editorial | Política de privacidad

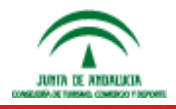

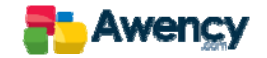

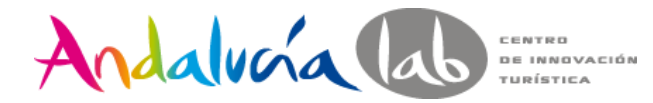

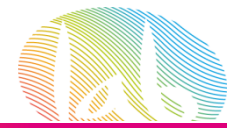

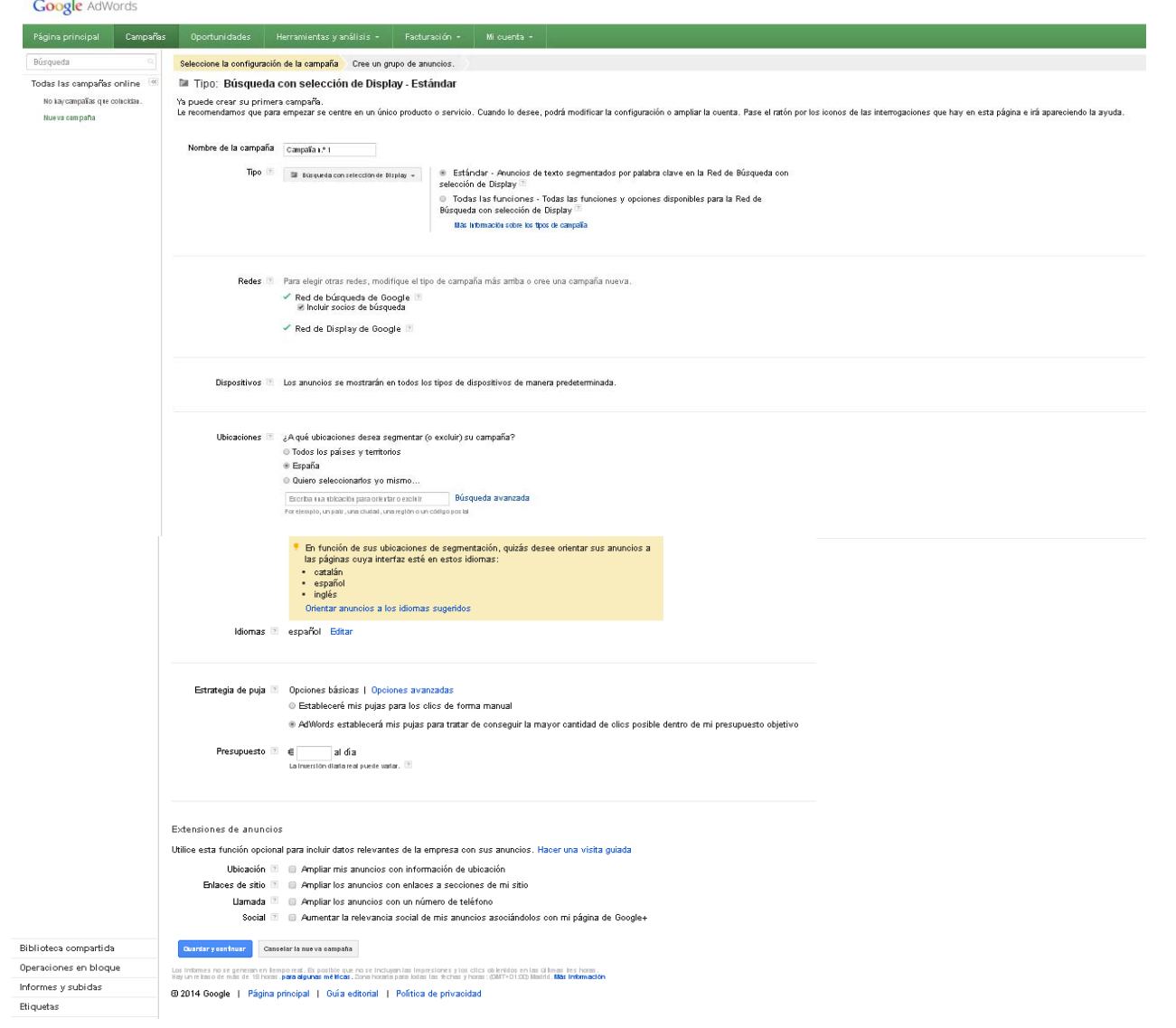

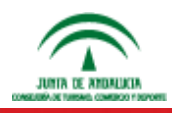

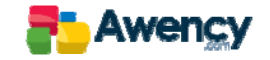

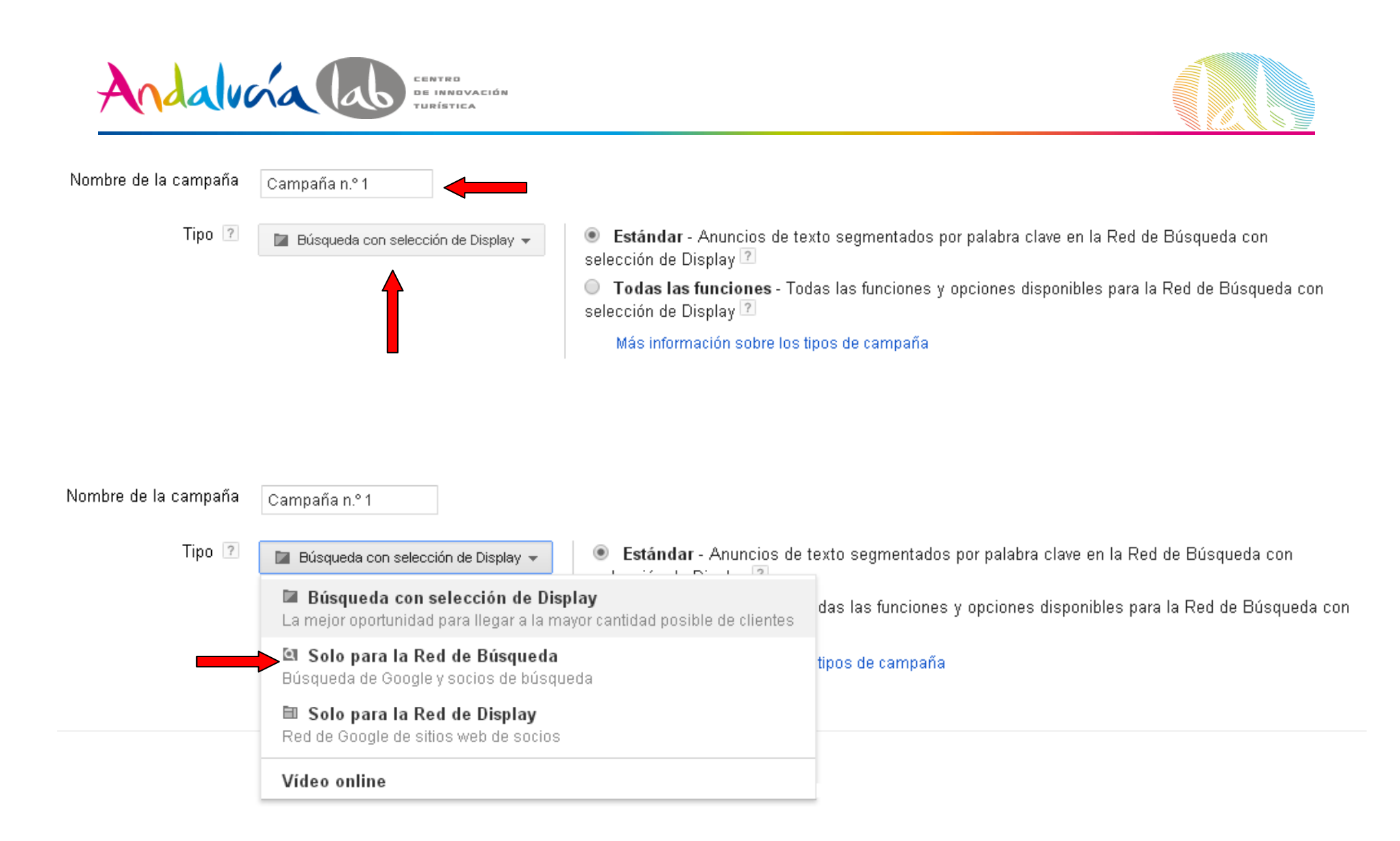

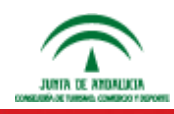

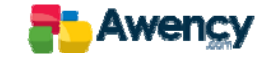

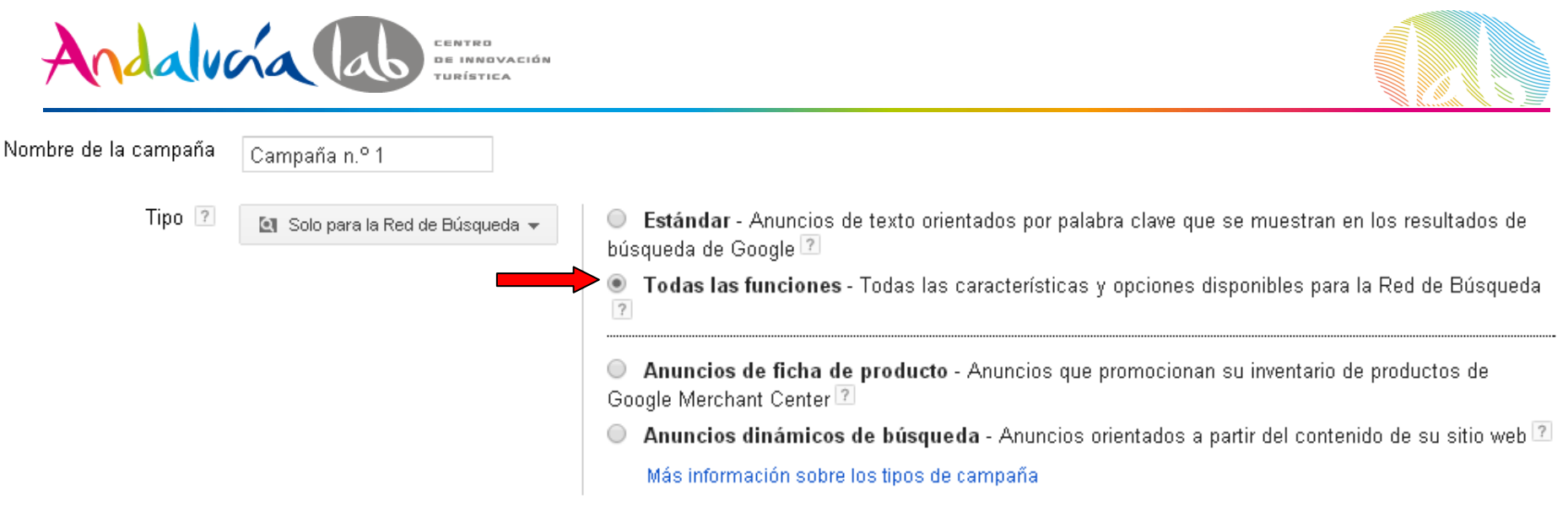

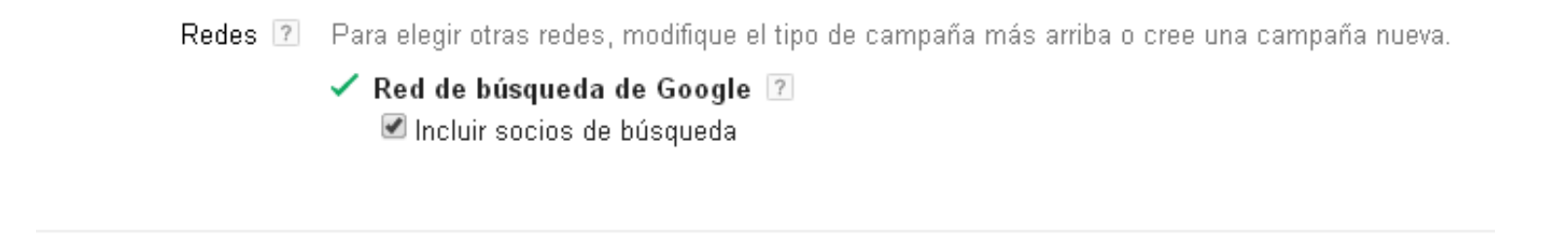

Dispositivos 7 Los anuncios se mostrarán en todos los tipos de dispositivos de manera predeterminada.

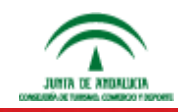

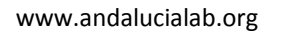

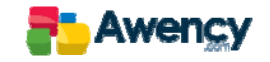

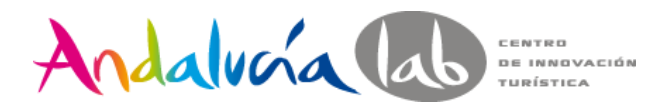

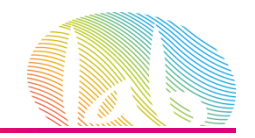

Ubicaciones 7 ¿A qué ubicaciones desea segmentar (o excluir) su campaña?  $\bullet$  Todos los países y territorios ○ España C Quiero seleccionarlos yo mismo... Escriba una ubicación para orientar o excluir Búsqueda avanzada -Por ejemplo, un país, una ciudad, una región o un código postal

#### □ Opciones de ubicación (avanzadas)

Orientar 2 Personas que se encuentran en mi ubicación de segmentación, o que buscan o ven páginas sobre ella (recomendada) 2  $\textcolor{blue}{\bigcirc}$  Personas en mi ubicación de segmentación  $\textcolor{blue}{?}$ 

 $\textcolor{blue}{\bullet}$  Personas que buscan o ven páginas sobre mi ubicación de segmentación  $\textcolor{blue}{\mathbf{2}}$ 

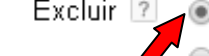

Excluir  $\boxed{?}$  . Personas que se encuentran en mi ubicación excluida, o que buscan o ven páginas sobre ella (recomendada)  $\boxed{?}$ Personas que se encuentran en mi ubicación excluida $\boxed{?}$ 

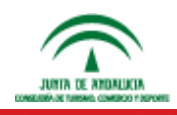

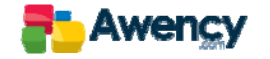
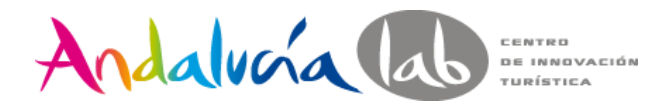

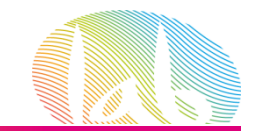

#### Elija las ubicaciones

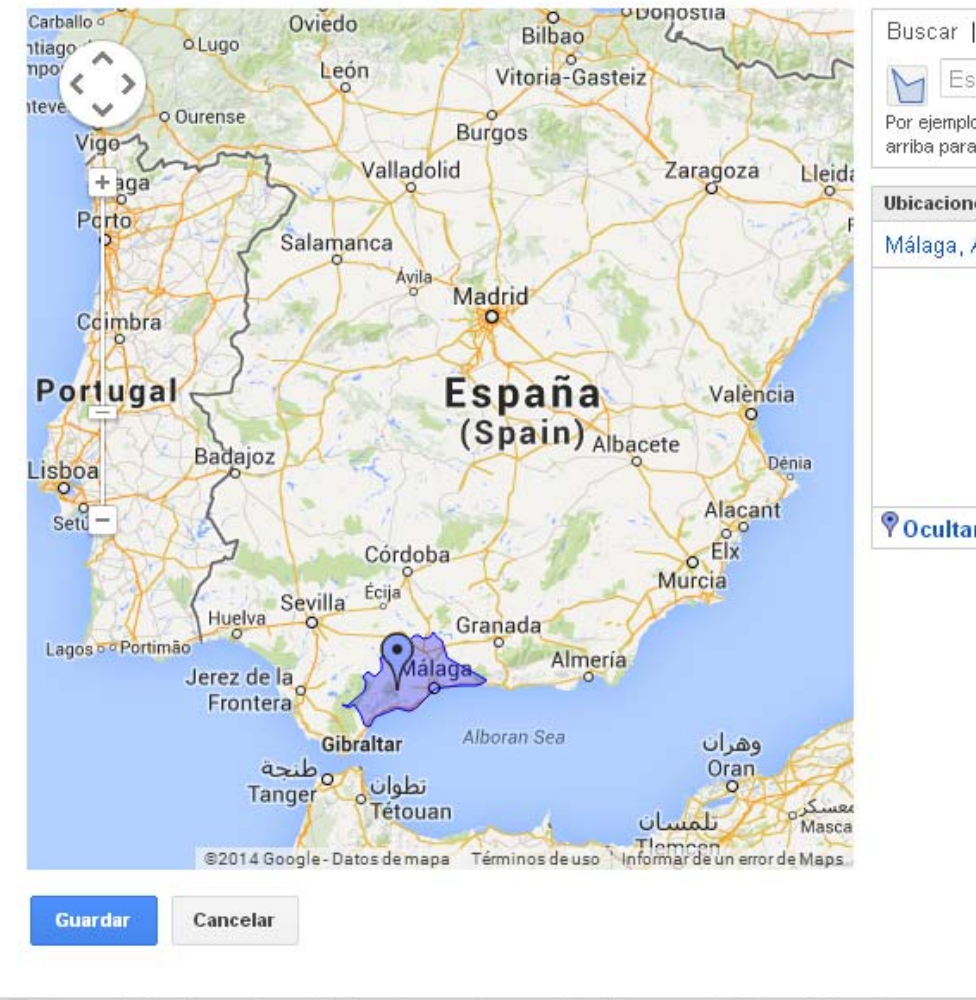

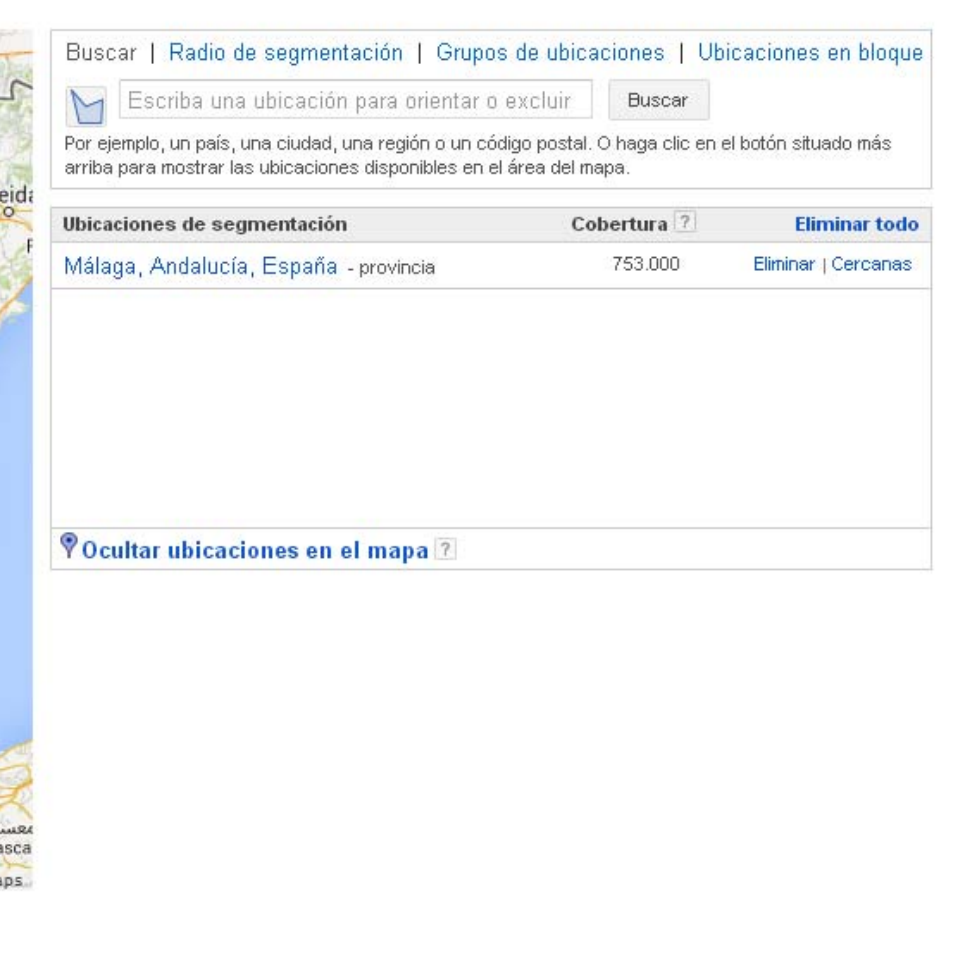

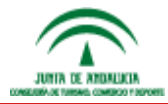

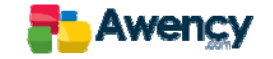

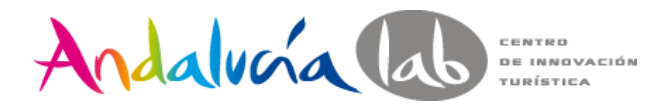

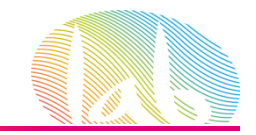

#### Elija las ubicaciones

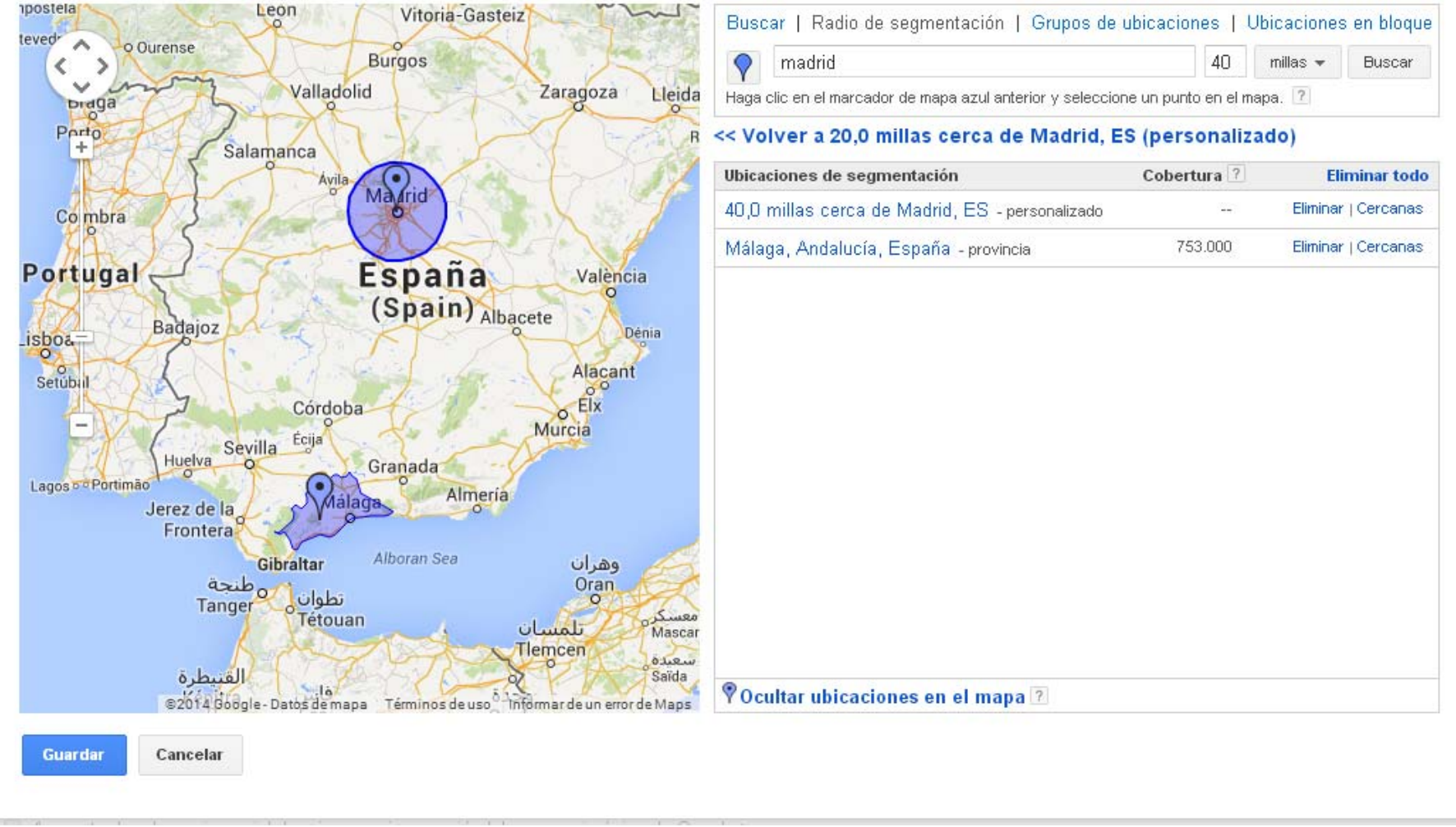

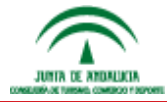

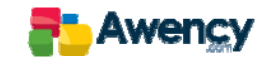

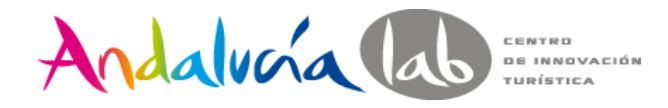

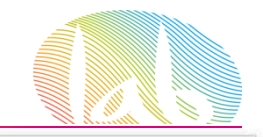

#### Elija las ubicaciones

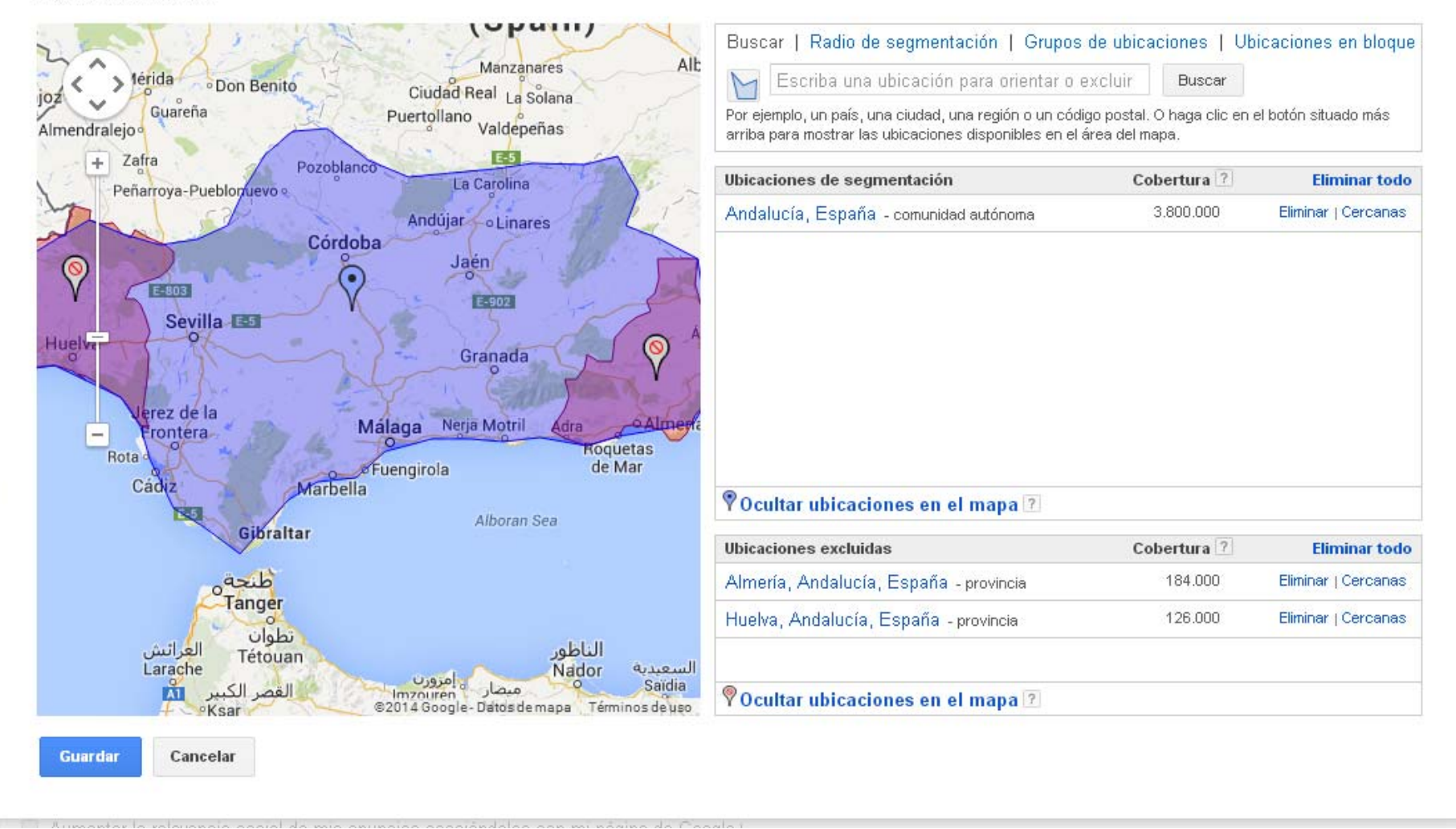

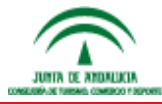

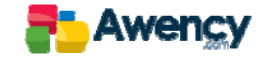

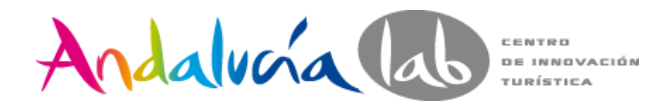

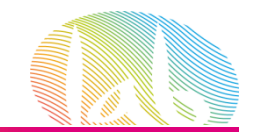

#### Elija las ubicaciones

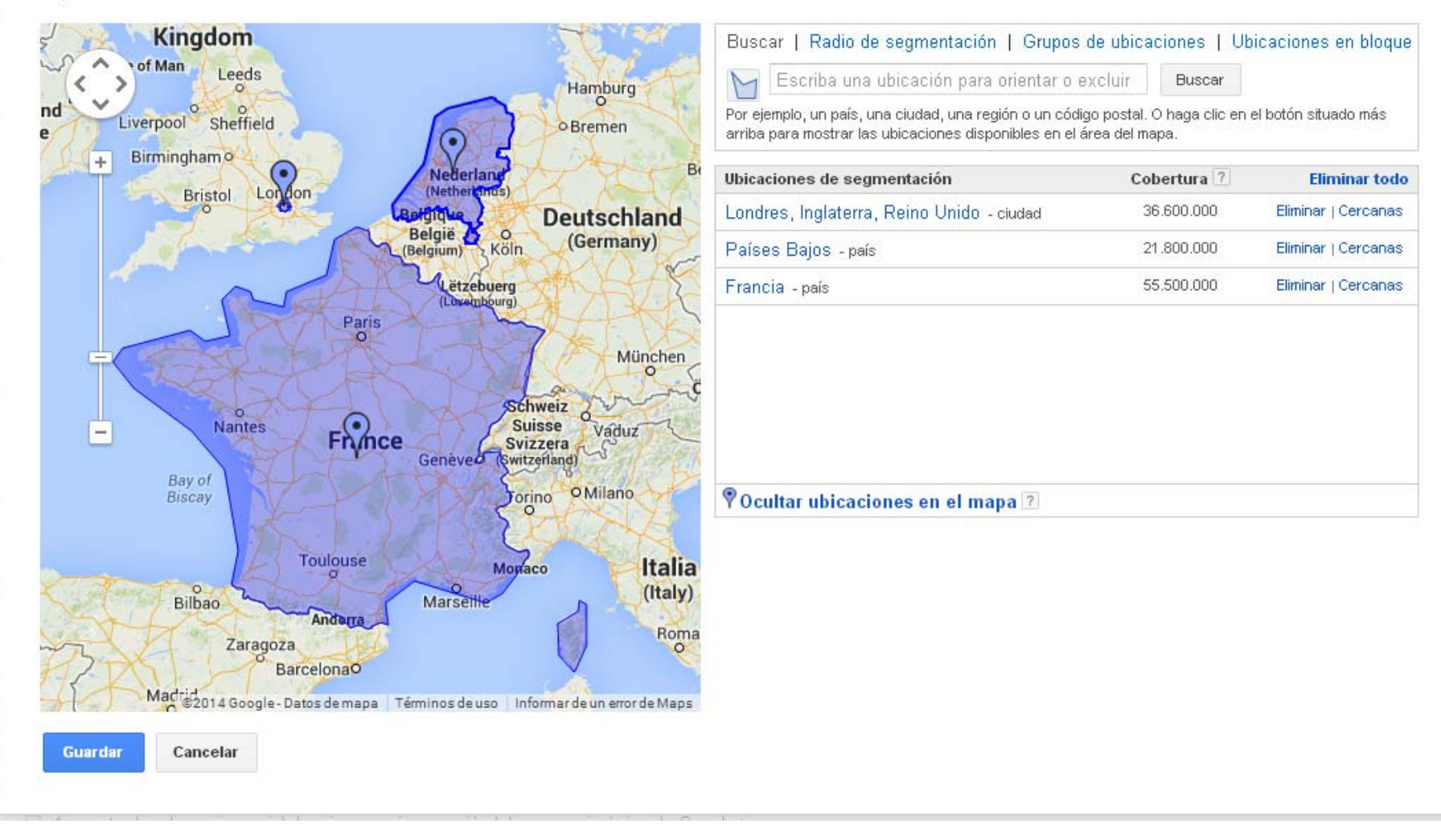

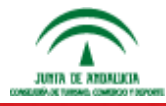

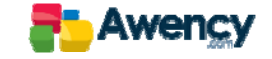

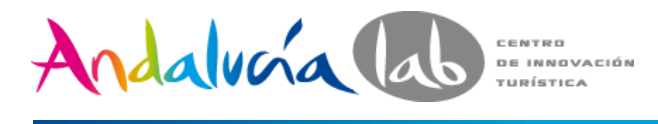

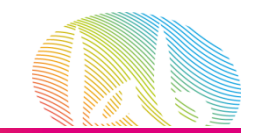

Idiomas ? español Editar

Idiomas 7 Elija el idioma de los sitios en los que le gustaría que se publicaran sus anuncios. Recuerde que debe escribir los anuncios en el idioma de la segmentación, puesto que AdWords no traduce anuncios ni palabras cla

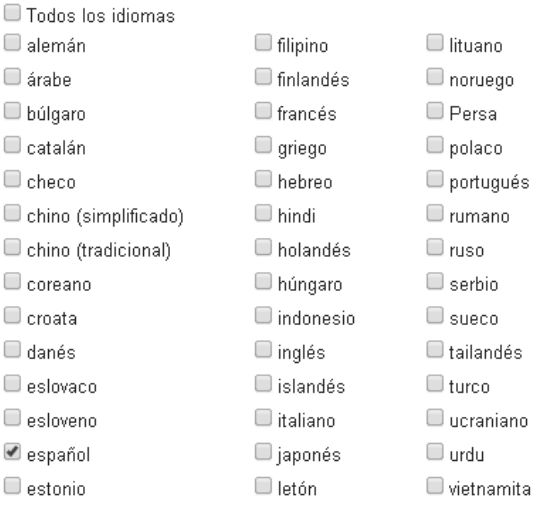

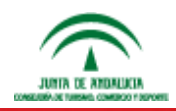

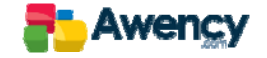

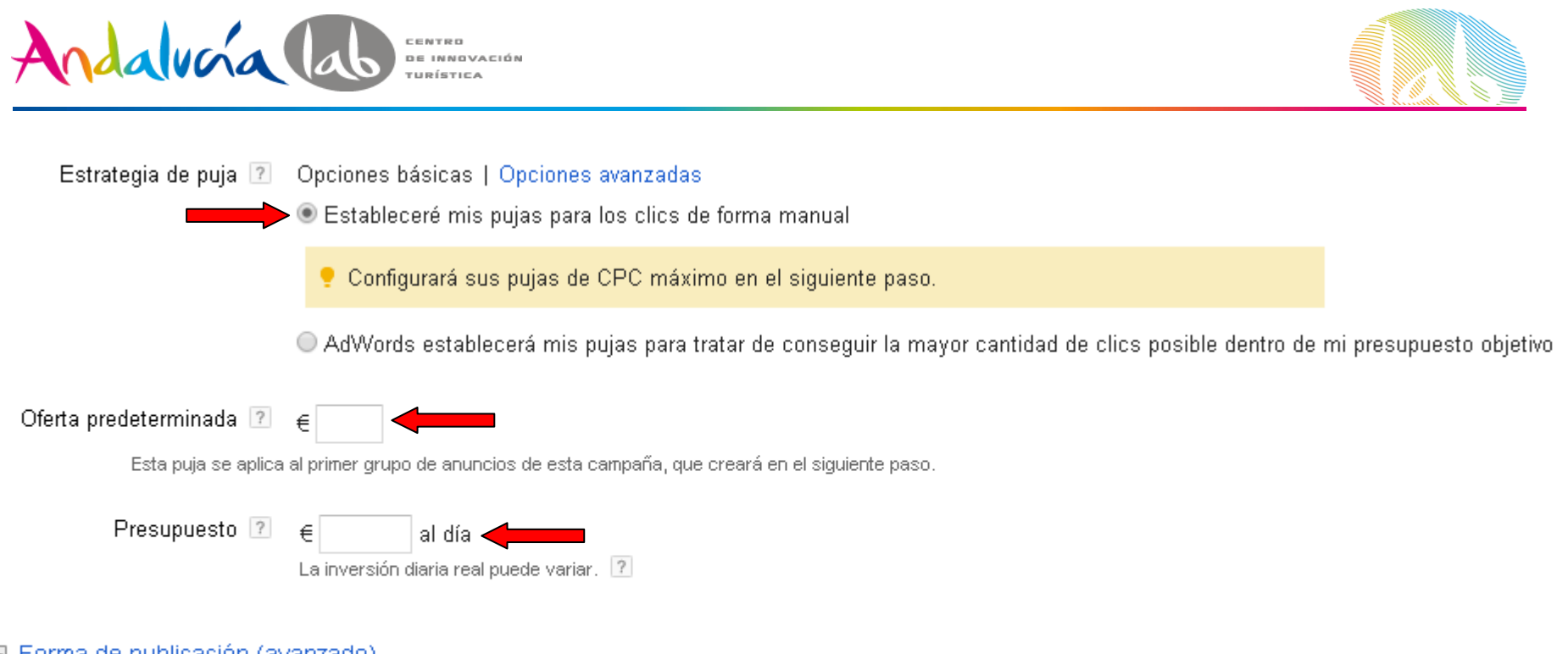

#### 日 Forma de publicación (avanzado)

Forma de publicación 2 0 Estándar: los anuncios se publican de manera regular en el tiempo · Acelerada: muestra anuncios más rápidamente hasta que se alcanza el presupuesto.

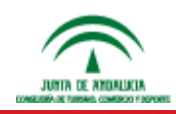

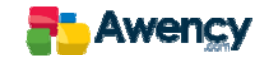

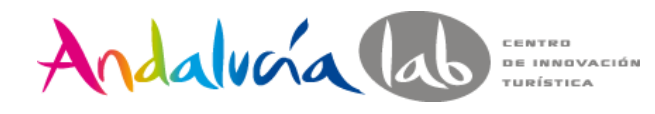

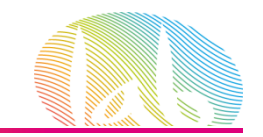

### Extensiones de anuncios

Utilice esta función opcional para incluir datos relevantes de la empresa con sus anuncios. Hacer una visita guiada

Ubicación ? Ampliar mis anuncios con información de ubicación Utilizar la información de producto de Google Merchant Center para crear y orientar los anuncios Anuncios de ficha de producto  $\boxed{?}$ Enlaces de sitio [2] Ampliar los anuncios con enlaces a secciones de mi sitio Llamada 7 Ampliar los anuncios con un número de teléfono Social  $\sqrt{?}$ Aumentar la relevancia social de mis anuncios asociándolos con mi página de Google+ Anuncios de búsqueda  $\Box$  Usar el contenido de mi sitio web para orientar mis anuncios dinámica ? Ampliar mis anuncios con un enlace a la aplicación para móviles/tablets Aplicación ? Reseñas 7 Extender mis anuncios con reseñas

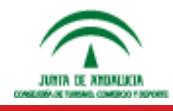

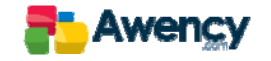

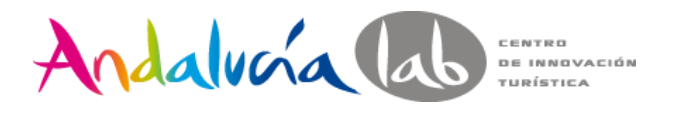

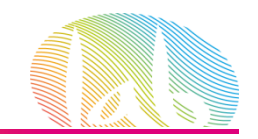

### Extensiones de Anuncios.

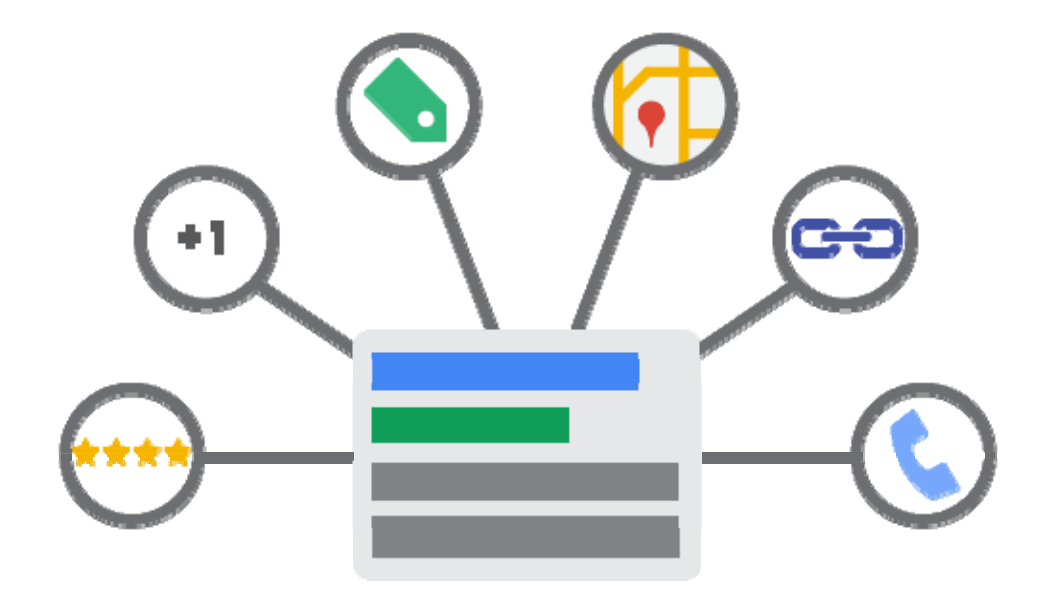

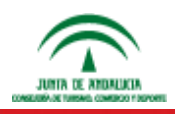

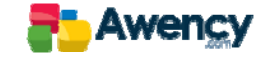

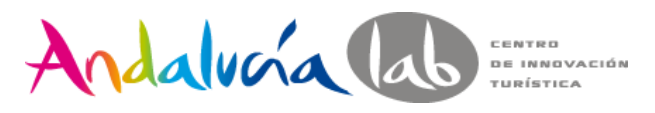

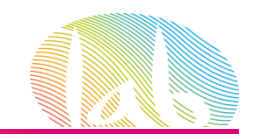

# Extensiones de Anuncio.

Las extensiones de anuncios son funciones que nos permiten añadir más información al anuncio que pudiera ser relevante para los clientes sin coste adicional.

Anuncios relacionados con iberia O

iberia com - Vuelos Iberia www.iberia.com/Ofertas-Vuelos

Los Vuelos Iberia en Oferta Aguí ¡Reserva Online en Iberia.com! Iberia Líneas Aéreas tiene 1.761 seguidores en Google+.

Vuelos Baratos en España Ofertas de Vuelos en España e Islas Encuentra los Precios más Baratos.

### Vuelos Baratos a Ámerica

Ofertas de Vuelos a Toda América EEUU, Costa Rica, Brasil, Argentina

Vuelos en Oferta - Semana a Precios Increíbles iberia vuelos iberia edreams es/ $\star$ Aprovéchate, Reserva Tu Vuelo Ya! 299.768 seguidores en Google+ Billetes en Oferta - Vuelos Low Cost - Vuelos 2014: 75% DTO. - Plazas Limitadas

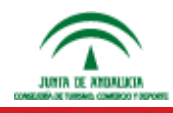

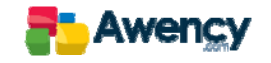

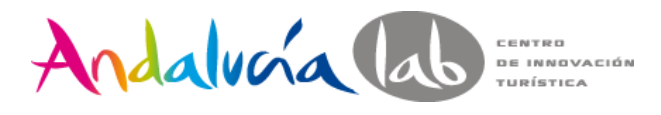

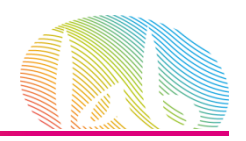

# Extensión de Ubicación

Las extensiones de ubicación añaden la dirección y el número de teléfono de tu empresa al texto de tus anuncios. Independientemente de que tengan uno o varios establecimientos.

**Balanzas** de precisión - anapre.es www.anapre.es/ • 913 20 49 73 Jadever, Gibertini, Tanita, Tscale. Importacion de Balanzas y Pesas ● Calle Mequinenza 4, Madrid

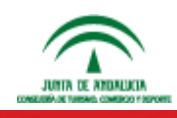

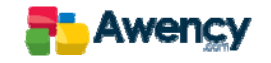

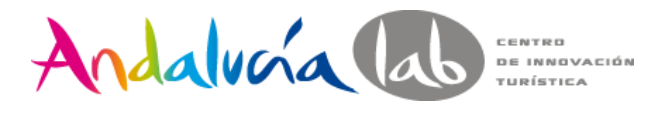

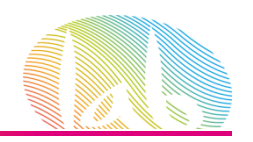

# En dispositivos móviles.

En los dispositivos móviles, los anuncios con extensiones de ubicación pueden aparecer en las Redes de Búsqueda y Display así como Maps para móviles. Los anuncios aparecerán como anuncios de texto para móviles con opciones del tipo **Como llegar** o de clic de llamada a tu empresa.

### **Reasonable Prices** plus.google.com/Laundromat **Clean Laundry with Lots Of Machines Large High Capacity** Washers

**Get Directions** 

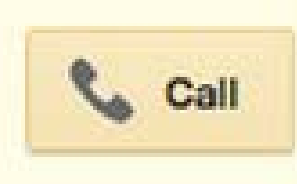

Ad **O** 

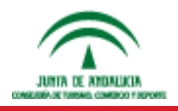

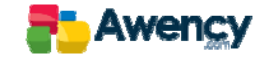

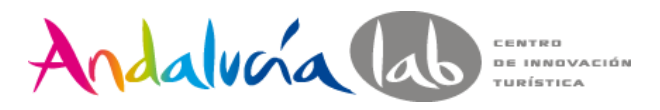

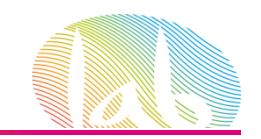

# Extensiones de Enlaces de Sitio.

La extensión de anuncio de enlace de sitio, nos permite mostrar enlaces a páginas específicas del sitio web, lo cual ayuda a los clientes a encontrar lo que buscan en su sitio con un solo clic. **Los enlaces de sitio sólo aparecen el las 2/3 posiciones primeras de los resultados de búsqueda.**

Anuncios relacionados con seguros de hogar O

Comparador Seguros Hogar - Compara 10 Aseguradoras en 2 min www.acierto.com/Seguros-Hogar \*

¡Ahorra hasta 200€ en tu seguro!

Calcular Seguros Hogar Comparador Seguros Hogar Encuentra el seguro más barato Compara Gratis en 2 minutos

Seguros para el Hogar - Ahórrate un 15% Contratando Online www.verti.com/Seguros Hogar = Además tendrás 3 años sin Subidas! Siempre Fraccionamos - 3 Años sin Subidas - Firma Online

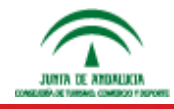

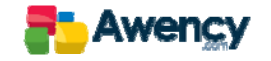

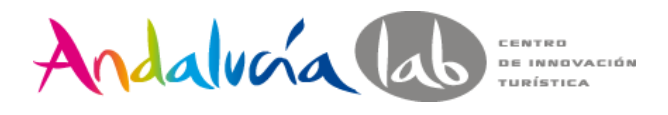

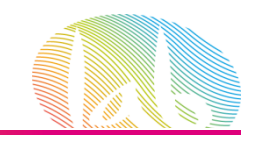

# Enlaces de Sitio con información detallada.

Los enlaces de sitio con información detallada, nos permite mostrar información adicional en los enlaces de las páginas específicas del sitio web.

### Example Pizza Store - Fresh and Hot

www.example.com Get Your Favorite Pizzas! Only At Your Pizza Store

### **Order Online Now**

Pizza, Breadsticks, and More! Free 2 liter soda with online order

### Deals In Your Area

Free Breadsticks with Large Pizza Order Online Now. Free Delivery!

### Store Locator

Find Location Nearest You \$10 For Any Pizza!

### **Returning Customer? Order Here**

Fresh Ingredients, Great Taste Easy Ordering For Returning Customers

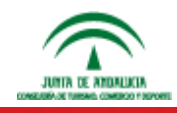

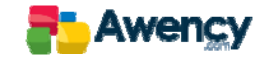

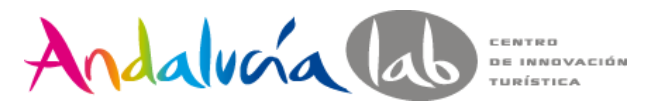

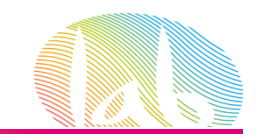

# Extensión de Llamada.

La extensión de llamada nos permite añadir un número de teléfono al anuncio y la posibilidad de que los clientes realicen la llamada directamente desde este, mediante la inserción del botón Llamar

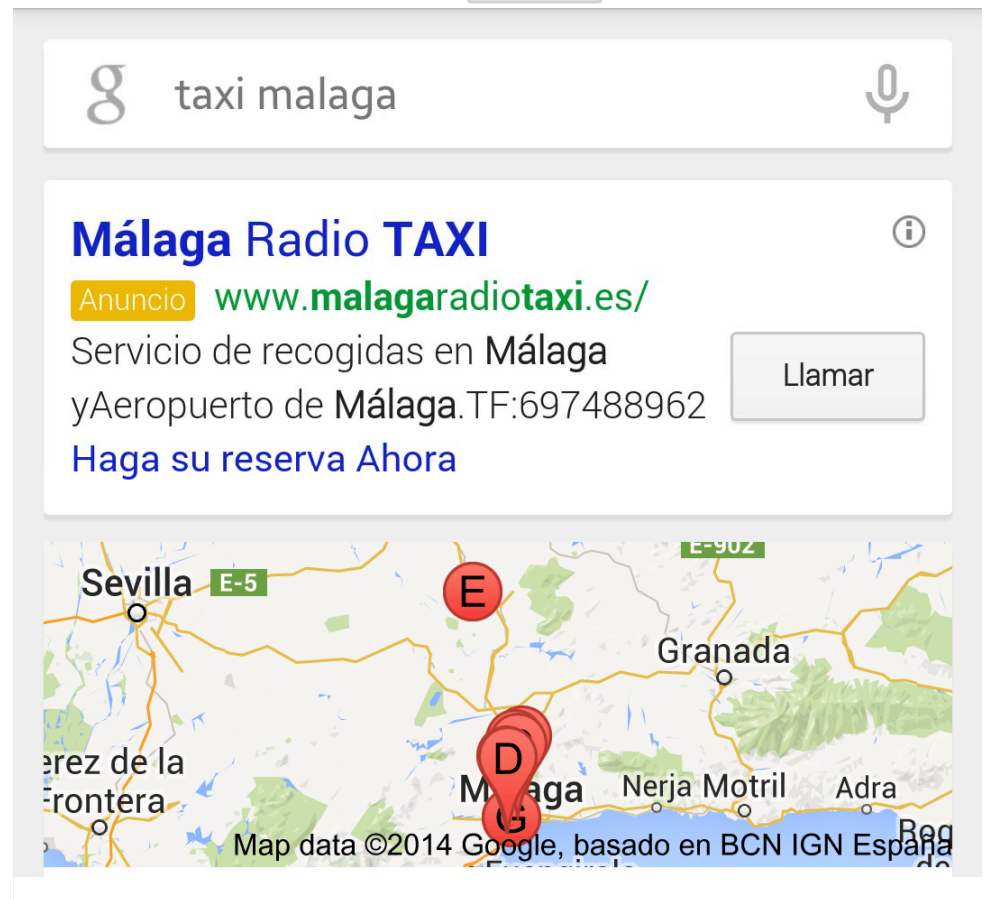

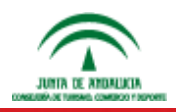

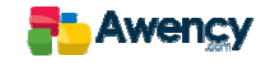

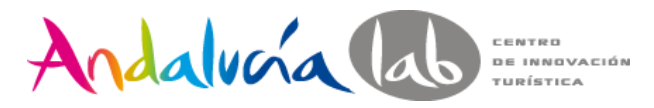

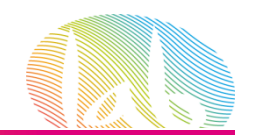

### Extensión Social.  $\overline{g^+}$

Las anotaciones sociales aparecen de forma automática en los anuncios sin necesidad de configurarlas ni administrarlas, sólo activándolas en la configuración de nuestra campaña.

Anuncios relacionados con hotel en malaga O

200 Hoteles en Málaga - Precios increíbles y sin cargos www.booking.com/Malaga-Hoteles ▼ Reserva un Hotel en Málaga

Booking.com tiene 1.644.473 sequidores en Google+.

Ofertas especiales Mejor Precio Garantizado

Hoteles Económicos Hoteles de Lujo

Hotel Centro Málaga 67€ - trivago.es www.trivago.es/Centro-Málaga ▼ Atención: Hotel Centro Málaga 67€. Hoteles 4\* en Málaga, hasta -78%. trivago tiene 50.361 seguidores en Google+. Ver Opiniones - Ver Fotos - Mostrar Mapa Hotel - Ofertas Especiales

#### Hotel Malaga - nh-hoteles.es www.nh-hoteles.es/Hotel-Malaga -

Obtén el Mejor Precio Garantizado en los Hoteles NH de Malaga! NH Hotel Group tiene 93.955 seguidores en Google+. Convenciones y Eventos - Mejor Precio Garantizado - Reservas Anticipadas -25%

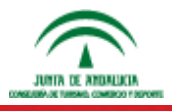

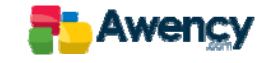

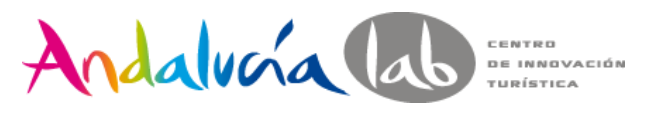

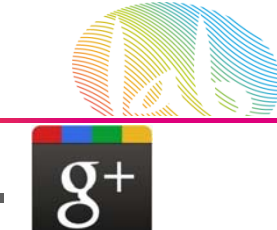

# ... pero tiene algunas condiciones.  $g_{+}$

Tu página de Google + debe tener una URL verificada

El dominio de la URL de tu página de Google + debe coincidir con el dominio de la URL del anuncio

Tu página de Google + debe tener publicaciones recientes de alta calidad

Una cantidad significativa de seguidores…

…100 para la mayoría de empresas.

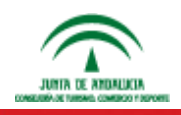

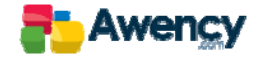

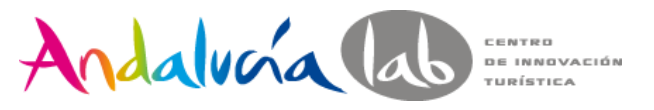

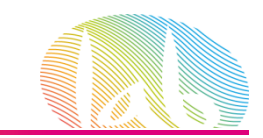

# Extensión de Aplicación.

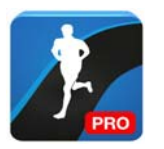

La extensión de aplicación, nos permite mostrar un enlace a nuestra aplicación para móviles y/o tablets.

### Linio App para Android - Android Apps on Google Play

### https://play.google.com/.../apps/details?...

Compra online desde tu smartphone o tablet y paga al recibir en la Tienda Online No.1 con envío a todo México....

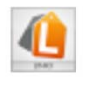

de 1.594 usuarios

**Gratis** 

Angry Birds - Aplicaciones de Android en Google Play https://play.google.com/.../apps/details?... Mighty Eagle es una aplicación para comprar en Angry Birds de uso ilimitado ... APP DE PAGO #1 PARA iPhone en FF.

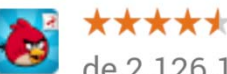

de 2.126.195 usuarios

**Gratis** 

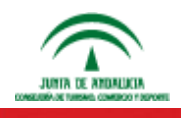

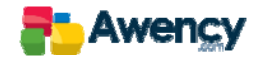

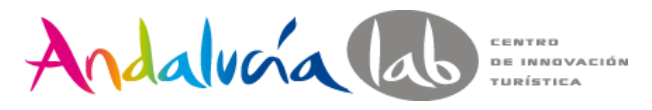

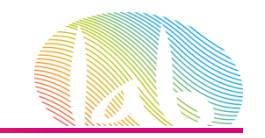

# Extensión de Reseñas.

Tu sabes que tu empresa es genial, pero con las extensiones de reseñas los clientes sabrán que una fuente externa de buena reputación piensa lo mismo.

Al citar una reseña positiva, un premio o un galardón, se les da a los clientes un motivo adicional para hacer clic.

Podemos usar citas parafraseadas o exacta siempre que esté atribuida y enlazada a una fuente pública.

La reseña y la fuente no debe superar los 67 caracteres

Ads related to **booking flights**  $\odot$ 

Brooklyn Flight Booking - example.com www.example.com/Flight Booking ▼ Book flights from a bowerbird's cavern of airlines. Companion tickets guaranteed. "Rated #1 flight booking website" - Parsimonious Times

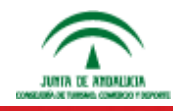

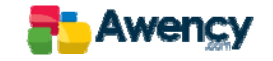

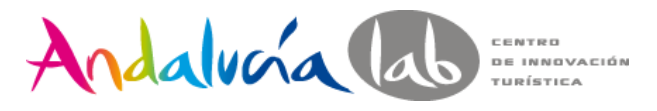

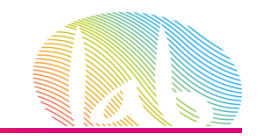

### Valoraciones del Vendedor.

Las valoraciones del vendedor permiten saber que anunciantes tienen una mejor valoración en servicio de calidad

Están referidas a la experiencia con el vendedor y no con el producto

Las valoraciones proceden de varias fuentes, principalmente de Google Shopping

30 reseñas únicas en los últimos 12 meses, una valoración de al menos 3,5 estrellas en Google Shopping y al menos 10 reseñas en el idioma de la interfaz.

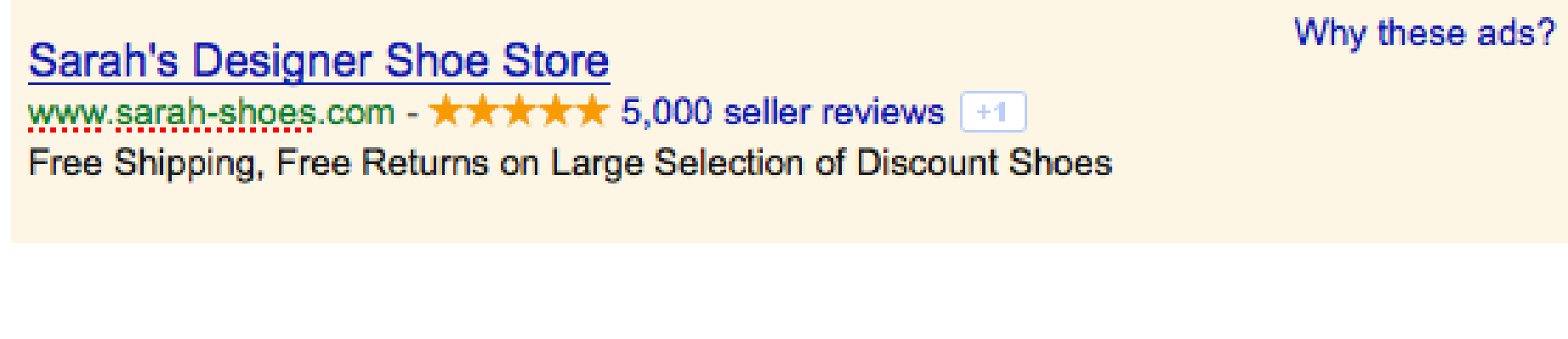

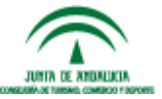

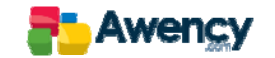

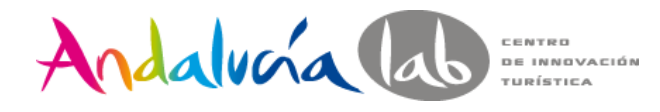

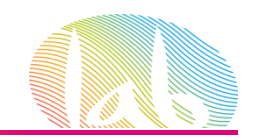

Configuración avanzada

- 国 Programación: fecha de inicio, fecha de finalización, programación de anuncios
- 国 Publicación de anuncios: rotación de anuncios y limitación de frecuencia
- 田 Opciones de concordancia de palabras clave
- El URL de seguimiento para enlaces dinámicos

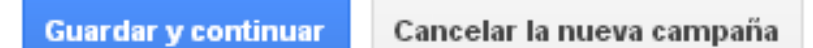

Los informes no se generan en tiempo real. Es posible que no se incluyan las impresiones y los clics obtenidos en las últimas tres horas. Hay un retraso de más de 18 horas, para algunas métricas. Zona horaria para todas las fechas y horas: (GMT+01:00) Madrid. Más información

© 2014 Google | Página principal | Guía editorial | Política de privacidad

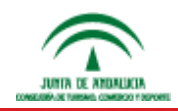

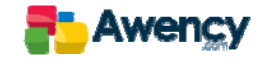

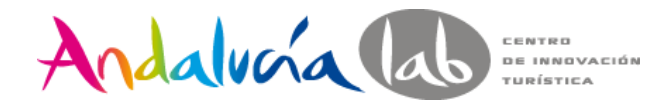

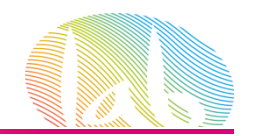

Configuración avanzada

#### □ Programación: fecha de inicio, fecha de finalización, programación de anuncios

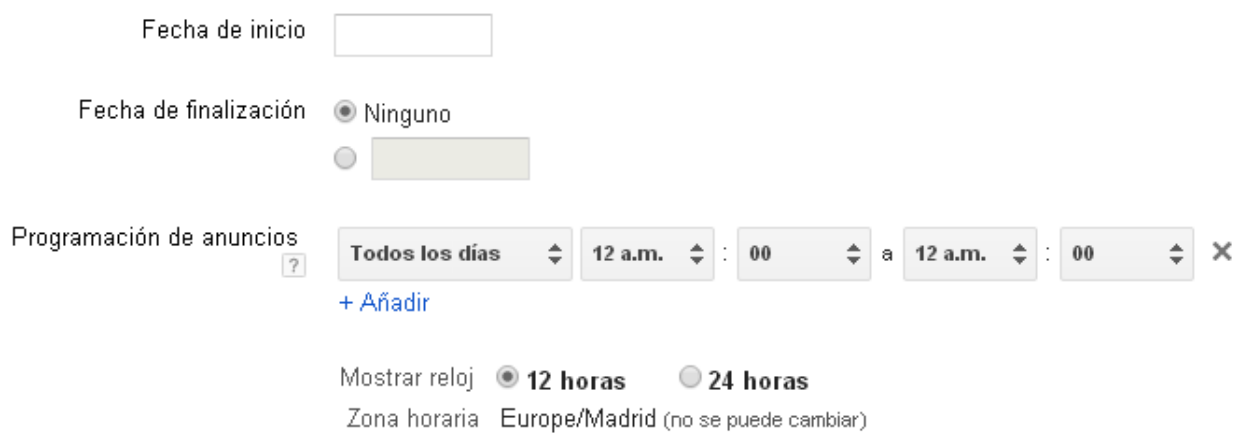

#### □ Publicación de anuncios: rotación de anuncios y limitación de frecuencia

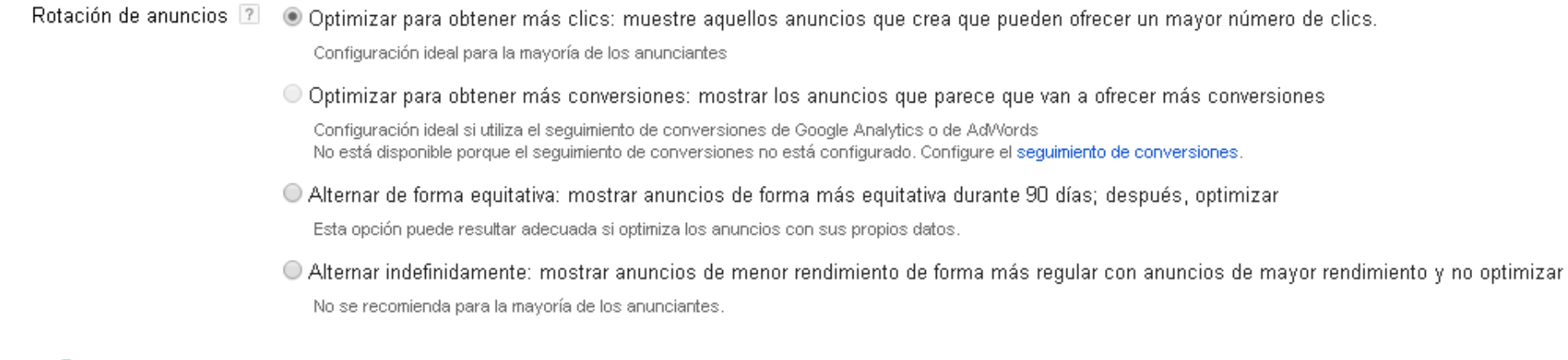

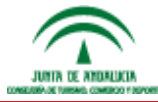

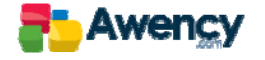

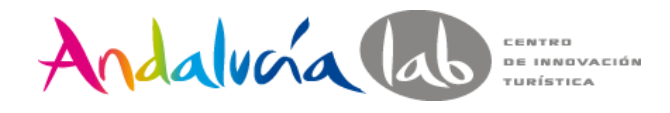

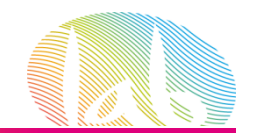

#### □ Opciones de concordancia de palabras clave

Concordancia exacta y de Incluir plurales, errores ortográficos y otras variantes frase 2  $\bigcirc$  No incluir variantes Solo para la Red de Búsqueda

#### □ URL de sequimiento para enlaces dinámicos

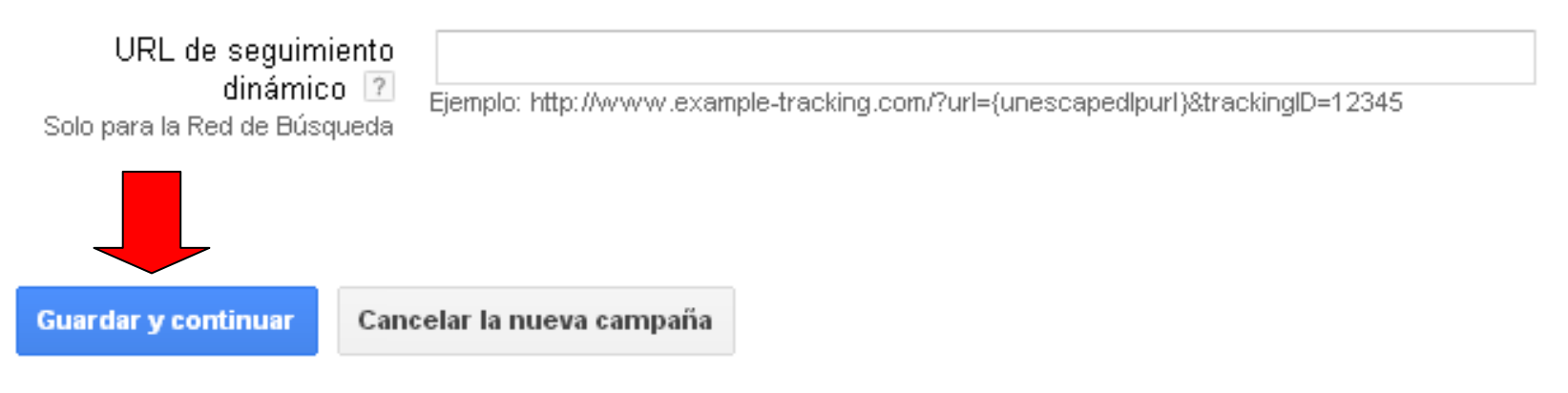

Los informes no se generan en tiempo real. Es posible que no se incluyan las impresiones y los clics obtenidos en las últimas tres horas. Hay un retraso de más de 18 horas, para algunas métricas. Zona horaria para todas las fechas y horas: (GMT+01:00) Madrid. Más información

© 2014 Google | Página principal | Guía editorial | Política de privacidad

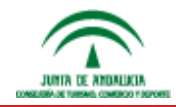

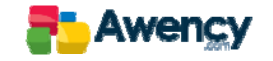

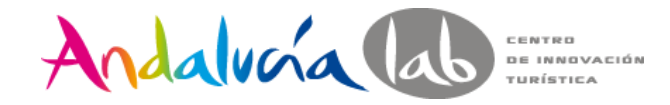

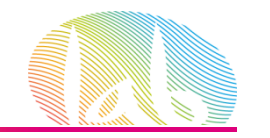

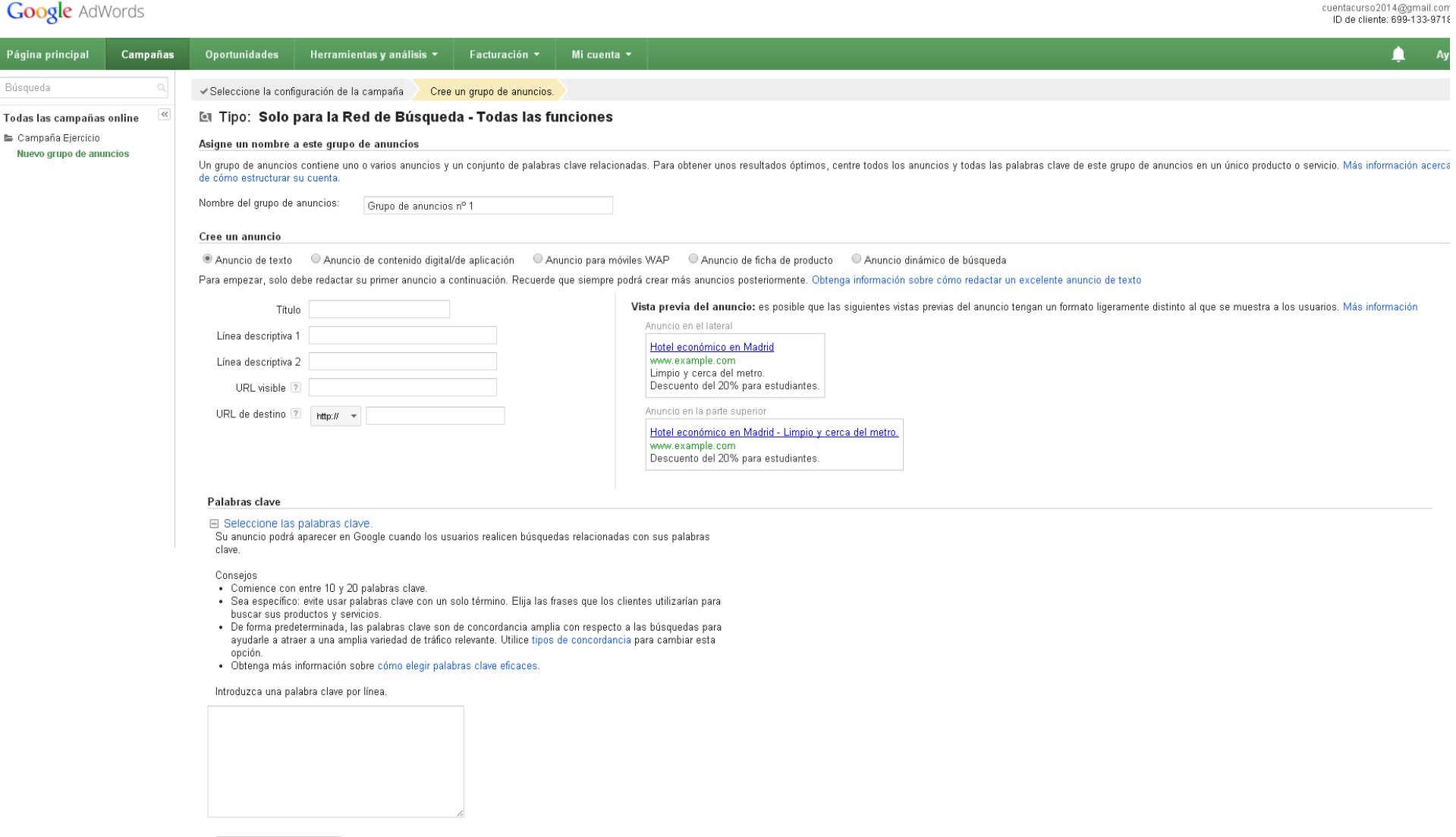

Calcular tráfico de búsqueda

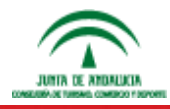

Nota importante: no podemos garantizar que estas palabras clave mejoren el rendimiento de su campaña. Google se reserva el derecho de rechazar cualquier palabra clave que añada. Usted es el responsable de los términos que aplicables.

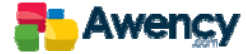

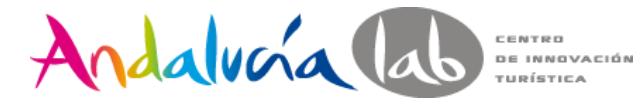

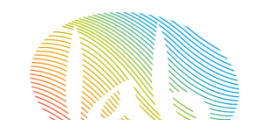

Ofertas de grupo de anuncios

Coste por clic máximo (CPC máximo)

Para influir en la posición del anuncio, establezca la puja de coste por clic (CPC) máxima. Esta puja es el precio más alto que está dispuesto a pagar cada vez que un usuario hace clic en el anuncio. Puede introducir una p veces que desee. Para comenzar, pruebe una puja ahora y modifiquela más tarde según el rendimiento de los anuncios.

Oferta predeterminada 7  $\epsilon$ Puede configurar las pujas de palabras clave por separado.

Este grupo de anuncios no está listo todavía. Para poder publicar los anuncios, deberá realizar las siguientes tareas:

- · Cree al menos un anuncio.
- · Añada al menos una palabra clave.

Si lo desea, puede guardar el grupo de anuncios ahora y realizar los pasos más tarde.

Guardar y continuar con la facturación

Configurar la facturación más tarde cancelar el nuevo grupo de anuncios

Los informes no se generan en tiempo real. Es posible que no se incluyan las impresiones y los clics obtenidos en las últimas tres horas. Hay un retraso de más de 18 horas. para algunas métricas. Zona horaria para todas las fechas y horas: (GMT+01:00) Madrid. Más información

© 2014 Google | Página principal | Guía editorial | Política de privacidad

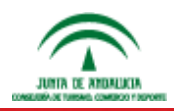

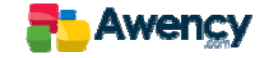

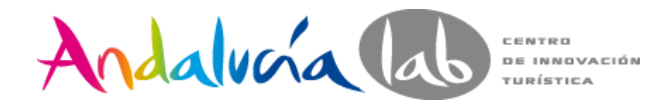

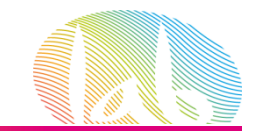

#### I Tipo: Solo para la Red de Búsqueda - Todas las funciones

#### Asigne un nombre a este grupo de anuncios

Un grupo de anuncios contiene uno o varios anuncios y un conjunto de palabras clave relacionadas. Para obtener unos resultados óptimos, centre todos los anuncios y todas las palabras clave de este grupo de anuncios en un ú de cómo estructurar su cuenta.

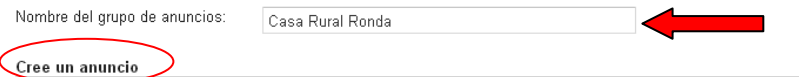

. Anuncio de texto © Anuncio de contenido digital/de aplicación © Anuncio para móviles WAP © Anuncio de ficha de producto © Anuncio dinámico de búsqueda

Para empezar, solo debe redactar su primer anuncio a continuación. Recuerde que siempre podrá crear más anuncios posteriormente. Obtenga información sobre cómo redactar un excelente anuncio de texto

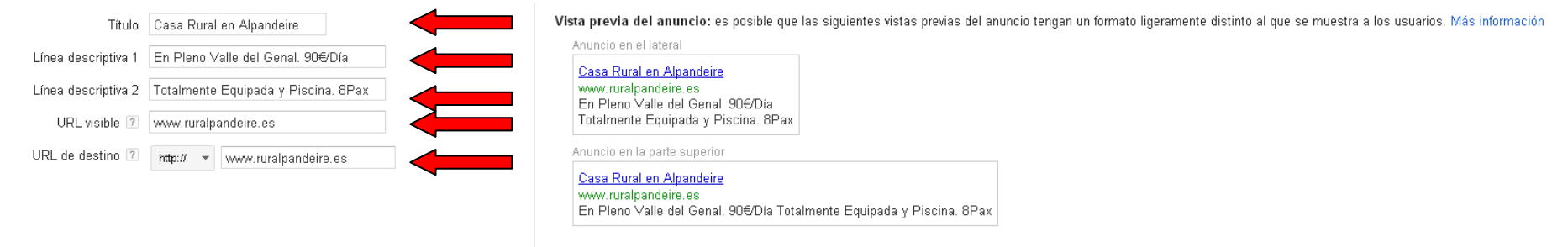

Las extensiones de anuncio amplían su anuncio con información adicional como, por ejemplo, una dirección comercial o imágenes de productos. Hacer una visita quiada

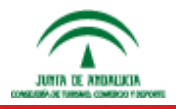

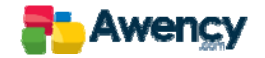

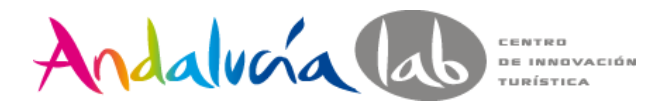

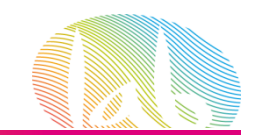

#### Palabras clave

#### □ Seleccione las palabras clave.

Su anuncio podrá aparecer en Google cuando los usuarios realicen búsquedas relacionadas con sus palabras clave.

Consejos

- Comience con entre 10 y 20 palabras clave.
- · Sea específico: evite usar palabras clave con un solo término. Elija las frases que los clientes utilizarían para buscar sus productos y servicios.
- · De forma predeterminada, las palabras clave son de concordancia amplia con respecto a las búsquedas para ayudarle a atraer a una amplia variedad de tráfico relevante. Utilice tipos de concordancia para cambiar esta opción.
- · Obtenga más información sobre cómo elegir palabras clave eficaces.

Introduzca una palabra clave por línea.

#### Calcular tráfico de búsqueda

Nota importante: no podemos garantizar que estas palabras clave mejoren el rendimiento de su campaña. Google se reserva el derecho de rechazar cualquier aplicables.

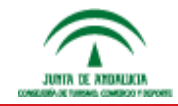

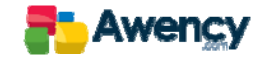

No hay palabras clave de muestra disponibles.

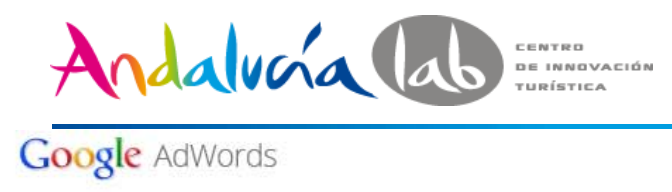

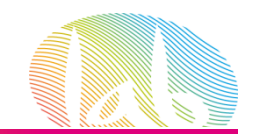

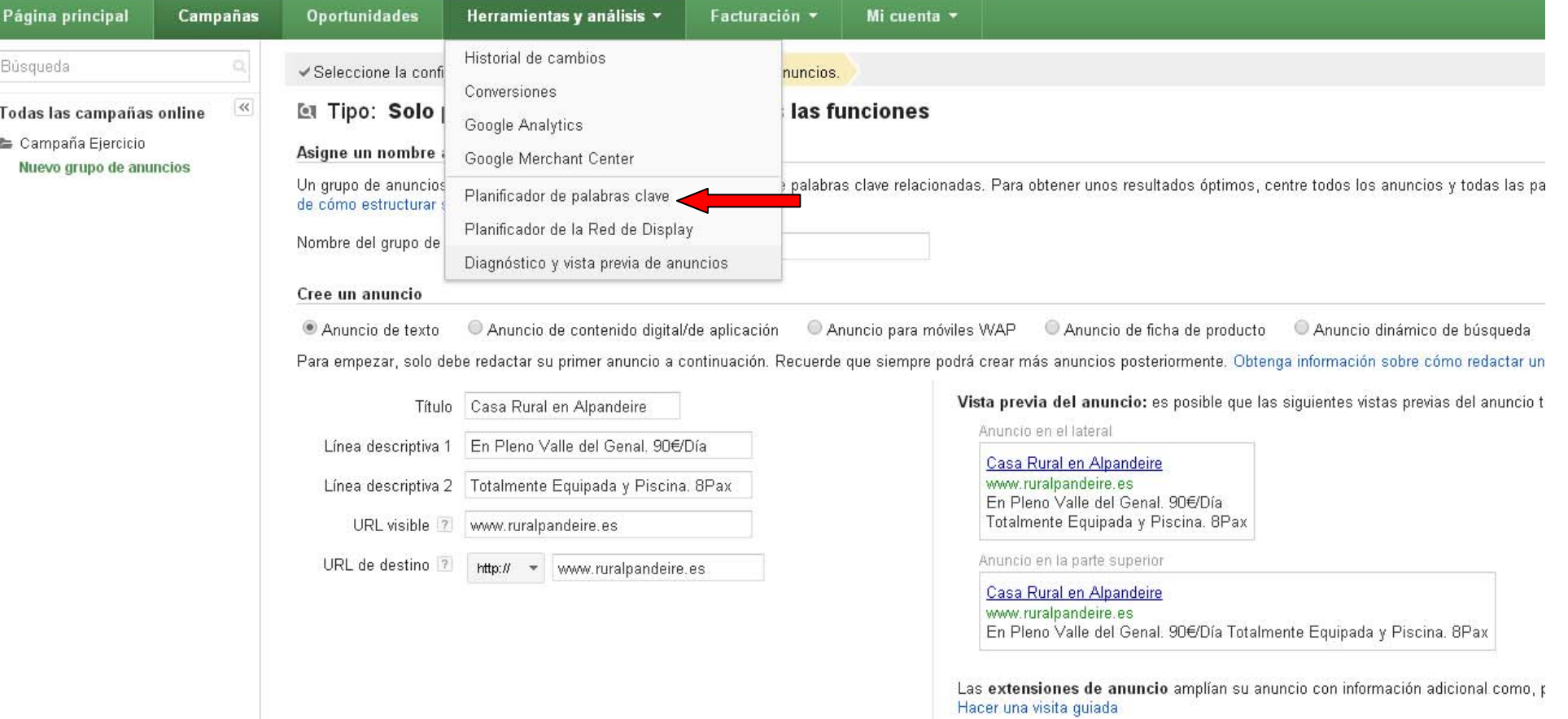

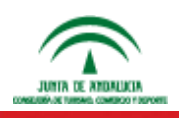

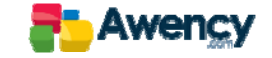

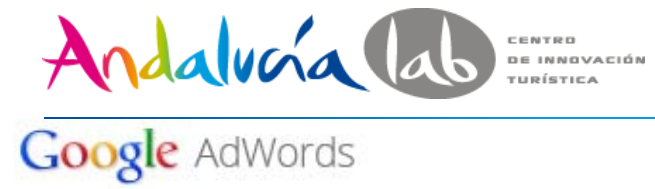

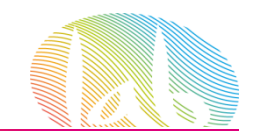

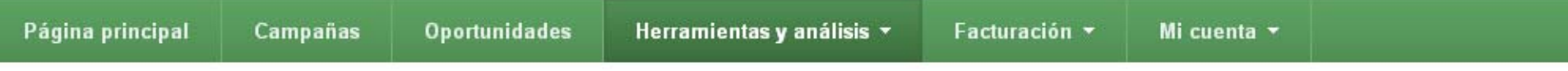

#### Planificador de palabras clave

Planifique su próxima campaña de la red de búsqueda

#### ¿Qué desea hacer?

• Buscar nuevas ideas para palabras clave y grupos de anuncios ·

> Obtener el volumen de búsquedas de una lista de palabras clave o incluirlas en grupos de anuncios

> Obtener estimaciones de tráfico para una lista de palabras clave

> Multiplicar las listas de palabras clave para obtener nuevas ideas para palabras clave.

Consejos sobre el Planificador de palabras clave

¿Está creando una campaña de la Red de Display? Pruebe el Planificador de la Red de Display

Cómo utilizar el Planificador de palabras clave

Diferencias entre el Planificador de palabras clave y la Herramienta para palabras clave

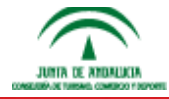

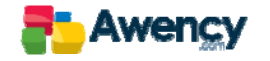

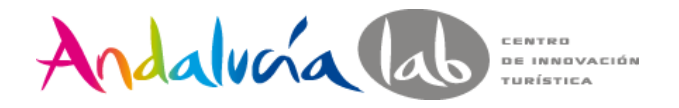

JUNTA DE ANDALUCIA

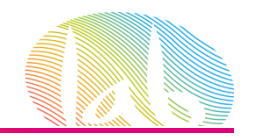

#### Planificador de palabras clave

Planifique su próxima campaña de la red de búsqueda

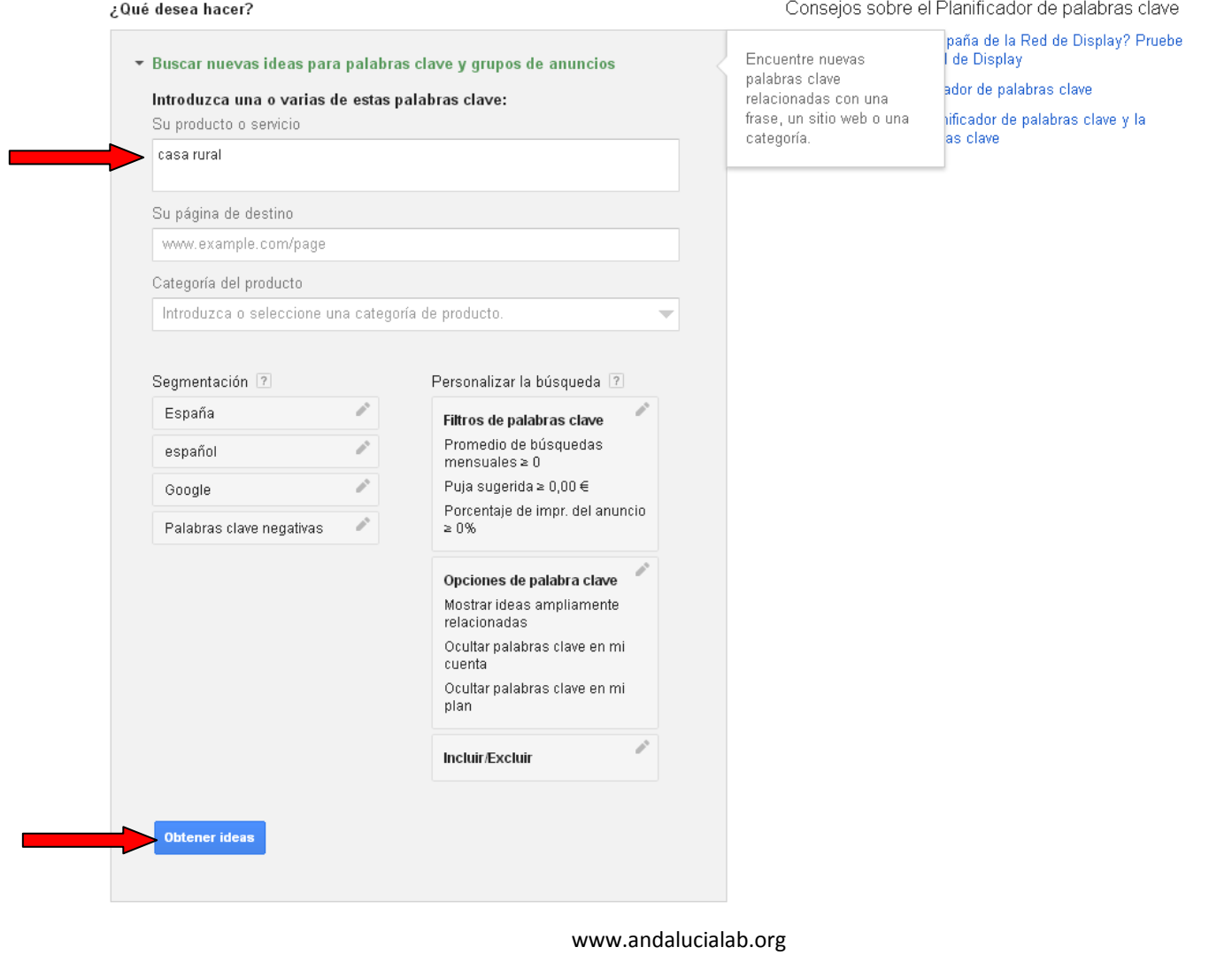

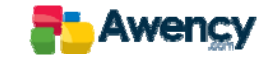

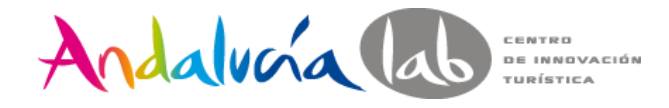

casa rural

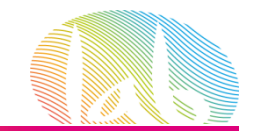

#### Planificador de palabras clave Su producto o servicio

Añada ideas a su plan

Obtener ideas Modificar búsqueda

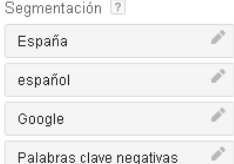

#### Personalizar la búsqueda [2]

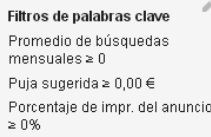

Opciones de palabra clave Mostrar ideas ampliamente relacionadas Ocultar palabras clave en mi cuenta Ocultar palabras clave en mi plan

Incluir/Excluir

 $\overline{\phantom{1}}$  Descargar Añadirlas todas (801) Ideas para el grupo de anuncios Ideas para palabras clave Promedio de<br>búsquedas Porcentaje de Añadir al<br>impresiones plan Competencia Puja sugerida Términos de búsqueda plan  $\sqrt{2}$ mensuales  $\boxed{?}$  $del$  anuncio  $\boxed{?}$  $\rangle\!\rangle$ casa rural  $\sim$  18.100 Alta  $0.25 \in$  $0%$ 

1 - 1 de 1 palabras clave  $\left|\frac{1}{2}\right|$   $\left|\left|\frac{1}{2}\right|$   $\right|$   $\left|\left|\frac{1}{2}\right|$ 

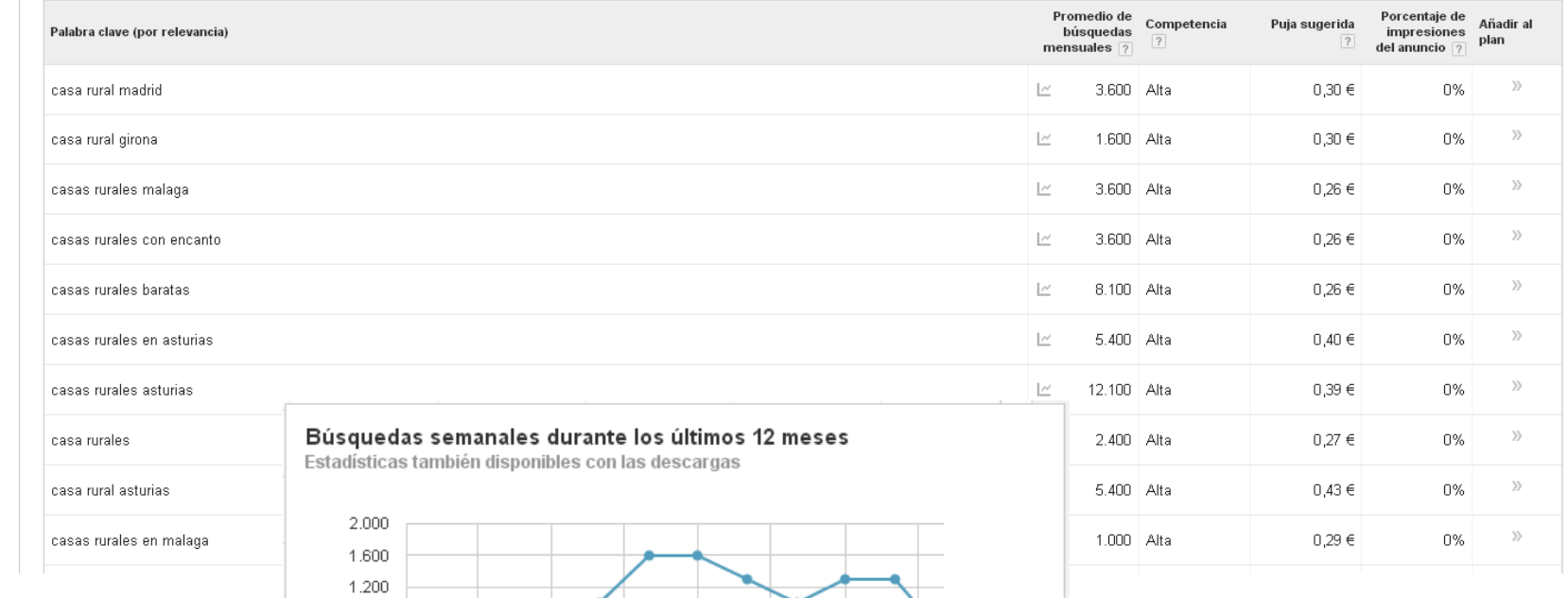

oct

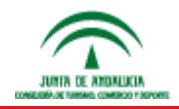

www.andalucialab.org

jul

abr

800 400  $\overline{0}$ 

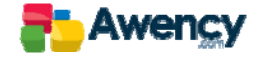

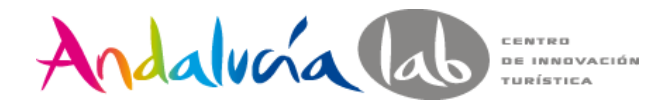

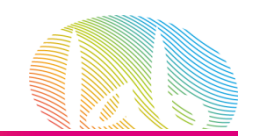

#### Palabras clave

#### □ Seleccione las palabras clave.

Su anuncio podrá aparecer en Google cuando los usuarios realicen búsquedas relacionadas con sus palabras clave

Conseios

- Comience con entre 10 y 20 palabras clave.
- · Sea específico: evite usar palabras clave con un solo término. Elija las frases que los clientes utilizarían para buscar sus productos y servicios.
- · De forma predeterminada, las palabras clave son de concordancia amplia con respecto a las búsquedas para ayudarle a atraer a una amplia variedad de tráfico relevante. Utilice tipos de concordancia para cambiar esta opción.
- · Obtenga más información sobre cómo elegir palabras clave eficaces.

Introduzca una palabra clave por línea.

casa rural en malaga casa rural en ronda casa rural en alpandeire casa rural en andalucia

No hay palabras clave de muestra disponibles.

Volver a calcular tráfico de búsqueda

#### Resumen del tráfico estimado 7

A continuación se incluyen estimaciones de las palabras clave anteriores. Basadas en un CPC máx, de 1,00 € y en un presupuesto de 1.00 €/día. CPC medio: 0,54 € - 0,66 €

Clics/día:  $0 - 1$ 

Coste/día: 2 0,54 € - 0,66 €

Nota importante: no podemos garantizar que estas palabras clave mejoren el rendimiento de su campaña. Google se reserva el derecho de rechazar cualquier palabra clave que añada.

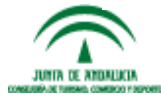

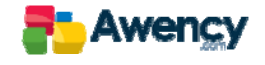

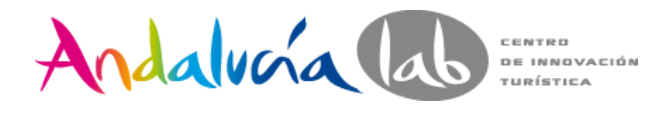

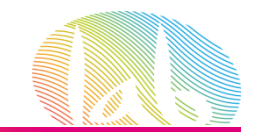

#### Ofertas de grupo de anuncios

#### Coste por clic máximo (CPC máximo)

Para influir en la posición del anuncio, establezca la puja de coste por clic (CPC) máxima. Esta puja es el precio más alto que está dispuesto a pagar veces que desee. Para comenzar, pruebe una puja ahora y modifiquela más tarde según el rendimiento de los anuncios.

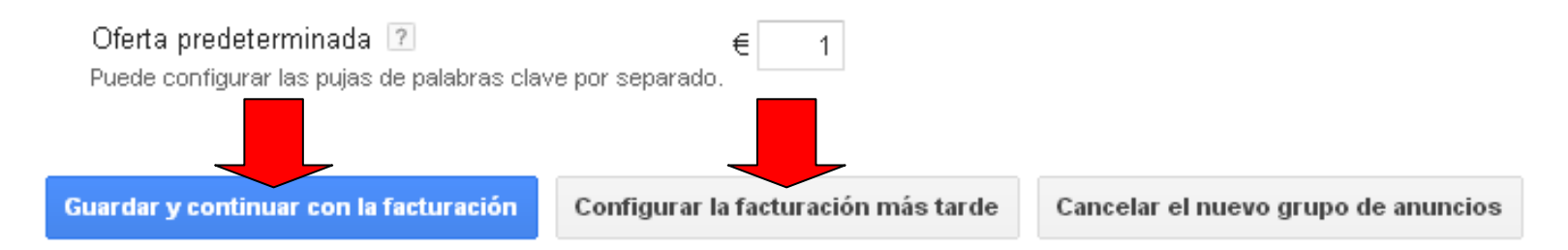

Los informes no se generan en tiempo real. Es posible que no se incluyan las impresiones y los clics obtenidos en las últimas tres horas. Hay un retraso de más de 18 horas, para algunas métricas. Zona horaria para todas las fechas y horas: (GMT+01:00) Madrid. Más información

#### © 2014 Google | Página principal | Guía editorial | Política de privacidad

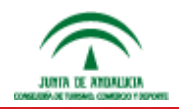

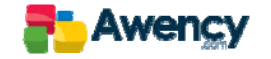

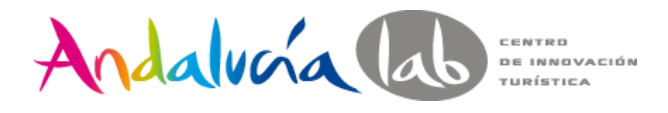

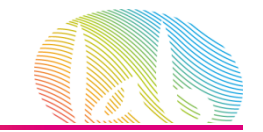

### Ya tenemos nuestra primera campaña creada

#### Todas las campañas online > Últimos 7 días: 19/01/2014 - 25/01/2014 -■ Campaña: Casas Rurales III Detenido Tipo: Solo para la Red de Búsqueda - Todas las funciones Editar Presupuesto: 1,00 €/día Editar Segmentación: Málaga, Andalucía, España Editar Grupos de anuncios Configuración Anuncios Palabras clave Públicos Extensiones de anuncios Dimensiones v Todas las palabras clave excepto las eliminadas w Segmento  $\star$  Filtro  $\star$  Columnas  $\star$  $\ensuremath{\mathrel{\mathop{\boxtimes}\limits^{\scriptscriptstyle >}}}\,$   $\pm$ Buscar Ver mi historial de cambios  $\blacksquare$  Clics  $\blacktriangleright$  VS Ninguno  $\blacktriangleright$ Diariamente  $\star$ domingo, 19 de ener sábado. 25 de enero de 2014 + Palabras clave Editor ... Más información \* Estrategia de puja \* Automatizar v Etiquetas v Estado<sup>7</sup> CPC máx.  $\boxed{7}$   $\downarrow$  Clics Impr.  $\boxed{?}$ CTR 7 CPC medio<sup>7</sup> Coste<sup>7</sup> Posic. media 7 Etiquetas 7 Palabra clave Grupo de anuncios  $\Box$ casa rural en malaga Casa Rural Ronda Campaña detenida  $1.00 \in$  $\overline{0}$  $\theta$ 0.00%  $0.00 \in$  $0.00 \in$  $0.0 \Box$ Casa Rural Ronda Campaña detenida  $1.00 \in$  $\overline{0}$  $\mathbf{0}$ 0.00%  $0.00 \in$  $0.00 \in$  $0.0 \Box$ casa rural en ronda. casa rural en andalucia Casa Rural Ronda Campaña detenida  $1.00 \in$  $\overline{0}$  $\overline{0}$ 0.00%  $0.00 \in$  $0.00 \in$  $0.0 \Box$ casa rural en alpandeire Casa Rural Ronda C Campaña detenida  $1.00 \in$  $\mathbf{0}$  $\mathbf{0}$ 0.00%  $0.00 \in$  $0.00 \in$  $0.0 \Box$ . Total: todas las palabras clave excepto las eliminadas 7  $\mathbf{0}$  $0.00%$  $0.00 \in$  $0.00 \in$  $0.0$  $\Omega$ Total: búsqueda ?  $\mathbf{0}$  $\bf{0}$  $0.00%$  $0,00 \in$  $0,00 \in$  $0.0$ Total: Red de Display ?  $0.00 \in$  $\overline{0}$  $0.00%$  $0.00 \in$  $0.0$  $\mathbf{0}$ Total (todas las campañas) 7  $\overline{0}$  $\mathbf{0}$  $0.00\%$  $0.00 \in$  $0.00 \in$  $0.0$

Mostrar filas:  $50 \times 1 - 4$  de 4

#### El Palabras clave negativas ?

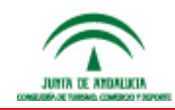

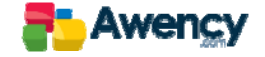

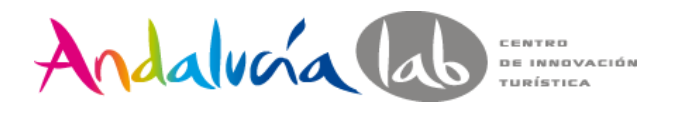

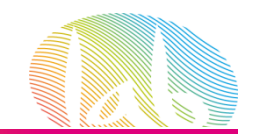

# Concordancia de Palabras Clave

La concordancia es lo que nos va a permitir controlar que búsquedas activan nuestros anuncios.

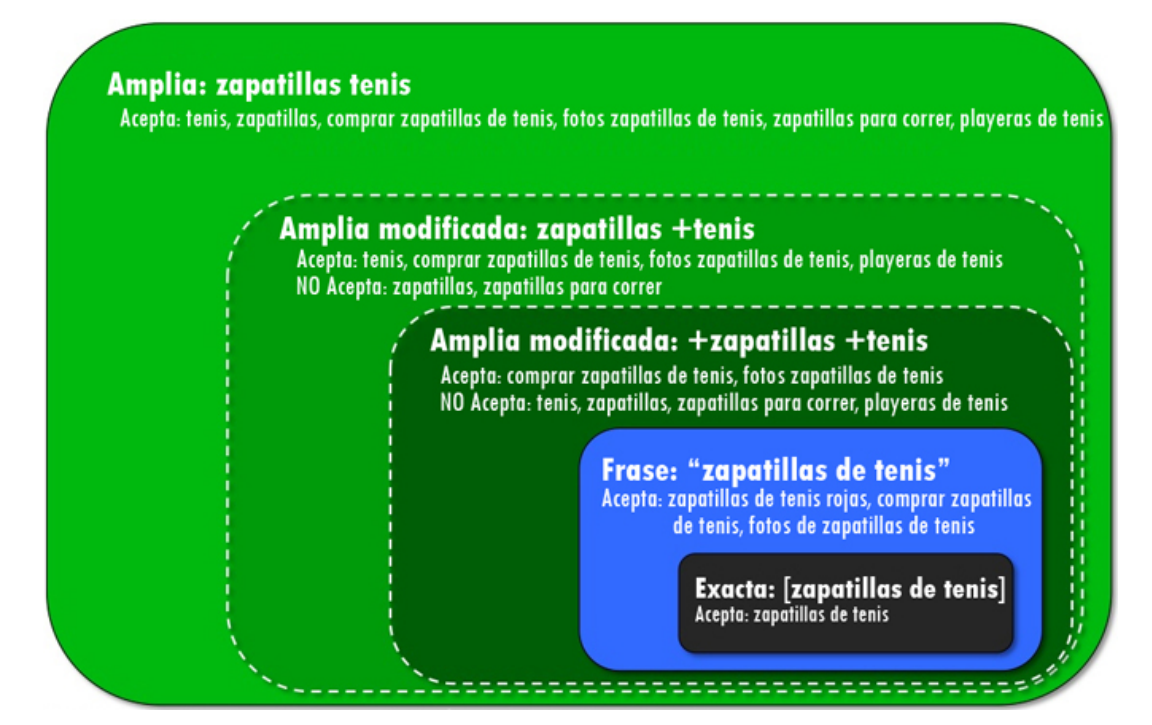

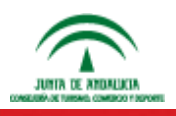

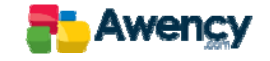

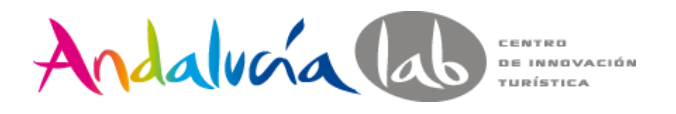

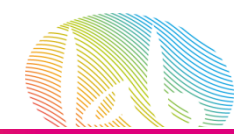

# Concordancia de Palabras Clave

Existen cinco tipos de concordancias.

# amplia +amplia modificada

"de frase"

[exacta]

- negativa

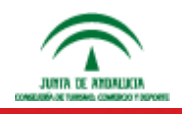

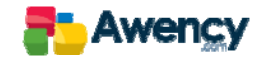

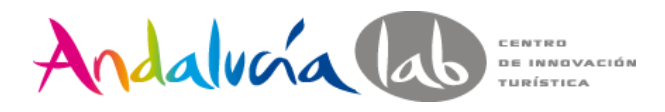

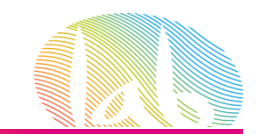

### Concordancia amplia

Es la opción de concordancia predeterminada y significa que el anuncio se puede mostrar si el término de búsqueda contiene las palabras clave en cualquier orden y con otros términos.

Es buena elección si se quiere obtener el máximo volumen de tráfico en nuestra web.

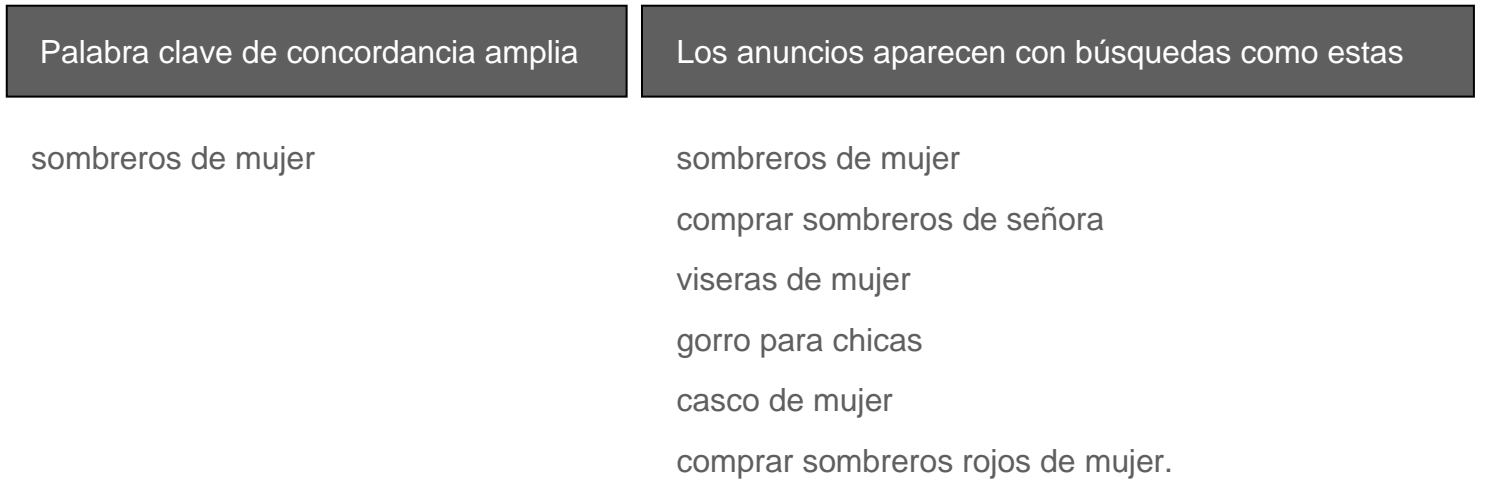

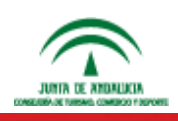

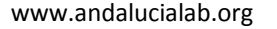

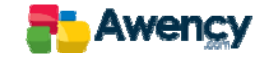
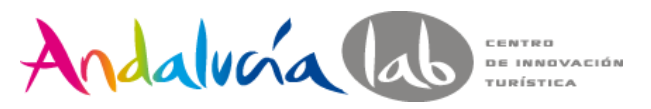

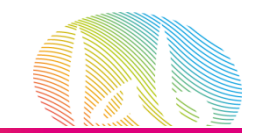

### Concordancia +amplia modificada

Añadiendo un modificador (+) a cualquiera de las palabras clave, los anuncios sólo aparecerán cuando el usuario realice una búsqueda con dichos términos modificados o ligeras variaciones en cualquier orden.

Es buena elección si se quiere aumentar la relevancia, aunque se obtiene menor tráfico que con la concordancia amplia.

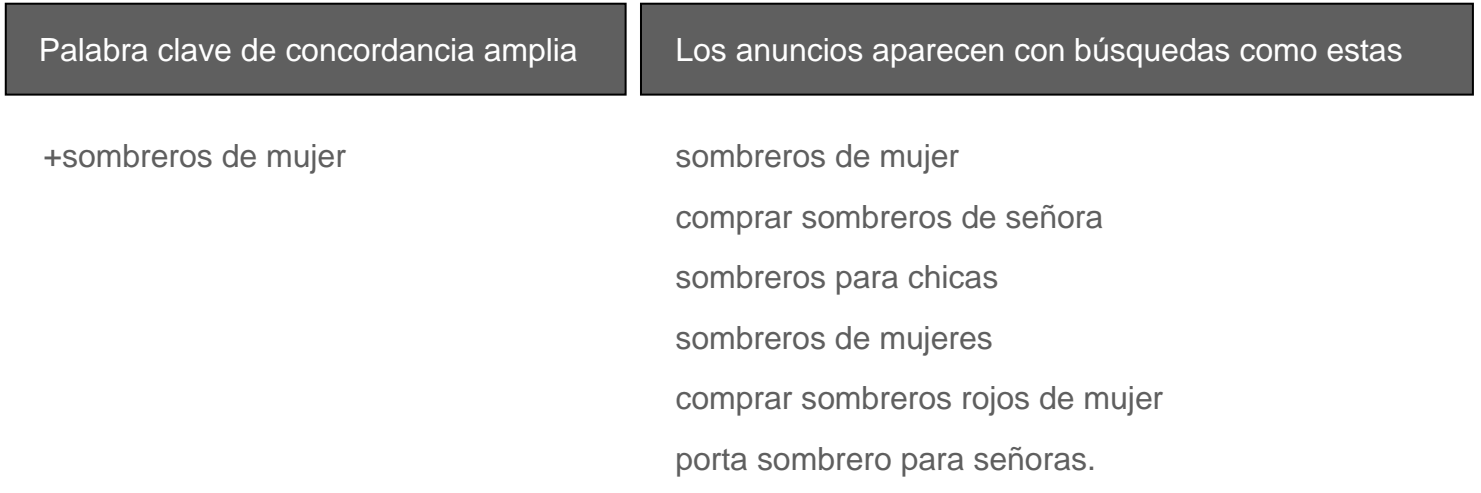

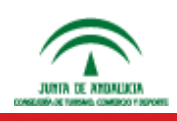

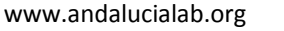

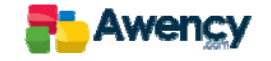

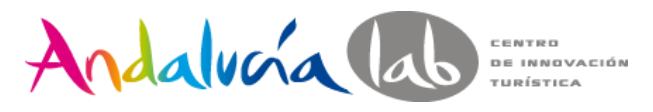

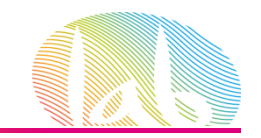

# Concordancia "de frase"

Con este tipo de concordancia, el anuncio se puede mostrar cuando un usuario busca la palabra clave exacta o bien la palabra clave exacta con términos adicionales delante o detrás.

Proporciona una orientación más precisa y el público al que llegamos es todavía menor.

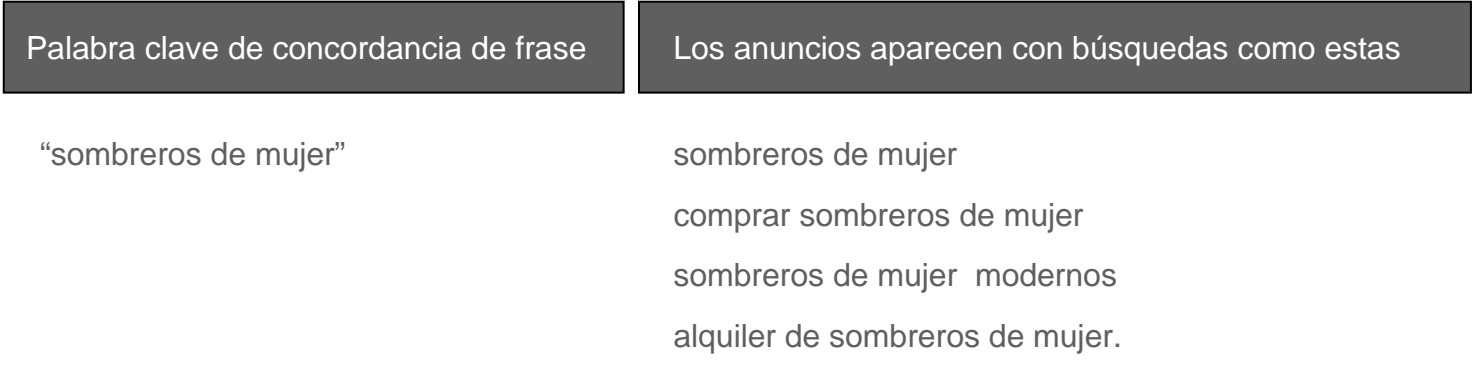

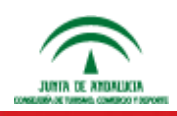

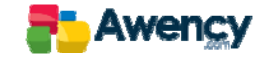

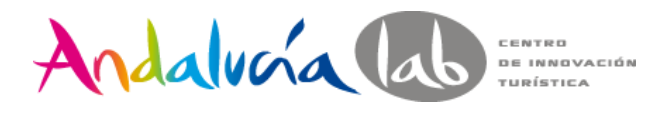

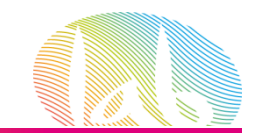

## Concordancia [exacta]

Con este tipo de concordancia, el anuncio se muestra cuando un usuario busque su palabra clave exacta, sin otros términos.

El uso de la concordancia exacta hace que las palabras clave se orienten del modo más preciso.

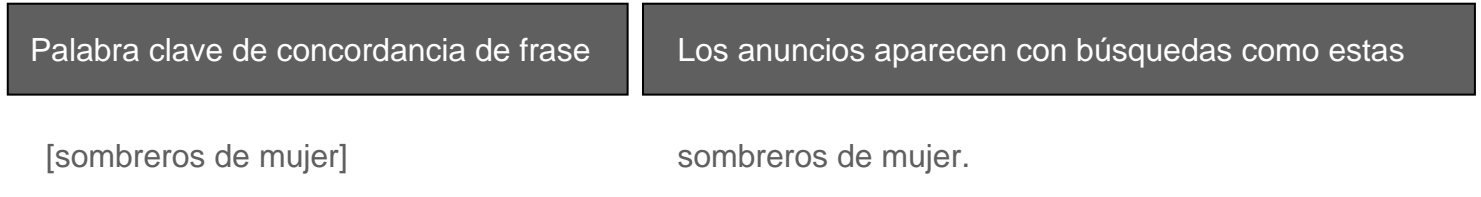

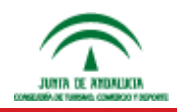

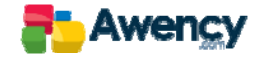

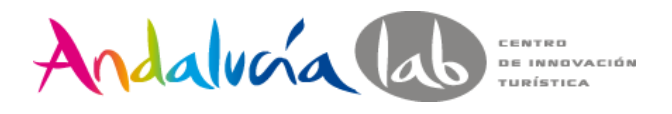

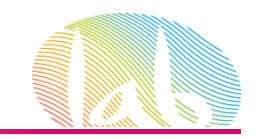

### Concordancia - negativa

Utilizaremos la concordancia negativa, para evitar que el anuncio se muestre a usuarios que realizan búsquedas de determinados términos.

El anuncio **NO SE MONTRARÁ** si el termino de búsqueda contiene la palabra clave que hemos definido como negativa.

> - gratis gratis - barato - - curso

> > - trabajo - estudio.

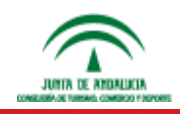

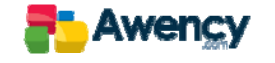

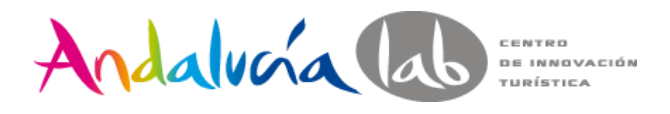

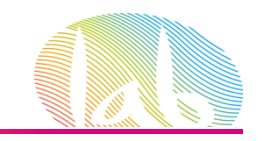

# Ficha de producto y Shopping, el escaparate del buscador.

Los anuncios de Ficha de Producto y Shopping son un formato de anuncio que nos permite incluir una información única y específica como una imagen, un título, un mensaje promocional y el nombre de la empresa.

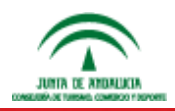

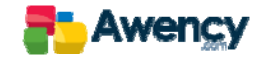

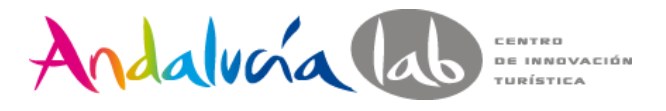

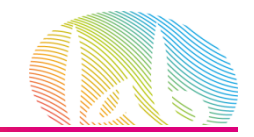

# Anuncios de Ficha de Producto y Shopping

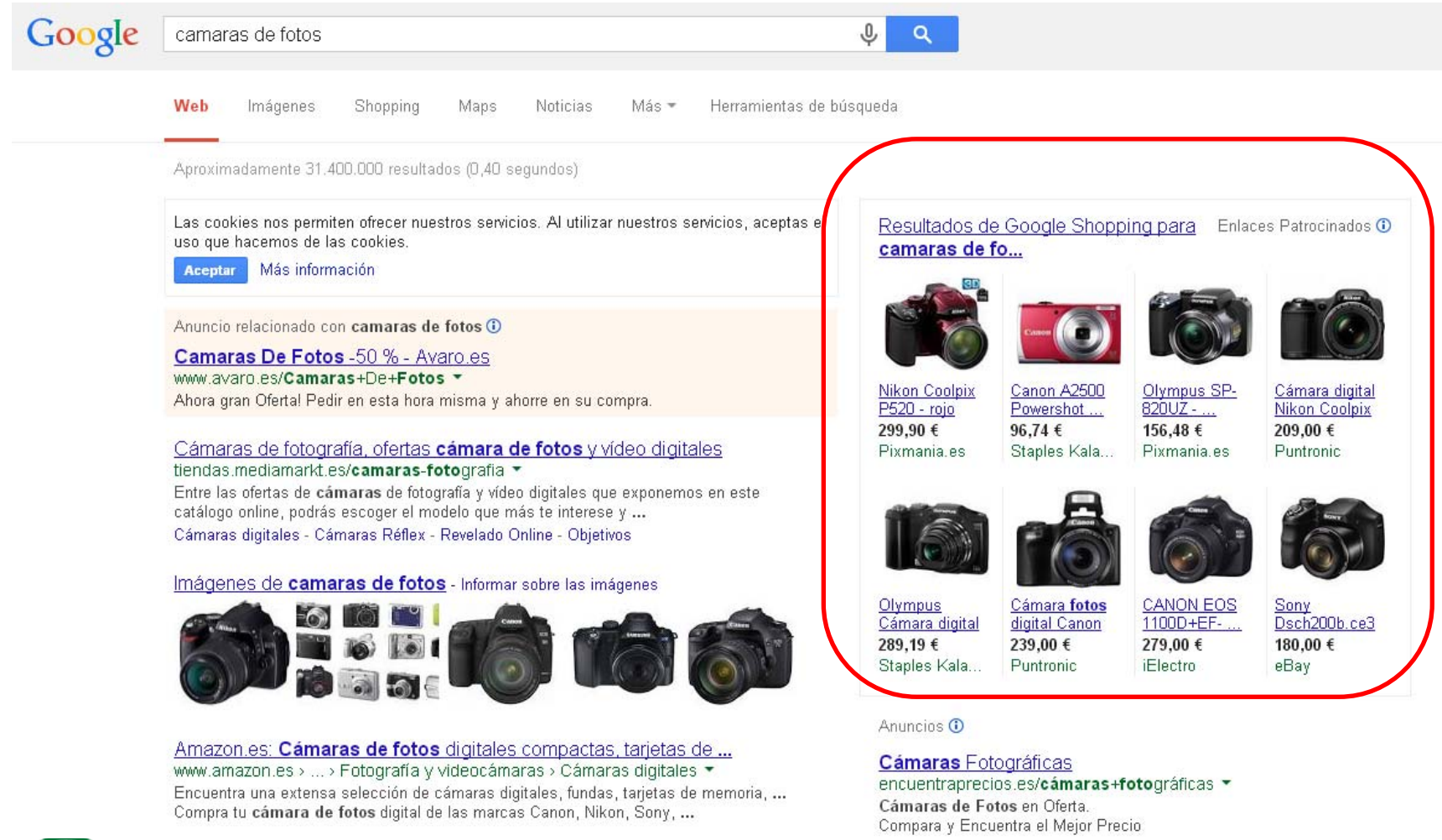

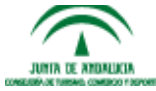

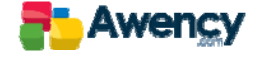

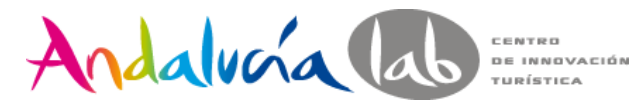

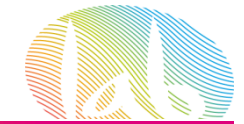

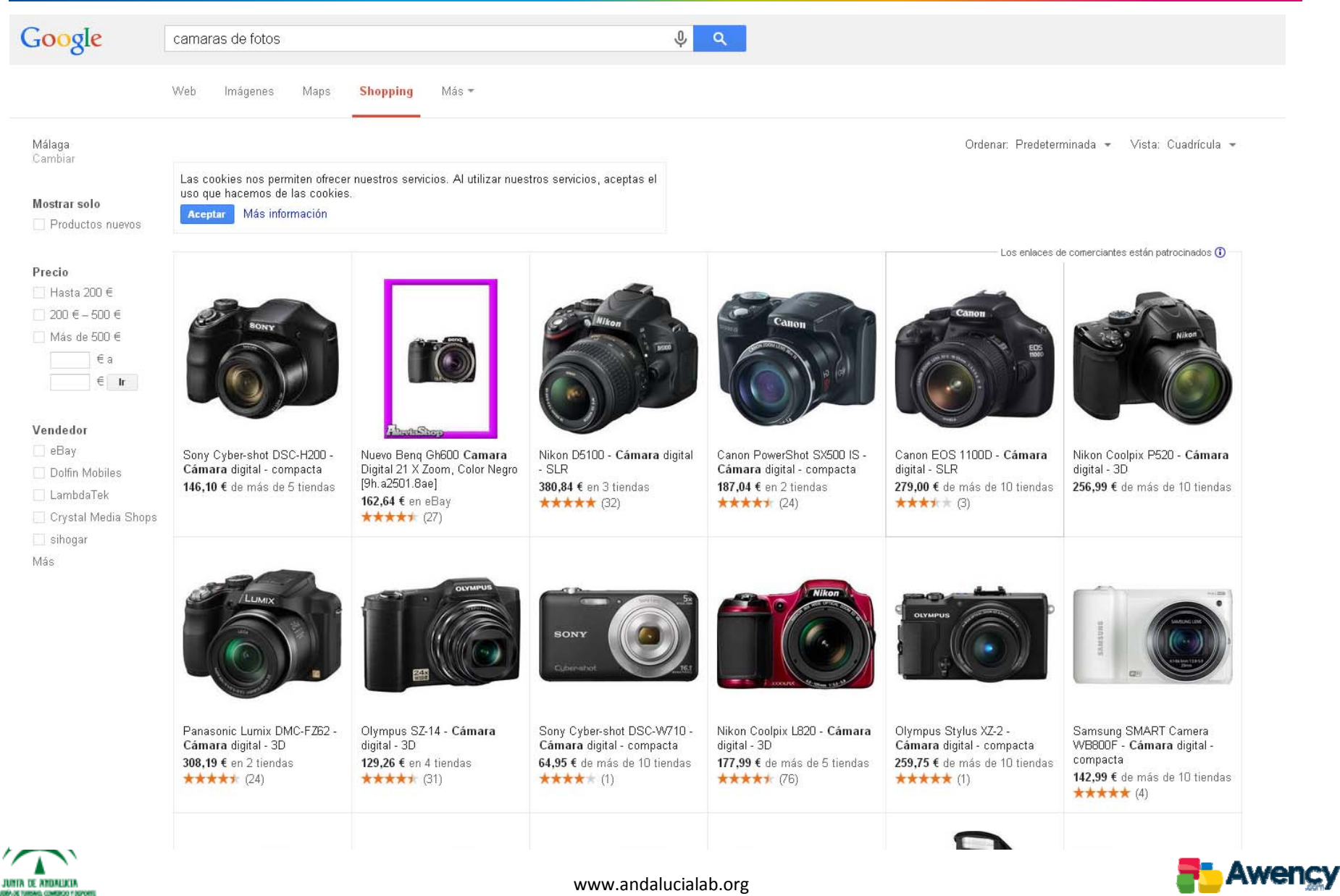

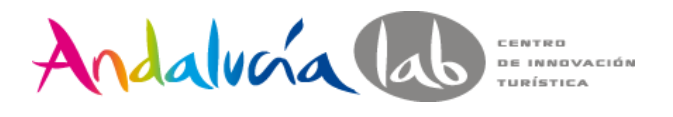

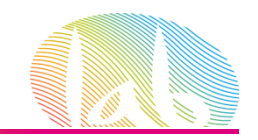

# Anuncios de Ficha de Producto y Shopping

Operativa básica

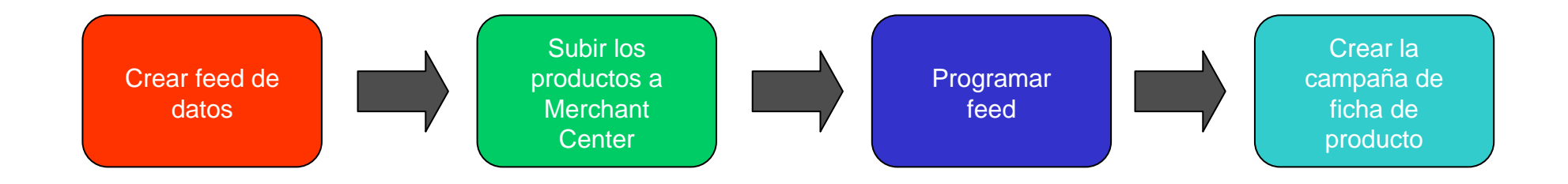

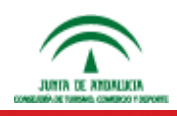

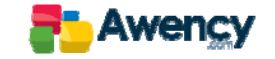

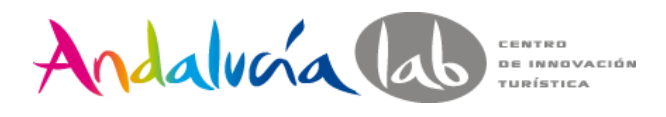

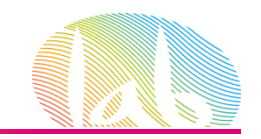

# ¿Qué es el feed de datos?

El feed de datos es un fichero de texto, generalmente XML o CSV que nos permite volcar nuestro catálogo en la cuenta de Merchant Center.

Hay muchos plugins gratuitos y de pago para la gran mayoría de ecommerce como Magento, Prestashop, osCommerce, etc.

Si nuestra tienda on line está desarrollada a medida, se podrá generar de forma automática un feed de datos actualizado periódicamente.

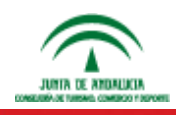

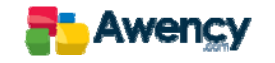

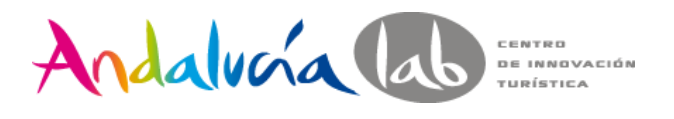

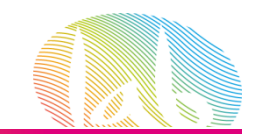

# Ventajas de los anuncios de ficha de producto.

Aumento del tráfico

Oportunidades de venta mejor cualificadas

Administración más sencilla

Mayor cobertura.

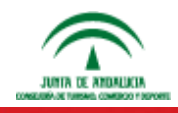

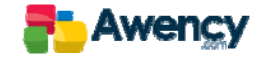

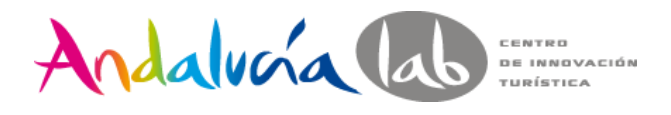

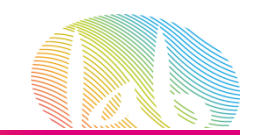

# Dynamic Key Insercion (DKI)

La inserción de palabras clave permite actualizar dinámicamente el texto del título del anuncio con la palabra clave que se usa para orientar el anuncio.

#### Compre {KeyWord: palabra clave}

Líneas descriptivas 1 y 2 creadas de forma manual por el anunciante. www.miempresa.com

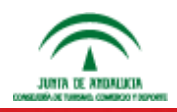

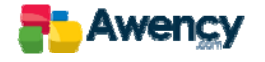

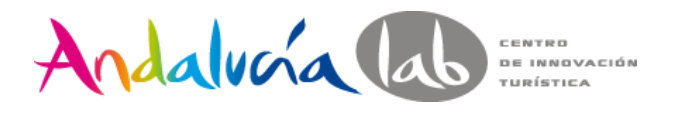

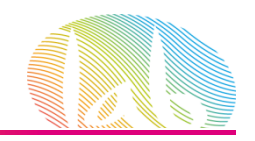

# Dynamic Key Insercion (DKI)

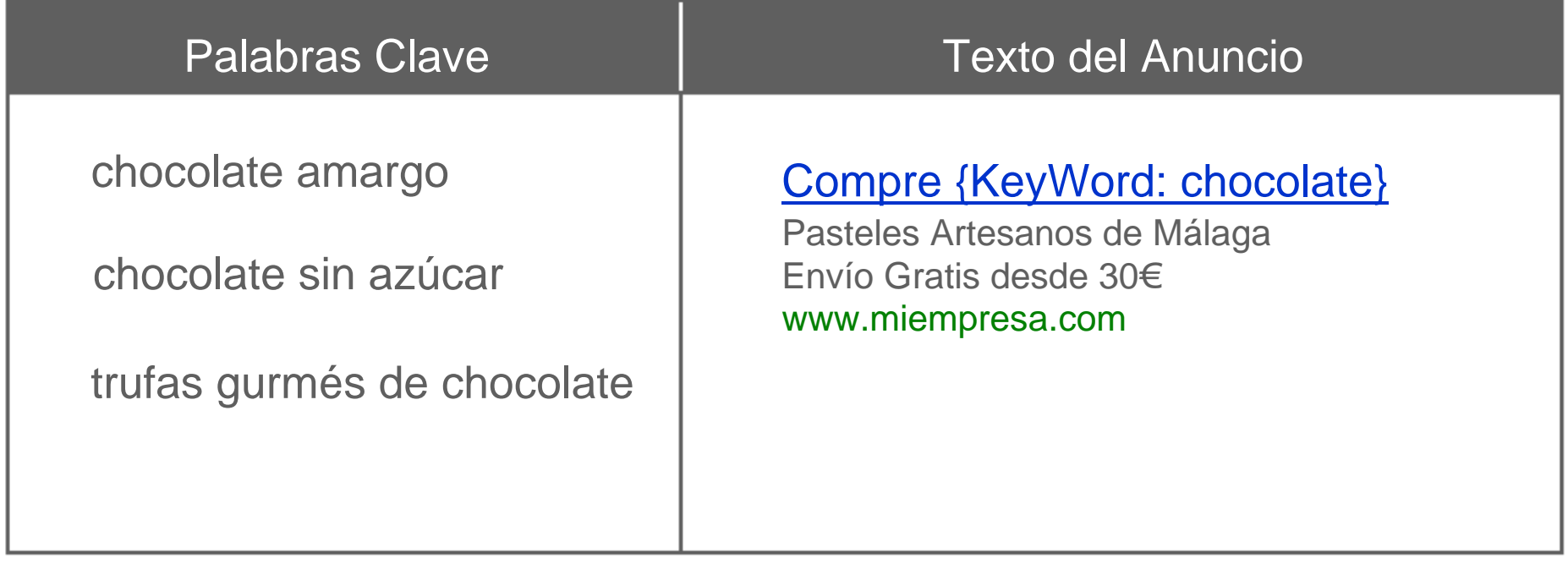

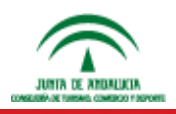

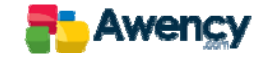

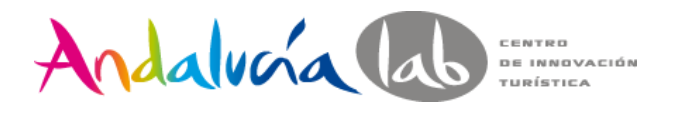

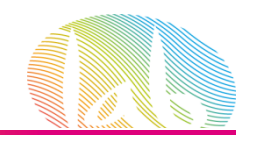

# Dynamic Key Insercion (DKI)

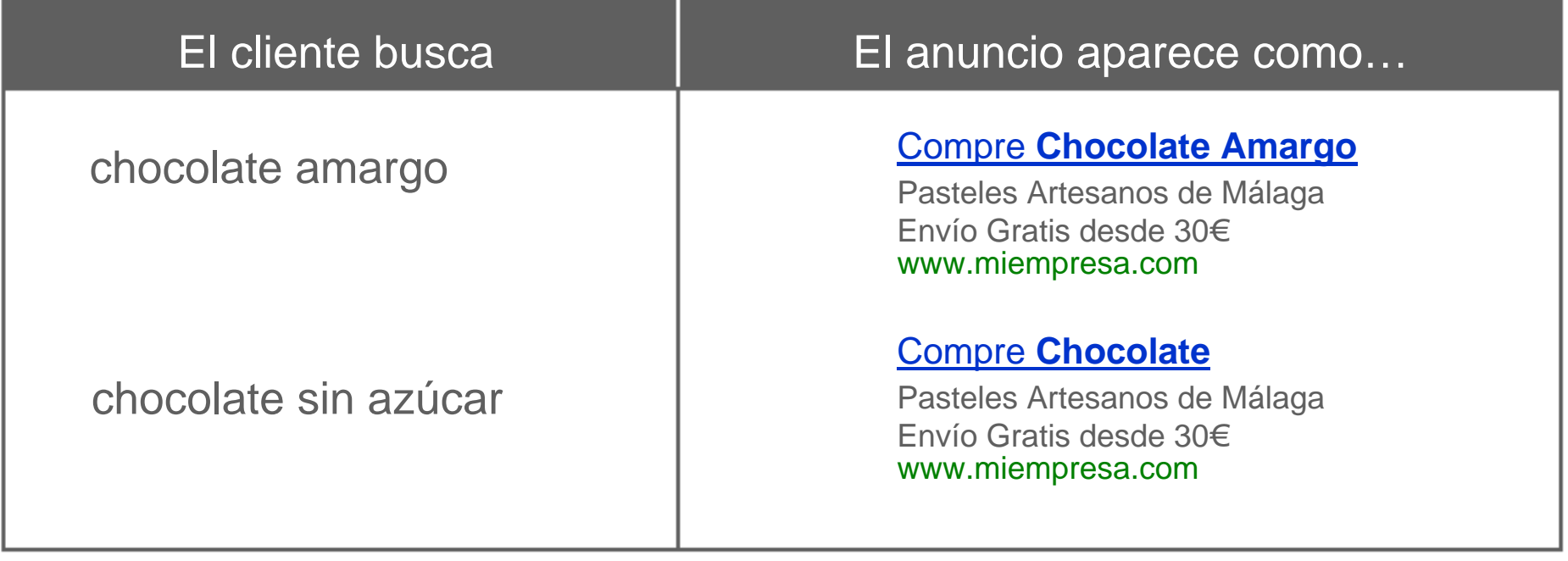

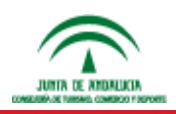

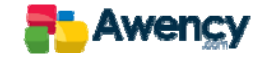

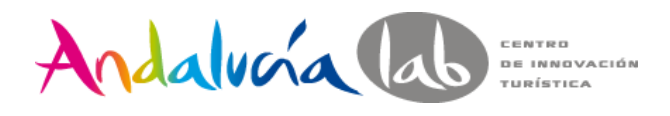

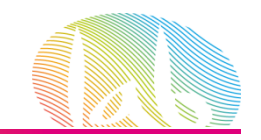

# Dynamic Search Ads (DSA)

A diferencia de la mayoría de anuncios de la red de búsqueda, que utilizan palabras clave para determinar si se muestran, los anuncios dinámicos de búsqueda (DSA) se publican automáticamente basándose en el contenido del sitio web.

#### Título generado dinámicamente

Líneas descriptivas 1 y 2 creadas de forma manual por el anunciante. www.miempresa.com

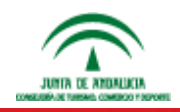

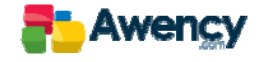

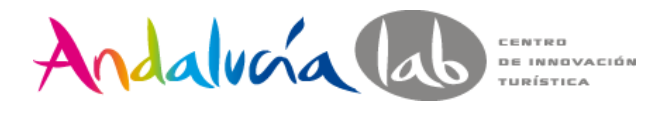

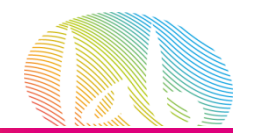

# Orientación DSA

Todas las páginas del dominio

Categorías, una o varias del sitio

URL´s específicas que contengan cierta palabra

Título de páginas específicas

Contenido específico de ciertas páginas.

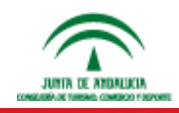

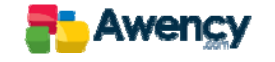

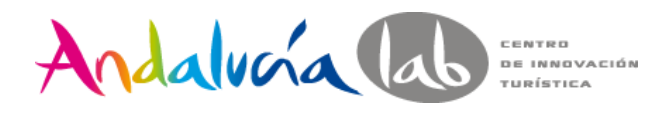

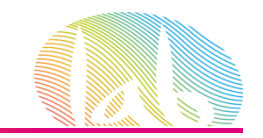

# Acerca del tráfico no válido.

El tráfico no válido se refiere a los clics y la impresiones de anuncios de AdWords sospechosos de no proceder del verdadero interés del cliente, como clics e impresiones realizadas por herramientas automatizadas, así como los clics accidentales.

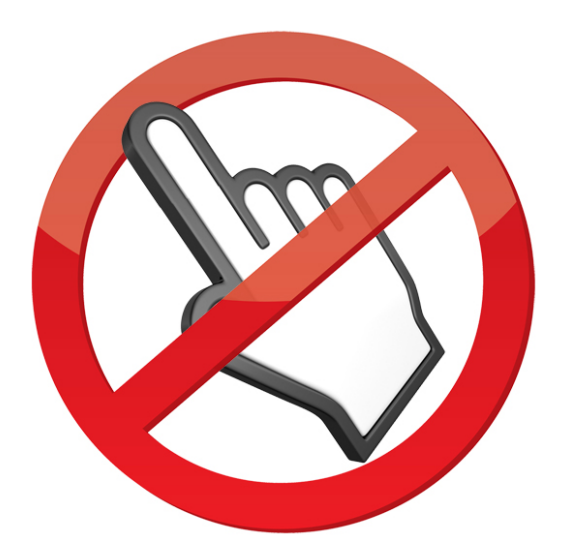

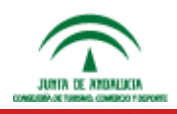

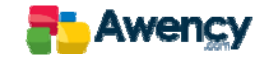

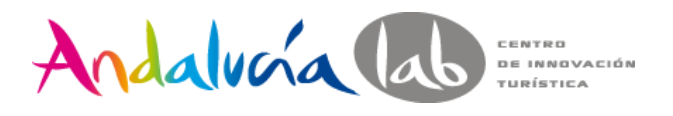

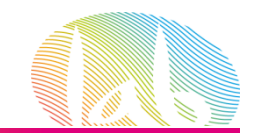

# Tipos de tráfico no válido

Clics accidentales sin valor, como el segundo clic de un doble clic

Clics manuales destinados a incrementar los costes publicitarios de una persona/empresa

Clics manuales destinados a aumentar los beneficios de los propietarios de los sitios que alojan sus anuncios

Clics efectuados de forma automatizada por herramientas, robots u otro software engañoso.

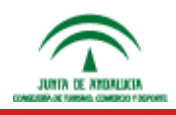

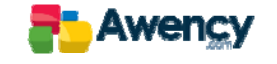

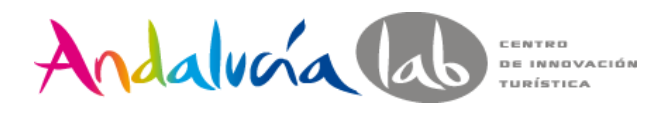

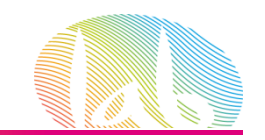

### Como protege Google del tráfico no válido.

Google ayuda a proteger a los anunciantes contra el tráfico no válido incluso antes de que se incluya en los informes de la cuenta.

El sistema analiza cada clic que se realiza en un anuncio de AdWords a través del estudio de patrones de uso, y se analizan datos de cada clic como IP´s, horarios, repeticiones y otra serie de patrones.

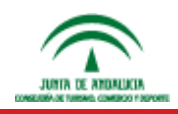

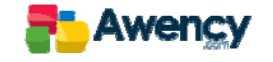

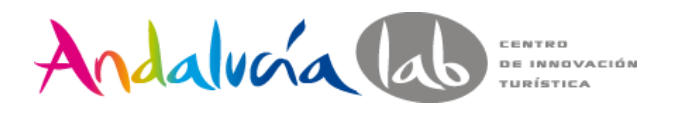

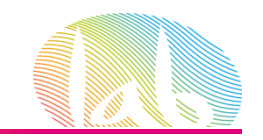

# Beneficios de AdWords para mi negocio.

Otros soportes son difíciles de medir o saber a cuantas personas llegamos

AdWords nos permite llegar al cliente en el momento oportuno

Se adapta a cualquier negocio y presupuesto

Inmediatez, en la activación, en la realización de cambios y en la llegada al cliente

Llegar al público adecuado en el momento adecuado.

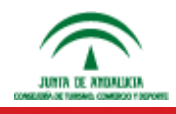

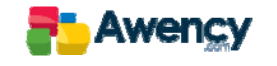

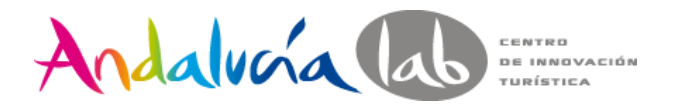

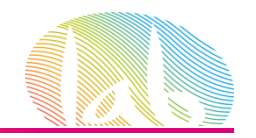

#### Muchas Gracias.

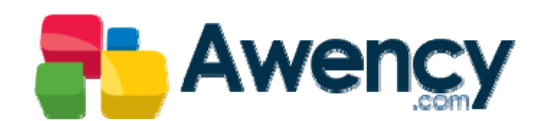

#### **ADWORDS QUALIFIED** PROFESSIONAL Google

segundogalvez@awency.com Telf.- 678 457 567

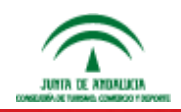